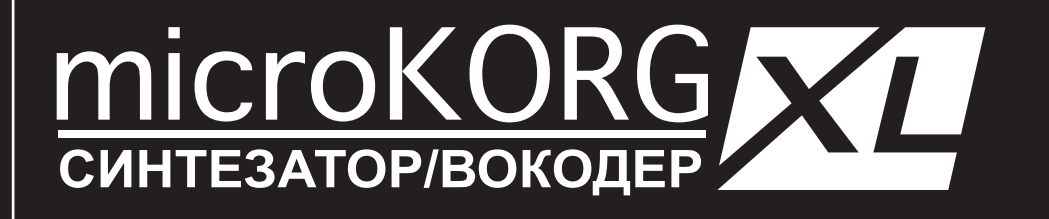

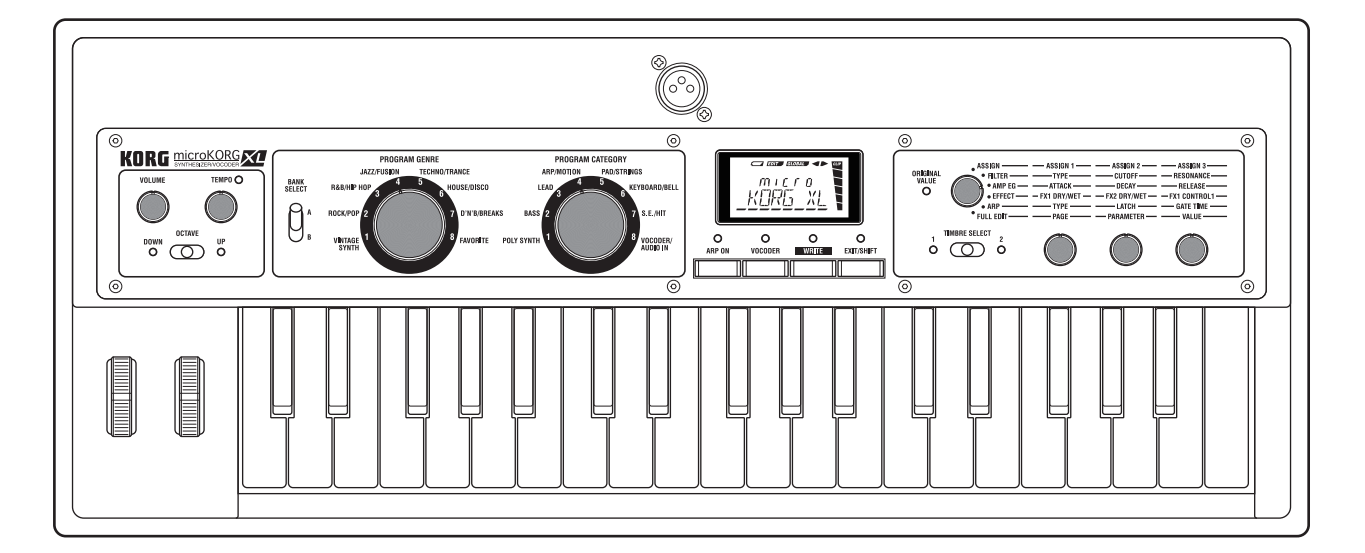

# **Руководство пользователя**

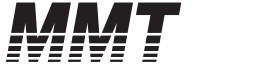

 $(\widehat{\mathbf{R}})$   $(\widehat{\mathbf{1}})$ 

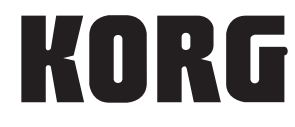

# **Меры предосторожности**

#### **Местоположение**

Использование инструмента в следующих условиях может привести к сбоям в работе.

- Под прямыми солнечными лучами.
- В местах, подверженных влиянию неблагоприятных температур или влажности.
- В чрезмерно запыленных и грязных местах.
- В местах, подверженных чрезмерным вибрациям.
- Поблизости от магнитных полей.

#### **Блок питания**

Подключите специально предназначенный адаптер переменного тока к розетке с соответствующим напряжением. Не подключайте устройство к розетке с напряжением, отличным от требуемого.

#### **Возникновение помех**

Помехи могут возникнуть в работе расположенных вблизи инструмента радиоприемников и телевизоров. Установите инструмент на соответствующем расстоянии от радио и телевизоров.

#### **Обращение**

Во избежание повреждения не прилагайте чрезмерных усилий при обращении с переключателями и регуляторами.

#### **Уход**

Загрязнившуюся внешнюю поверхность инструмента вы можете очистить сухой чистой тканью. Не используйте жидкие чистящие вещества, такие как бензин, растворитель или другие легковоспламеняющиеся средства.

#### **Хранение руководства**

После прочтения данного руководства пользователя сохраните его для будущих обращений.

#### **Расположение посторонних предметов вдали от инструмента**

Не оставляйте сосуды с жидкостью вблизи оборудования. Попадание жидкости в инструмент может стать причиной повреждения инструмента, возгорания или удара электрическим током. Не допускайте попадания металлических предметов в инструмент. В противном случае, если все-таки какой-либо предмет попал внутрь инструмента, отключите его от сети. Затем обратитесь в ближайшее представительство Korg или в магазин, где вы приобрели инструмент.

## **Работа с данными**

Неожиданные сбои в работе могут привести к потере содержимого памяти. Убедитесь, что сохранили важные данные на внешнем носителе данных (запоминающем устройстве). Korg не несет ответственности за любые повреждения, ставшие причиной утери данных.

*\* Все названия компаний и продуктов в данном руководстве пользователя являются торговыми марками или зарегистрированными торговыми марками соответствующих правообладателей.*

# **Содержание**

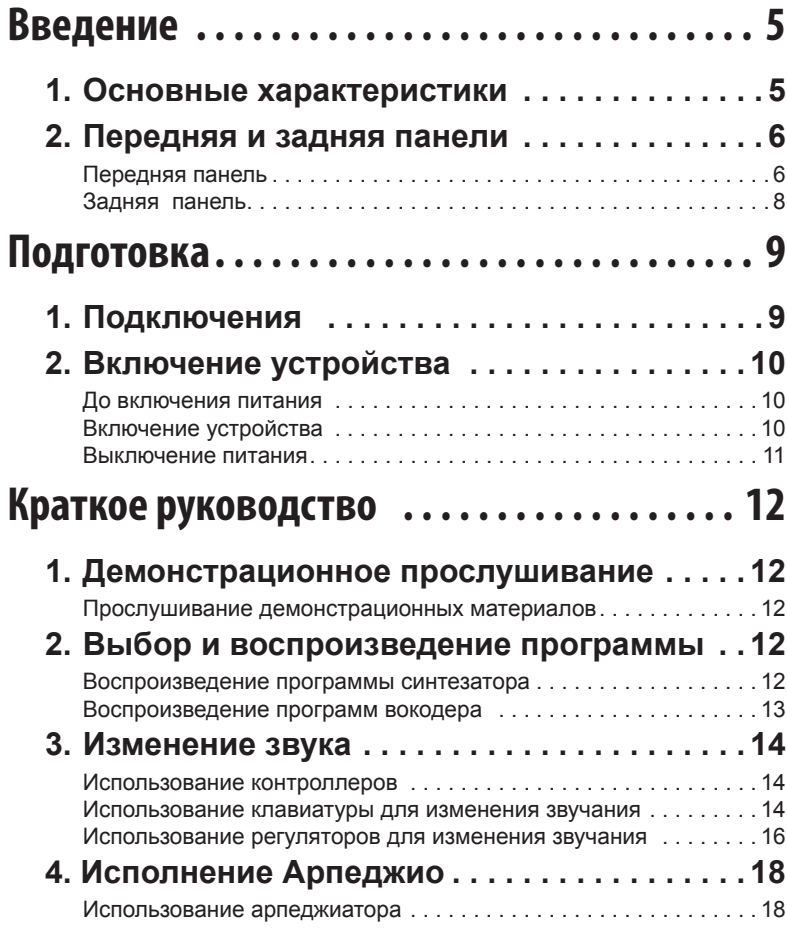

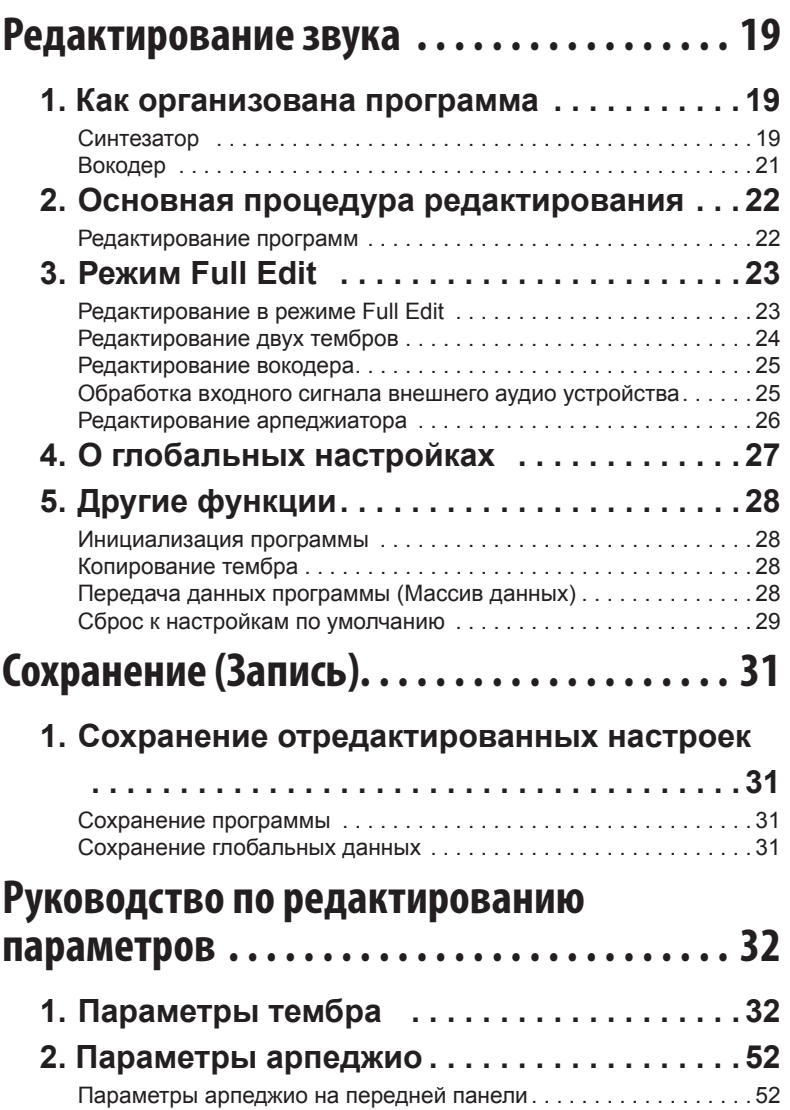

# **microKORG XL**

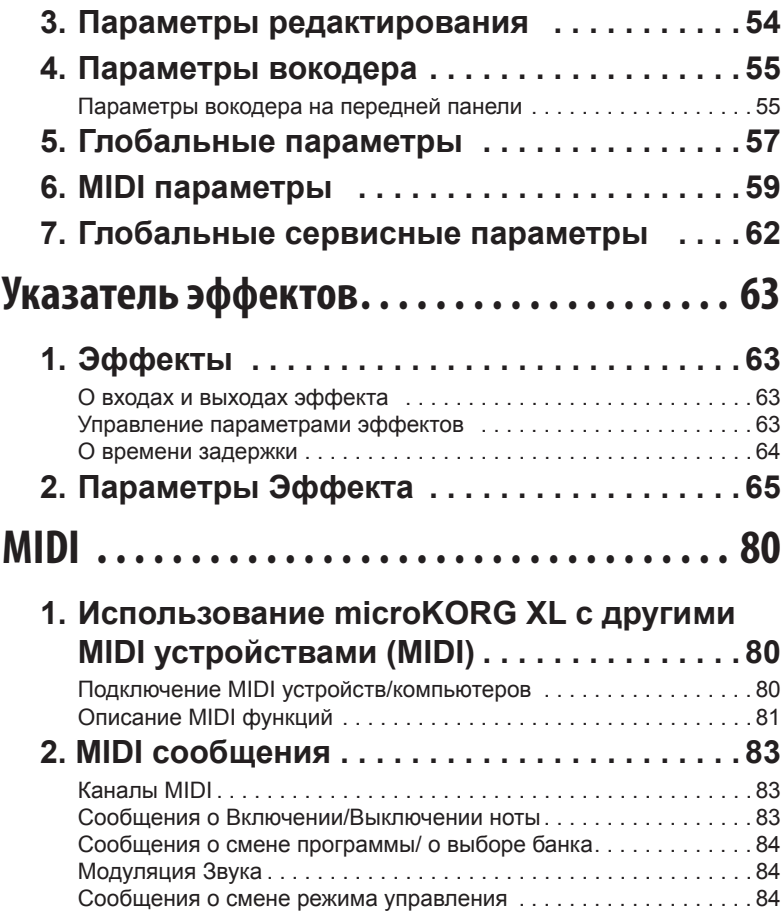

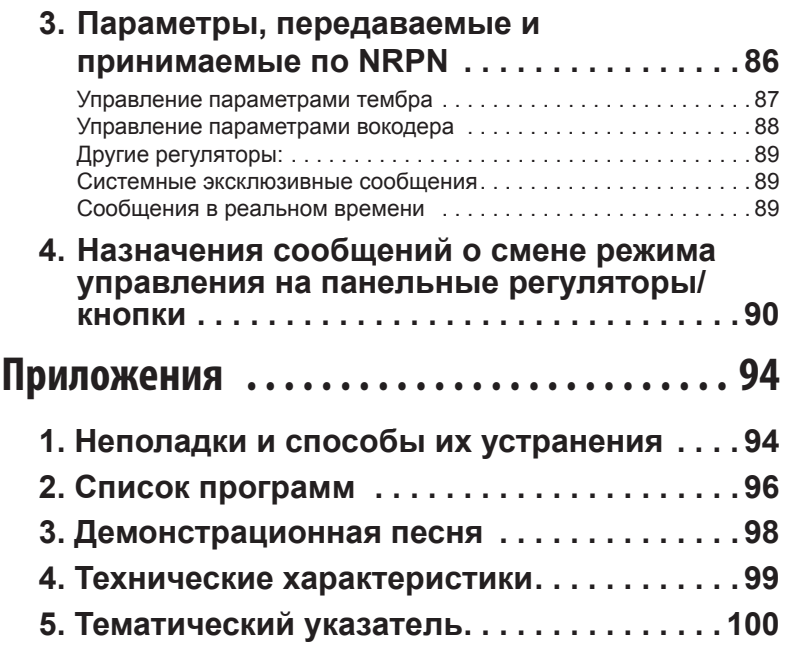

**Введение**

# <span id="page-4-0"></span>**Введение**

Благодарим вас за приобретение синтезатора Korg **microKORG XL.** Для того чтобы насладиться работой вашего нового инструмента и воспользоваться всеми преимуществами его функций, мы настоятельно рекомендуем внимательно прочесть данное руководство пользователя и использовать инструмент только надлежащим образом.

# **1. Основные характеристики**

*1. Функциональность синтезатора с аналоговым MMT моделированием* 

**microKORG XL** обеспечивает широкий диапазон алгоритмов генератора, включая пилообразные и квадратные волны, типичные для аналоговых синтезаторов, а также формантные, шумовые и PCM/DWGS волновые формы. Основываясь на этих алгоритмах генераторов, вы сможете создать множество тональных вариаций, используя простые операции.

*2. Редактирование исполнения с помощью трех регуляторов*  Вращая эти три регулятора для настройки таких параметров, как частота среза, резонанс и атака усилителя огибающей, вы сможете варьировать звучание в зависимости от собственных предпочтений. Режим Full Edit позволит вам выполнить редактирование всех параметров **microKORG XL**.

#### *3. Функциональность вокодера*

**microKORG XL** оснащен функцией вокодера, позволяющей использовать ваш голос, поступающий в микрофон, для обработки звучания генератора, создавая впечатление говорящего инструмента.

Вокодер состоит из шестнадцати полос, способных создать оригинальные звуки вокодера, смещая частоты фильтра или регулируя уровень и панорамирование каждой полосы, а также имитируя классическое звучание винтажных вокодеров.

#### *4. 128 встроенных программ*

**microKORG XL** содержит 128 программ, сгруппированных в два банка (A и B), каждый и з которых содержит по восемь жанров, таких как Vintage Synth и Rock/Pop, и восемь категорий в каждом жанре.

*5. Модификация входного сигнала внешнего аудио устройства*

Звук инструмента или другого аудио источника, принимаемый через разъем AUDIO IN, обрабатывается аналогично внутренним волновым формам.

#### *6. Функциональность Virtual Patch*

Такие контроллеры как EG, LFO, трекинг клавиатуры и колеса могут быть соединены с такими параметрами как высота тона или частота среза, предоставляя вам возможность модулировать эти параметры по желанию и создавать новые тембры.

*7. Эквалайзер и эффекты добавляют внешний лоск звучанию* Каждый тембр может быть обработан двухполосным эквалайзером, добавляя дополнительный потенциал при создании новых тембров. Также для каждой программы доступны два мастер-эффекта, позволяющих добавить нюансы вашему звучанию. Вы можете выбрать один из семнадцати типов для каждого эффекта.

#### *8. Пошаговый арпеджиатор*

Встроенный пошаговый арпеджиатор может автоматически генерировать арпеджио при взятии аккорда.

Вы можете выбрать один из шести типов арпеджио и определить длительность и интервал арпеджированных нот. Ноты также могут включаться/ выключаться по-отдельности для восьми шагов, позволяя вам варьировать ритм для создания более широкого спектра возможностей.

#### *9. Программное обеспечение для редактирования звука*

Используя USB кабель для подключения **microKORG XL** к вашему компьютеру с программным обеспечением для редактирования звука, вы сможете отредактировать все настройки с компьютера. Данный редактор доступен для бесплатной загрузки на веб-сайте Korg. http://www.korg.com/ http://www.korg.co.jp/English/Distributors/

### <span id="page-5-0"></span>**microKORG XL**

# **2. Передняя и задняя панели**

# **Передняя панель**

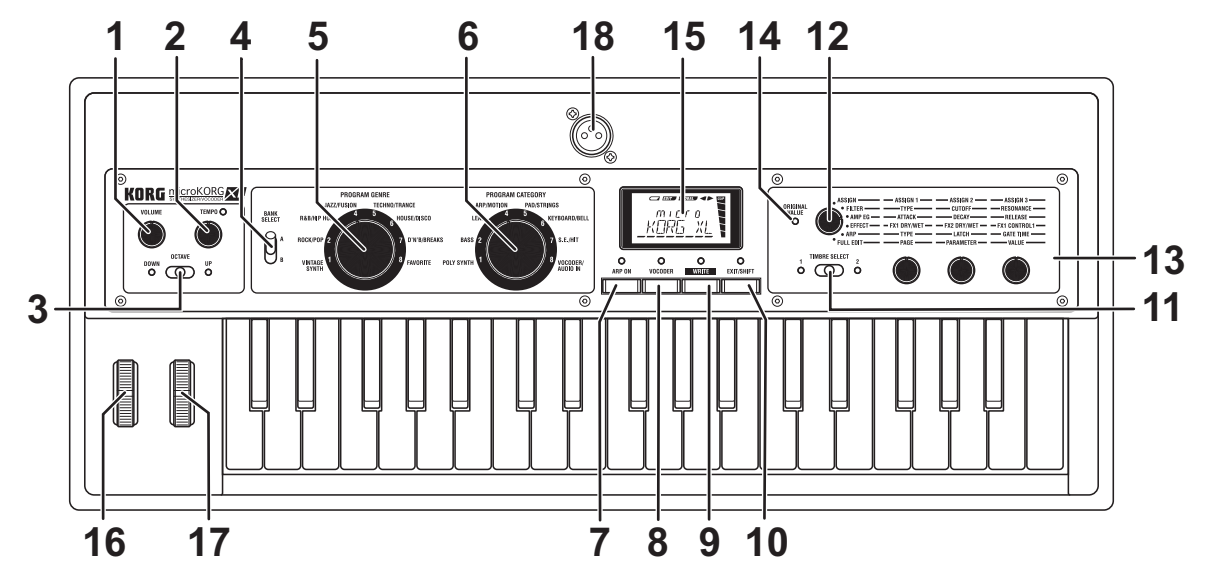

#### *1. Регулятор [VOLUME]*

Предназначен для настройки уровня громкости сигнала из разъемов OUTPUT (L/MONO, R) и разъема для наушников.

#### *2. Регулятор [TEMPO]*

Предназначен для настройки темпа (скорости) арпеджиатора, LFO или эффекта задержки. Светодиодный индикатор, расположенный над регулятором, начнет синхронно мигать.

#### *3. Переключатель [OCTAVE]*

Предназначен для смещения диапазона нот, назначенных на верхний и нижний диапазон клавиатуры, с шагом в одну октаву в пределах трех октав.  $($   $\rightarrow$  стр. 15)

**ПРИМЕЧАНИЕ** Если вам необходимо выполнить точные настройки этого параметра,

> удержите в нажатом положении кнопку [EXIT/SHIFT] и переключите OCTAVE для изменения значений с одиночным шагом.

- *4. Переключатель [BANK SELECT]*  Предназначен для выбора банка программы.
- *5. Колесо [PROGRAM GENRE]*  Это колесо предназначено для выбора жанра программы.

## *6. Колесо [PROGRAM CATEGORY]*

Это колесо предназначено для выбора категории программы.

#### *7. Кнопка [ARP ON] (DEMO)*

Эта кнопка включает/выключает арпеджиатор. (→ стр. 18) (При включении арпеджиатора будет гореть расположенный над кнопкой светодиодный индикатор.)

Удерживая в нажатом положении кнопку [EXIT/SHIFT] и нажимая эту кнопку, вы сможете запустить воспроизведение демонстрационной песни.  $(\rightarrow$  стр. 12)

### *8. Кнопка [VOCODER] (AUDIO IN THRU)*

Эта кнопка включает/выключает вокодер. (→ стр. 13) (При включении арпеджиатора будет гореть расположенный над кнопкой светодиодный индикатор.)

Удерживая в нажатом положении кнопку [EXIT/SHIFT] и нажимая эту кнопку, вы сможете переключить настройку AUDIO IN THRU( $\rightarrow$  стр. 13).

### *9. Кнопка [WRITE]*

Нажмите эту кнопку для сохранения редактируемой программы или глобальных настроек ( $\rightarrow$  стр. 31).

#### *10. Кнопка [EXIT/SHIFT]*

Нажмите эту кнопку для выполнения операций Save или Utility. Одновременное нажатие этой кнопки вместе с другой позволит воспроизвести демонстрационную песню или переключить настройку AUDIO IN THRU.

### *11. Переключатель [TIMBRE SELECT]*

Используйте этот переключатель для выбора тембра, который хотите отредактировать. (→ стр. 22) Выбранный тембр будет отмечен включенным индикатором, расположенным ниже данного переключателя.

**ПРИМЕЧАНИЕ** Если на странице COMMON настройка «VOIC.MODE» установлена в значение «SINGLE», переключатель [TIMBRE SELECT] будет неактивен.

### *12. Колесо [KNOB FUNCTION SELECT]*

С помощью этого колеса выберите функцию кнопки [1], [2] и [3]. Если колесо установлено в значение ASSIGN, FILTER, AMP EG или ARP, тембр, выбранный с помощью переключателя [TIMBRE SELECT], будет доступен для редактирования, и вы сможете воспользоваться функциями редактирования перфоманса ( $\rightarrow$  стр. 22). При установке колеса в значение EFFECT, редактирование перфоманса будет управлять балансом обработанного/необработанного сигнала для FX1 и FX2, а также параметром, назначенным на Управление 1 FX1.

При установке колеса в значение FULL EDIT регуляторы будут функционировать в режиме полного редактирования, позволяя выбрать страницу, параметр и его значение для редактирования ( $\rightarrow$  стр. 23).

### *13. Регуляторы [1], [2], [3]*

Воспользуйтесь этими регуляторами для редактирования перфоманса и для выбора страницы, параметра и его значения в режиме полного редактирования.

#### *14. Светодиодный индикатор ORIGINAL VALUE*

Этот светодиодный индикатор загорается, если отредактированное значение параметра совпадает со значением, сохраненным в программе.

### *15. Дисплей*

На дисплее отображается информация о выбранной программе. В режиме полного редактирования на дисплее отображается выбранная страница, текущее значение параметра, различные сообщения или другая информация.

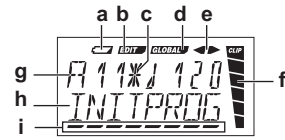

- **a:** Индикатор батареи
- **b:** Индикатор редактирования
- **c:** Этот символ будет показан на дисплее, если положение колеса [PROGRAM GENRE], колеса [PROGRAM CATEGORY] или переключателя [BANK SELECT] больше не соответствует текущему номеру программы, как при получении MIDI сообщения о смене программы.
- **d:** Общий индикатор
- **e:** При установке параметра «KNOB MODE» в значение CATCH этот индикатор отображает направление текущего значения по отношению к положению регулятора.
- **f:** Индикатор уровня
- **g, h:** В этих зонах отображается информация о программе или название параметра.
- **i:** Курсор

### *16. Колесо [PITCH]*

Предназначено для управления высотой тона.

#### *17. Колесо [MOD]*

Предназначен для настройки глубины модуляции.

#### *18. Разъем AUDIO IN [MIC] (XLR)*

К этому разъему подключается микрофон.

Если вы хотите использовать подключенный к этому разъему микрофон, установите переключатель [XLR/ LINE] на задней панели в значение «XLR». Воспользуйтесь регулятором AUDIO IN [LEVEL] на задней панели для настройки уровня.

# <span id="page-7-0"></span>**Задняя панель**

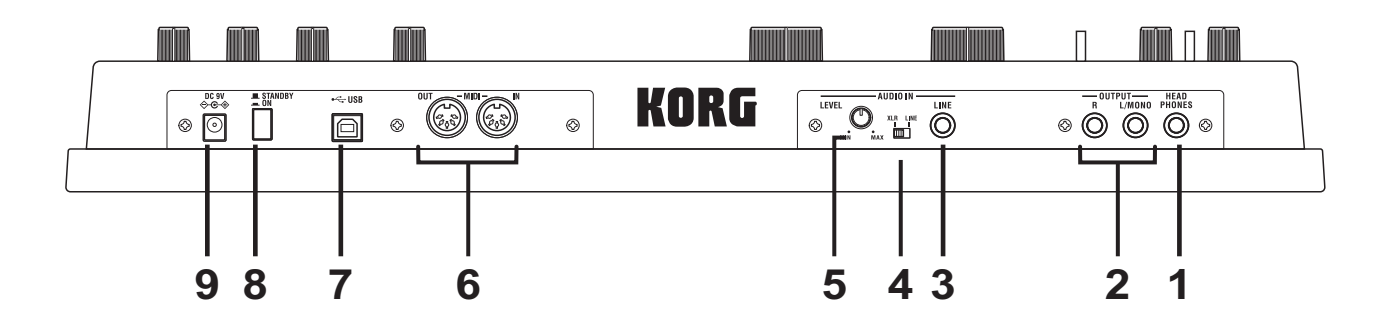

#### *1. Разъем [HEADPHONES]*

Вы можете подключить стереонаушники к этому 1/4-дюймовому разъему.

#### *2. Разъемы OUTPUT [L/MONO], [R]*

К этим разъемам можно подключить активные мониторы, стерео усилитель, микшер или мультитрековый рекордер.

Если вы используете монофоническое подключение, используйте только разъем [L/MONO].

#### *3. Разъем AUDIO IN [LINE]*

Представляет собой монофонический аудио вход. Воспользуйтесь регулятором AUDIO IN [LEVEL] для настройки уровня.

В программе для синтезатора вы можете подключить к этому разъему другой синтезатор или аудио устройство и использовать входной сигнал в качестве волновой формы генератора 1. Для программы вокодера входной аудиосигнал может использоваться в качестве сигнала модулятора.

#### *4. Переключатель AUDIO IN [XLR/LINE]*

Установите этот переключатель в положение «LINE» при использовании разъема AUDIO IN [LINE] на задней панели, или в положение «XLR» при использовании разъема AUDIO IN [MIC] на передней панели.

#### *5. Регулятор AUDIO IN [LEVEL]*

Регулирует уровень входного сигнала, поступающего из разъемов AUDIO IN [MIC] или [LINE].

#### *6. MIDI*

Эти регуляторы позволяют **microKORG XL** обмениваться MIDI сообщениями с внешним MIDI устройством.

#### **Разъем [MIDI IN]**  Предназначен для приема MIDI данных.

**Разъем [MIDI OUT]**  Предназначен для передачи MIDI данных.

#### *7. Разъем [USB]*

Этот разъем позволяет **microKORG XL** обмениваться MIDI сообщениями с вашим компьютером. Вы также можете воспользоваться программным обеспечением для редактирования параметров **microKORG XL**.

- **ПРИМЕЧАНИЕ** Для использования USB соединения необходимо установить драйвер Korg USB-MIDI на ваш компьютер. Загрузите «Korg USB-MIDI driver' с веб-сайта Korg и установите его, как описано в сопутствующей документации.
- **ПРИМЕЧАНИЕ** Данный редактор доступен для бесплатной загрузки на веб- сайте Korg.

#### *8. Выключатель питания*

Предназначен для включения и выключения питания.

#### *9. Разъем [DC 9V]*

Подключите к этому разъему входящий в комплект адаптер переменного тока.

Подключите адаптер переменного тока к **microKORG XL** до его подключения к сети.

# <span id="page-8-0"></span>**Подготовка**

# **1. Подключения**

На следующих рисунках показаны типичные примеры подключений для **microKORG XL**. Подключите оборудование в соответствии с вашими требованиями.

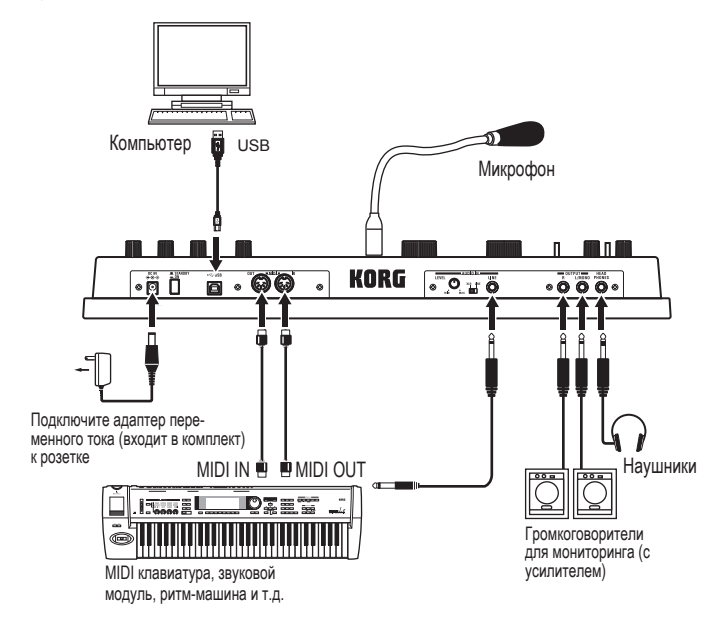

Подключения необходимо выполнять при отключенном питании. В противном случае, несоблюдение этого правила может привести к сбоям в работе или повреждению вашей акустической системы.

### **Подключите усилитель или микшер к выходным разъемам**

Подключите разъемы OUTPUT [L/MONO] и [R] **microKORG XL** к входным разъемам активных контрольных громкоговорителей или микшера. Если вы используете монофоническое подключение, используйте только разъем [L/ MONO].

**ПРИМЕЧАНИЕ** Рекомендуем выводить сигнал в стерео формате для полноценной передачи всех характеристик звучания **microKORG XL**.

### **Подключите микрофон или семплер к входному разъему**

При использовании **microKORG XL** в качестве вокодера подключите микрофон к разъему AUDIO IN [MIC], так чтобы микрофонный аудио сигнал использовался в качестве модулятора (см. → стр. 21).

Если вы используете **microKORG XL** для обработки звучания синтезатора или семплера, подключите выход внешнего устройства к разъему AUDIO IN [LINE] **microKORG XL**.

**ПРИМЕЧАНИЕ** Разъем AUDIO IN [LINE] является монофоническим.

#### *Подключение входящего в комплект микрофона*

В комплект **microKORG XL** входит микрофон для использования с вокодером.

Если вы хотите использовать его, необходимо подключить микрофон к разъему AUDIO IN [MIC]. Для его отключения вытяните микрофон из разъема.

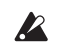

Не прилагайте чрезмерных усилий при подключении или отключении микрофона.

K

Также, не прилагайте чрезмерных усилий к микрофонной стойке. В противном случае это может привести к повреждению кабелей или другим сбоям в работе.

При подключении микрофона к разъему AUDIO IN [MIC] на передней панели **microKORG XL** установите переключатель AUDIO IN [XLR/LINE] в положение «XLR».

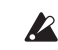

Будьте предельно внимательны при подключении микрофона к разъему.

## **ПодключениеMIDI оборудования или компьютера к разъемам MIDI или USB**

Если вы хотите использовать клавиатуру и контроллеры **microKORG XL** для управления MIDI устройством, или использовать другую MIDI клавиатуру или секвенсор для воспроизведения генератора звука **microKORG XL** то воспользуйтесь USB/ MIDI или MIDI соединениями.  $(\rightarrow$  стр. 80 «Использование **microKORG XL** с другими MIDI устройствами (MIDI)».)

### <span id="page-9-0"></span>**microKORG XL**

# **2. Включение устройства**

# **До включения питания**

Убедитесь, что переключатель питания выключен (в отжатом положении) до подготовки источника питания.

### **Подключение адаптера переменного тока**

- **1.** Убедитесь, что пи тание **microKORG XL** отключено.
- **2.** Подключите адаптер переменного тока к разъему DC9V, расположенному на задней панели.

Используйте только входящий в комплект адаптер. Использование другого адаптера может привести к сбоям в работе.

**3.** Вставьте адаптер переменного тока в розетку электросети.

Подключайте адаптер только к сети с соответствующим напряжением.  $\mathbb{Z}$ 

## **Использование батарей**

**microKORG XL** также может работать и от батарей.

**ПРИМЕЧАНИЕ** Батарейки в комплект не входят. Необходимо приобрести их отдельно.

#### *Установка/замена батареек*

- **1.** Убедитесь, что питание **microKORG XL** отключено.
- **2.** Откройте отсек батареек, расположенный на нижней панели **microKORG XL**.
- **3.** Вставьте шесть щелочных батареек размера АА (приобретаются отдельно).

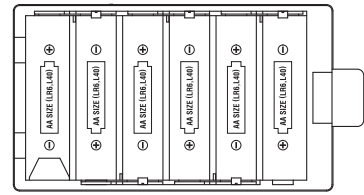

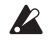

Убедитесь, что батарейки расположены правильно.

**4.** Закройте крышку отсека батарей.

#### *Об индикаторе батарей*

Если заряд батареи слишком низок, на экране появится индикатор  $\sqrt{2}$ . Продолжая использовать устройство в этом состоянии, вы заметите, что этот индикатор начал мигать и автоматически была активирована настройка Write Protect, делая невозможным сохранение программ или общих настроек. Рекомендуем заменить батарейки как можно скорее или использовать адаптер переменного тока. Если во время редактирования вы заметили, что батарейки разрядились, необходимо немедленно подключить адаптер переменного тока для возможности сохранения выполненных изменений и выполнения операции записи.

Разряженные батареи необходимо немедленно извлечь из **microKORG XL**. Нахождение их в отсеке на длительное время может привести к сбоям в работе (например, утечке электролита батареек). Также, необходимо извлечь батарейки из отсека, если планируете долгое время не пользоваться **microKORG XL**.

# **Включение устройства**

- Прежде чем включить питание **microKORG XL**, необходимо от- $\boldsymbol{z}$ ключить все внешние устройства, такие как активные контрольные громкоговорители.
- **1.** Поверните регулятор [VOLUME] **microKORG XL** до упора влево, уменьшая уровень громкости.
- **2.** Нажмите выключатель питания для включения инструмента. На экране будет отображено название и номер программы.
- **3.** Уменьшите уровень громкости ваших активных мониторов или другого внешнего оборудования.
- **4.** Поверните регулятор [VOLUME] **microKORG XL** в соответствующее положение.
- **5.** Отрегулируйте уровень громкости внешнего оборудования.

# <span id="page-10-0"></span>**Выключение питания**

По завершении выполнения всех необходимых операций, таких как сохранение отредактированной программы, отключите питание следующим способом.

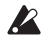

 $\blacktriangle$  Не отключайте питание во время сохранения данных (то есть во время выполнения операции Write). В противном случае, это может повредить данные.

- 1. Уменьшите уровень громкости активных мониторов или другого внешнего устройства, а затем отключите их питание.
- 2. Поверните регулятор [VOLUME] **microKORG XL** до упора влево, а затем нажмите на выключатель питания.

# <span id="page-11-0"></span>**Краткое руководство**

# **1. Демонстрационное прослушивание**

# **Прослушивание демонстрационных материалов**

**microKORG XL** демонстрационные песни, в полной мере отображающие возможности звучания( $\rightarrow$  стр. 98 «Демонстрационные песни»).

**1.** Одновременно, удерживая нажатой кнопку [EXIT/SHIFT], нажмите кнопку [ARP ON].

Начнется воспроизведение демонстрационных песен.

- **2.** Вы можете воспользоваться регулятором [1] для переключения песен во время демонстрационного прослушивания.
- **3.** Нажмите кнопку [EXIT/SHIFT] для завершения демонстрационного прослушивания.

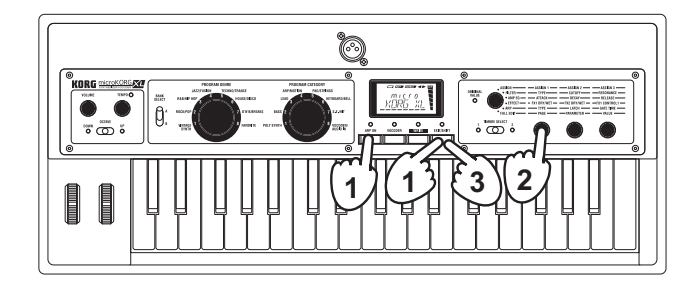

# **2. Выбор и воспроизведение программы**

# **Воспроизведение программы синтезатора**

**microKORG XL** содержит 128 программ, доступных для немедленного воспроизведения. Для выбора программы воспользуйтесь колесом PROGRAM GENRE, колесом PROGRAM CATEGORY и переключателем BANK SELECT. Вы можете выбрать тембр в соответствии с его стилем (Program Genre) или ролью (Program Category), просто повернув наиболее удобный для вас регулятор.

Ознакомьтесь с различными программами и прослушайте предлагаемые ими тембры. В качестве примера далее описана процедура выбора тембра из категории BASS для использования в жанре ROCK/POP.

- **1.** Поверните колесо [PROGRAM GENRE] в положение «ROCK/POP».
- **2.** Поверните колесо [PROGRAM CATEGORY] в положение «BASS».

На экране будет отображено название выбранной программы.

**ПРИМЕЧАНИЕ** Программа будет изменен при переключении банка или номера.

- **3.** Сыграйте на клавиатуре и послушайте звучание. Теперь вы можете воспользоваться переключателем [OCTAVE] для изменения назначенного диапазона высоты тона. (→ стр. 15 «Использование переключателя [OCTAVE] для выбора октав»)
- **4.** Воспользуйтесь переключателем [BANK SELECT] для переключения тембров.

Во время исполнения на клавиатуре сравните звучание двух банков, и выберите наиболее подходящий.

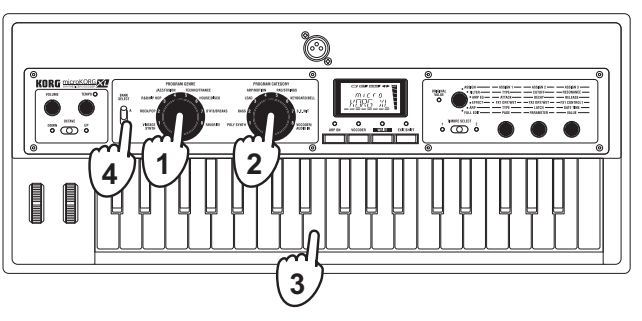

# <span id="page-12-0"></span>**Воспроизведение программ вокодера**

Вокодер позволяет изменить сигнал генератора или другого источника сигнала («носителя»), применяя спектральные характеристики внешнего источника входного сигнала, например, человеческого голоса («модулятора»). Наиболее известное применение вокодера, это создание эффекта «говорящего инструмента», при котором вы, удерживая в нажатом положении аккорд, подаете входной сигнал вашего голоса из микрофона. Тем не менее, вы можете получить интересные результаты, используя другие источники входного аудио сигнала, кроме человеческого голоса, например, ритм-тембры и т.п. Далее описана процедура подключения микрофона и использования вокодера.

- **1.** Поверните регулятор AUDIO IN [LEVEL] на задней панели в значение «MIN».
- **2.** Подключите микрофон к разъему AUDIO IN [MIC] на передней панели (→ стр. 9 «Подключение входящего в комплект микрофона»).
- **3.** Установите переключатель [XLR/LINE] на задней панели в положение «XLR».
- **4.** Выберите программу вокодера.

В заводских настройках категория 8 или программы A18, A28 и т.д. содержат вокодер. При выборе программы вокодера загорится индикатор кнопки [VOCODER].

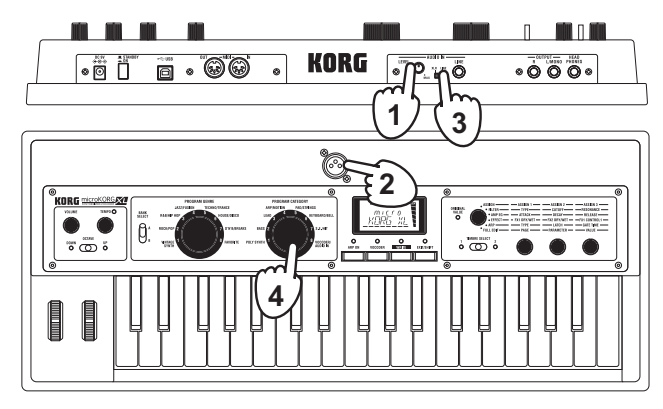

- **5.** Отрегулируйте уровень входного сигнала микрофона. Во время пения в микрофон поверните регулятор AUDIO IN [LEVEL] вправо, не допуская достижения сигналом индикатора «CLIP» в шкале уровня справа на экране.
	- **ПРИМЕЧАНИЕ** Если вы хотите непосредственно прослушать входной аудиосигнал, удержите в нажатом положении кнопку [EXIT/ SHIFT] и нажмите кнопку [VOCODER] ( $\rightarrow$  стр. 13).
- **6.** Играйте на клавиатуре во время исполнения в микрофон. Для прослушивания эффектов вокодера попробуйте спеть различными способами, изменяя исполняемые аккорды.
	- **ПРИМЕЧАНИЕ** Если вы не слышите эффект, отрегулируйте параметр «TMBR1.LVL» на странице VC CARRI или параметр «VC LEVEL» на странице VC AMP (→ стр. 55, → стр. 56).
	- **ПРИМЕЧАНИЕ** Некоторые программы вокодера производят звучание при простом исполнении на клавиатуре, без необходимости пения в микрофон.

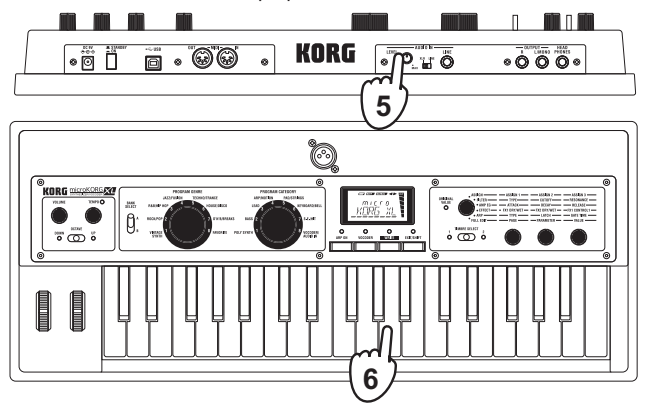

## **Прослушивание входного аудиосигнала (AUDIO IN THRU)**

Удерживая в нажатом положении кнопку [EXIT/SHIFT] и нажимая кнопку [VOCODER] входной аудиосигнал, поступающий из разъемов AUDIO IN [MIC] или AUDIO IN [LINE], будет подаваться на выходы OUTPUT [L/MONO], [R] без изменений.

Для возврата в нормальный режим, еще раз нажмите кнопку [VOCODER] удерживая в нажатом положении кнопку [EXIT/SHIFT].

# <span id="page-13-0"></span>**3. Изменение звука**

Для создания более экспрессивного звучания вы можете изменить звучание **microKORG XL** с помощью регуляторов [1]-[3], колеса [PITCH] и [MOD], а также изменяя манеру исполнения. Попробуйте различные способы для воспроизведения выбранной программы.

# **Использование контроллеров**

## **Использование колес[PITCH] и [MOD]**

### *Колесо [PITCH]*

Эффект будет применяться при перемещении колеса от себя, а в центральном положении колеса эффект будет отсутствовать. Это колесо обычно используется в качестве колеса модуляции звука. Его вращение от себя приведет к повышению высоты тона, а вращение к себе – к ее понижению.

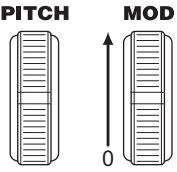

**MOD** 

0

#### *Колесо [MOD]*

Эффект будет применяться при вращении колеса от себя, а при повороте колеса к себе эффект будет отсутствовать. Это колесо обычно используется для изменения глубины вибрато или для изменения тональности в результате переключения частоты среза.

**ПРИМЕЧАНИЕ** Вы можете использовать колеса [PITCH] и [MOD] в качестве виртуальных источников патчей. Они могут использоваться для управления широким спектром эффектов, помимо описанных ранее  $(\rightarrow$  стр. 49).

# **Использованиеклавиатурыдляизменениязвучания**

#### *Динамическая Чувствительность*

Эффект будет варьироваться в зависимости от количества силы нажатия на клавиши. Обычно, сила удара по клавише влияет на тональность или уровень громкости.

**microKORG XL** не поддерживает послекасание.  $\boldsymbol{\mathbb{Z}}$ 

#### *Трекинг клавиатуры*

Эффект варьируется в зависимости от диапазона клавиатуры (более высокие или низкие ноты), в котором вы исполняете. Обычно, трекинг клавиатуры предназначен для создания более яркого звучания при исполнении в верхнем диапазоне клавиатуры или для создания отличий по уровню громкости между высокими и низкими нотами ( $\rightarrow$  стр. 44).

**ПРИМЕЧАНИЕ** Вы можете использовать трекинг клавиатуры и динамическую чувствительность в качестве виртуальных источников патчей.

# **Использование переключателя [OCTAVE] для выбора октав**

Использование переключателя [OCTAVE] для выбора октав Зона высоты тона, назначенная на клавиатуру, может быть изменена с шагом в одну октаву в пределах трех октав.

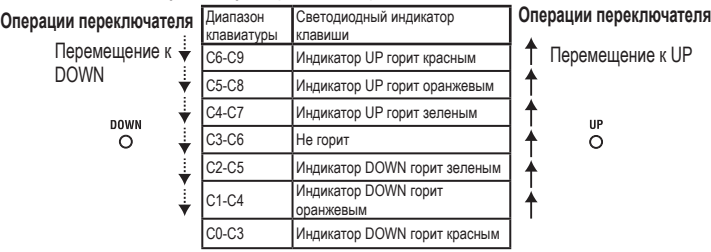

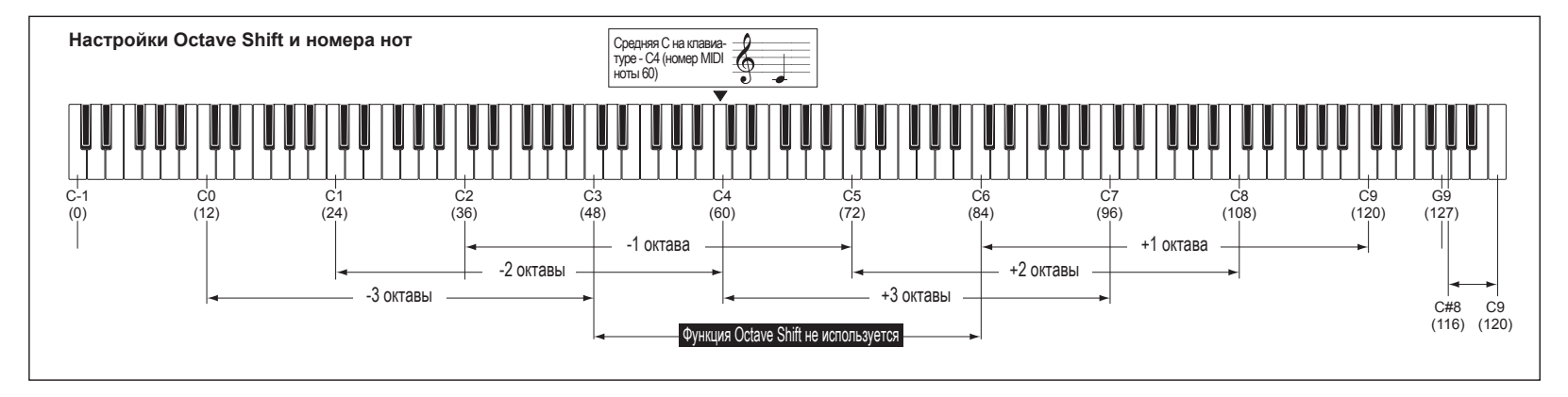

# <span id="page-15-0"></span>**Использование регуляторов для изменения звучания**

При установке колеса [KNOB FUNCTION SELECT] в положение «ASSIGN», «FILTER», «AMP EG», «EFFECT» или «ARP» вы сможете использовать регуляторы [1]-[3] для управления функциями редактирования перфоманса. Покрутите каждый из регуляторов и прослушайте выполненные изменения в режиме реального времени.

Параметры редактирования перфоманса

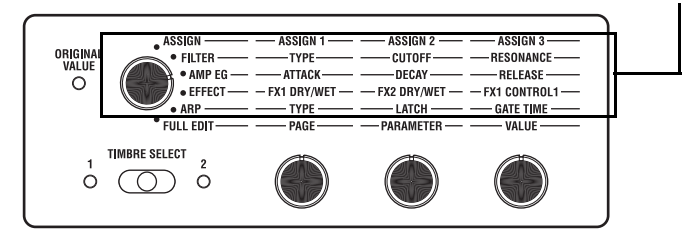

### **Использование редактирования перфоманса**

- **1.** Выберите программу.
- **2.** Используйте колесо [KNOB FUNCTION SELECT] для выбора секции, которую хотите отредактировать.

Определите, чем исходная программа отличается от придуманного вами варианта, и выберите соответствующие параметры для редактирования.

- **ПРИМЕЧАНИЕ** Используйте переключатель [TIMBRE SELECT] или кнопку [VOCODER] для выбора партии, которую хотите отредактировать.
- **3.** Во время исполнения на клавиатуре воспользуйтесь регуляторами [1], [2] и [3] для изменения звука.

Например, при редактировании программы синтезатора и при выборе «FILTER» в шаге 2, эти три регулятора будут управлять параметрами TYPE, CUTOFF и RESONANCE фильтра.

Регулятор [1] будет выбирать тип фильтра для фильтра 1.

Регулятор [2] будет изменять частоту среза для фильтра 1.

Регулятор [3] изменит резонанс фильтра 1, добавляя отличительные характеристики звучанию.

**ПРИМЕЧАНИЕ** Вы можете сохранить измененный звук с помощью редактирования перфоманса.

Далее описаны некоторые из основных параметров, которые могут управляться с помощью редактирования перфоманса.

#### *CUTOFF*

Этот параметр предназначен для настройки частоты среза фильтра 1, влияя на изменение яркости тембра. Обычно, вращение регулятора влево создает более темное звучание, а вращение вправо приводит к созданию более яркого звучания.

### *RESONANCE*

Этот параметр предназначен для настройки количества резонанса фильтра 1, добавляя отличительные характеристики звучанию.

#### **Для LPF (Пропускной низкочастотный Фильтр)**

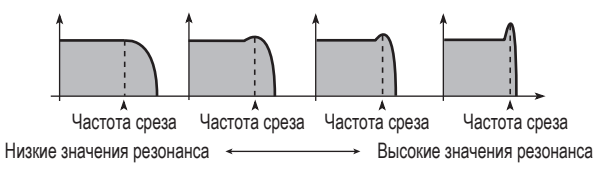

#### *ATTACK*

Управляет скоростью атаки огибающей EG2 (amp EG). Определяет время с момента включения ноты (нажатие клавиши) до достижения уровня атаки. Этот параметр изменяет скорость, на которой запускается звук EG2. Обычно, вращение регулятора влево сокращает время атаки, а вращение вправо удлиняет его.

#### *RELEASE*

Управляет скоростью конечного затухания огибающей EG2 (amp EG). Определяет время с момента выключения ноты (отпускание клавиши) до полного затухания звучания. Этот параметр изменяет время затухания EG2. Обычно, вращение регулятора влево сокращает время затухания, а вращение вправо удлиняет его.

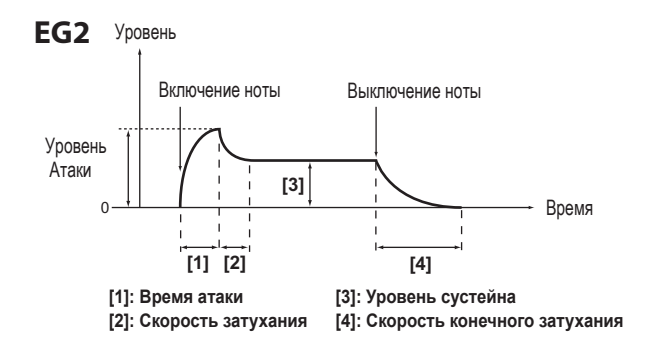

### **Редактирование перфоманса при выборе ASSIGN**

Если колесо [KNOB FUNCTION SELECT] установлено в значение «ASSIGN», большинство используемых параметров для выбранной в данный момент программы будет назначено на эти регуляторы.

**ПРИМЕЧАНИЕ** Вы можете самостоятельно определить, какие параметры будут назначены на каждый из регуляторов. Для каждой программы вы также можете назначить параметры на каждый из регуляторов [1]-[3] и использовать их для управления программой. (→ стр. 34 «KNOB»)

# **Редактирование перфоманса при выборе EFFECT**

Если колесо [KNOB FUNCTION SELECT] установлено в значение «EFFECT», большинство используемых параметров для выбранного в данный момент эффекта будет назначено на эти регуляторы.

### *Регулятор [1] (FX1 DRY/WET), регулятор [2] (FX2 DRY/WET)*

Предназначены для настройки баланса между звуком эффекта и необработанным эффектами FX1 и FX2 звуком.

Поверните регулятор влево до упора для получения необработанного эффектами звука («dry»), или поверните его вправо для максимального уровня эффекта звука («wet»).

**ПРИМЕЧАНИЕ** Эти регуляторы не оказывают эффекта, если параметр FX TYPE выбранной программы установлен в значение «FX OFF». В этом случае на экране появится предупреждающее сообщение «INVALID».

### *Регулятор [3] (FX1 CONTROL 1)*

Регулирует параметры, назначенные на CTRL-1 (FX1 CONTROL 1) для эффекта, используемого выбранной в данный момент программой.

**ПРИМЕЧАНИЕ** Вы можете самостоятельно определить, какой параметр будет назначен на этот регулятор. См. Раздел «Управление параметрами эффектов» на  $\rightarrow$  стр. 63.

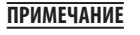

**ПРИМЕЧАНИЕ** Этот регулятор не оказывает эффекта, если параметр FX TYPE выбранной программы установлен в значение «FX OFF». В этом случае на экране появится предупреждающее сообщение «INVALID».

### <span id="page-17-0"></span>**microKORG XL**

# **4. Исполнение Арпеджио**

# **Использование арпеджиатора**

Арпеджиатор представляет собой функцию, которая автоматически исполняет арпеджированный аккорд при удержании в нажатом положении клавиш аккорда. Арпеджиатор **microKORG XL** предоставляет шесть типов арпеджио и позволяет вам изменить различные аспекты арпеджио, такие как длительность (время гейтирования) нот. Также содержит и пошаговый арпеджиатор, позволяющий определить включение/выключение восьми шагов, предоставляя широкий диапазон возможностей исполнения.

**1.** Выберите программу.

Вы можете использовать арпеджиатор с двумя программами синтезатора и вокодера, но в этом примере мы выберем программу синтезатора «A24: PRAY ARP» и попробуем использовать эту функцию.

- **2.** Нажмите кнопку [ARP ON] для включения арпеджиатора. (Индикатор будет гореть.)
- **3.** Удержите в нажатом положении клавиши аккорда, начнет звучать арпеджио.

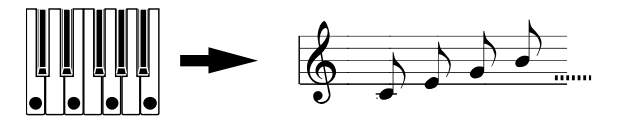

Удерживая в нажатом положении аккорд, вы услышите его звучание, как показано справа.

(TYPE: UP)

**4.** Вращение регулятора [TEMPO] позволит отрегулировать темп.

**5.** Для остановки звучания арпеджио нажмите кнопку [ARP ON] (светодиодный индикатор потухнет).

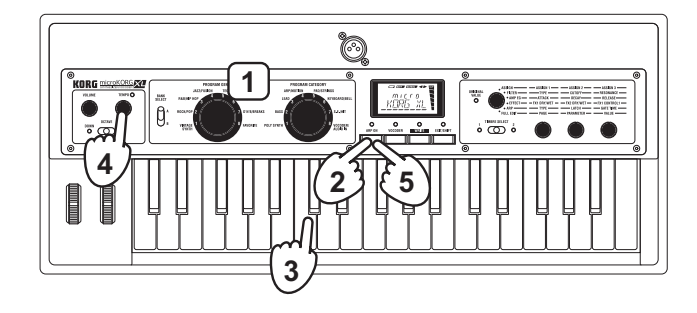

# <span id="page-18-0"></span>**Редактирование звука**

# **1. Как организована программа**

Прежде чем вы начнете редактирование необходимо понять основы создания тембра. После того, как вы разберетесь со структурой тембров microKORG XL, вы сможете легко создавать необходимые тембры.

# **Синтезатор**

Как показано на иллюстрации каждая программа синтезатора состоит из тембров 1/2, мастер-эффектов 1/2 и арпеджиатора.

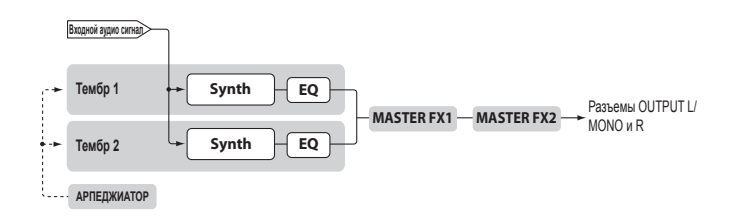

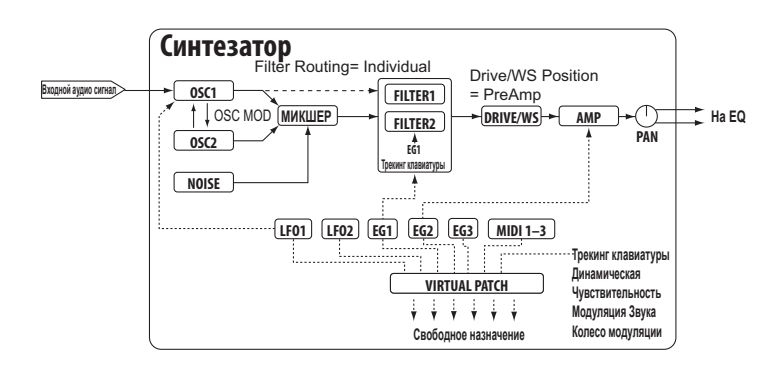

### **Три элемента тембра: высота тона,тональность и уровень громкости**

Тембр содержит три основных элемента: высота тона, тональность и уровень громкости. Как и старые аналоговые синтезаторы, аналоговое моделирование **microKORG XL** предоставляет секции «генератор», «фильтр» и «усилитель» для управления этими тремя элементами. Отредактируйте настройки генератора для изменения высоты тона, настройки фильтра для изменения тональности и настройки усилителя для изменения уровня громкости.

## **Генератор, фильтр и усилительmicroKORG XL**

На **microKORG XL**, настройки генератора находятся на страницах OSC1 и OSC2 и на странице PITCH. Перейдите на страницу PITCH и определите высоту тона основной волновой формы, а затем выберите волновые формы на страницах OSC1 и OSC2. Волновые формы, генерируемые в этой секции генератора, сводятся вместе при помощи микшера. Настройки фильтра представлены на странице FILTER. Также на этой странице вы можете изменить тональность, применяя фильтры к звуку, создаваемому генератором.

Наконец, параметры усилителя расположены на странице AMP. На этой странице вы можете изменить уровень громкости.

Вы также можете создать основную программу, редактируя ее настройки на этих страницах.

# **EG,LFO,трекинг клавиатуры, виртуальный патч и контроллеры**

Помимо того, что звук синтезатора может изменяться под влиянием генератора, фильтра и усилителя, он также зависит от пассажей времени, высоты тона при исполнении или различных техник исполнения. Эти изменения звука управляются модуляторами и контроллерами, такими как EG (генератор огибающей), LFO (низкочастотный генератор), трекинг клавиатуры, виртуальный патч и колеса [PITCH] и [MOD]. Вы также можете использовать эти модуляторы и контроллеры для производства различных изменений в основном тембре программы. На следующем рисунке показана структура **microKORG XL**. Имейте в виду, что поток сигнала проходит секции в следующем порядке OSC -> FILTER -> AMP. Вы также можете отметить, что эти секции управляются такими модуляторами как EG и LFO. Как показано на иллюстрации, каждая программа синтезатора состоит из тембров 1/2, мастер-эффектов 1/2, эффектов и арпеджиатора.

# **Тембры (TIMBRE 1/2)**

Каждый тембр состоит из генератора, фильтра, усилителя, EG, LFO, виртуальных патчей и эквалайзера. **microKORG XL** содержит два тембра, которые можно комбинировать для создания более богатых и сложных программ.

## **Генератор (OSC1, OSC2, NOISE)**

Генератор 1 (OSC1) позволяет выбрать один из семи типов алгоритмов генераторов, таких как пилообразная волна или квадратная волна, знакомая нам по аналоговым синтезаторам, а также формантная волна, шум и PCM/DWGS. С его помощью вы также можете выбрать входной сигнал, поступающий из разъема AUDIO IN. Вы сможете применить перекрестную модуляцию, унисон или VPM (Модуляция с переменной фазой) к основным волновым формам аналогового синтезатора, например, пилообразная или квадратная волна. Генератор 2 (OSC2) позволит выбрать одну волновую форму из четырех доступных типов алгоритмов, таких как пилообразная и квадратная волновые формы, а также может использоваться в качестве генератора модуляционного типа для создания синхронной или кольцевой модуляции, характерной для аналоговых синтезаторов. Генератор шума (NOISE) предназначен для создания белого шума. Вы можете использовать его для имитации шума дыхания в тембре духового инструмента, или для производства эффектов.

## **Микшер (MIXER)**

В этой секции можно отрегулировать уровень громкости генератора 1 (OSC1), генератора 2 (OSC2) и генератора шума (NOISE), а также послать полученный микс на фильтры (FILTER).

# **Фильтры (FILTER 1,FILTER 2)**

Фильтр позволяет изменить яркость звука, удаляя или усиливая определенные участки частотного спектра звука, создаваемого генератором. Настройки фильтра существенно влияют на характер тембра. Доступны по два фильтра для каждого тембра. С их помощью вы можете создать широкий диапазон звуков, выбирая четыре варианта маршрутизации (типы подключения) для этих фильтров. Помимо этого вы можете использовать генератор 1 (EG1) для изменения частоты среза каждого фильтра.

## **Усилитель (AMP)**

В этой секции расположены настройки усилителя (AMP) и панорамирования (PAN). Усилитель позволяет определить уровень громкости, а панорамирование определяет стерео положение звука. Вы также можете использовать огибающую генератора 2 (EG2) для изменения уровня громкости.

## **Драйв/форма волны (DRIVE/WS)**

Драйв и форма волны позволяют придать более резкий характер звучанию. Настройка среза резонанса фильтра может привести к ощутимым изменениям в звучании.

## **Генераторы огибающей (EG1,EG2,EG3)**

Генератор огибающей применяет временные изменения к параметрам, способным в корне изменить звучание. Каждый генератор огибающей определяет «форму» временных изменений при использовании четырех параметров: времени атаки, времени затухания, уровня сустейна и времени конечного затухания. EG1 назначается на управление частотой среза фильтра, а EG2 – на управление уровнем громкости. Вы можете произвольно назначить EG3 на любой параметр с помощью виртуального патча. EG1 и EG2 также могут использоваться с виртуальным патчем в виде источника огибающей для других параметров.

# **LFO (LFO1,LFO2)**

LFO (Низкочастотный генератор) циклически применяет изменения к параметрам, способным в корне изменить звучание. Каждый тембр обладает двумя LFO, предоставляя вам выбор одной из пяти волновых форм. Для некоторых волновых форм, выбираемых для генератора 1 (OSC1), LFO1 назначается как «control 2» (OSC1 Control 2), и LFO2 назначается источником модуляции высоты тона с помощью колеса модуляции. Вы также можете использовать виртуальный патч для назначения LFO в качестве источника модуляции для остальных параметров.

## **Виртуальный патч (VIRTUAL PATCH)**

Функция виртуального патча позволяет вам использовать не только EG или LFO, но и другие источники, такие как динамическая чувствительность (сила исполнения) и трекинг клавиатуры (диапазон клавиатуры) в качестве источников модуляции для управления параметрами звучания. Это предоставляет вам свободу действий в создании оригинальных тембров. Для каждого тембра вы можете создать настройки виртуального патча для шести параметров.

# **Эквалайзер (EQ)**

Каждый тембр содержит двухполосный эквалайзер. Он используется для настройки тонального баланса между двумя тембрами; например, вы можете акцентировать звучание, которое растворяется в миксе, или ослабить звучание слишком мощного тембра.

# **Мастер-эффекты (MASTER FX)**

В каждой программе доступны два мастер-эффекта. Применяя эти эффекты к конечному микшированному звуку двух тембров, вы сможете добавить последний штрих общей программе.

## <span id="page-20-0"></span>**Арпеджиатор (ARPEGGIATOR)**

Арпеджиатор представляет собой функцию, которая автоматически генерирует арпеджированный аккорд при удержании в нажатом положении клавиш аккорда. Для программ, использующих два тембра, вы можете применить арпеджиатор к одному или обоим тембрам. Этот арпеджиатор является пошаговым с шестью типами арпеджио.

# **Вокодер**

Вокодер анализирует частотные характеристики одного сигнала, называемого «модулятором» (например, человеческого голоса из микрофона), и применяет его характеристики к фильтру, который обрабатывает сигнал, называемый «носителем» (например, волновая форма генератора), создавая при этом отличительные эффекты, такие как, говорящий инструмент. **microKORG XL** содержит 16-полосный вокодер, способный имитировать не только звуки классического вокодера, но и создавать оригинальные звуки вокодера, в которых вы можете управлять тональным характером или уровнем каждой полосы.

Как показано на следующем рисунке вокодер состоит из носителя (модулируемого сигнала), модулятора (модулирующего сигнала) и непосредственно секции вокодера.

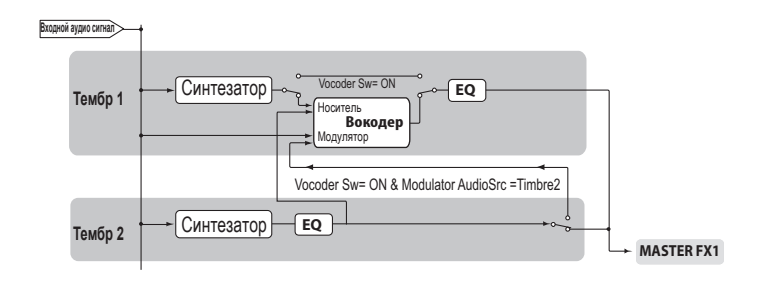

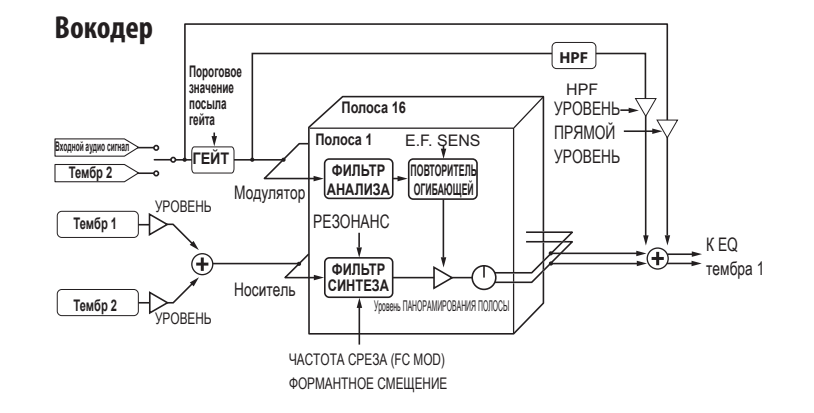

### **Секция вокодера (VOCODER)**

Эта секция состоит из двух наборов шестнадцати полосовых фильтров (анализа и синтеза) и повторителя огибающей. Входной аудиосигнал, поступающий на модулятор, посылается на шестнадцать фильтров (анализа), а повторитель огибающей будет определять уровень громкости огибающей (временные изменения) каждой частотной полосы.

Сигнал носителя посылается на отдельный набор из шестнадцати фильтров (синтеза), а огибающая, определенная фильтром анализа, используется для управления тональными характеристиками сигнала носителя и для создания впечатления говорящего сигнала. Также вы можете сместить частоту полосового фильтра носителя. Это позволит вам повысить или понизить частотный отклик, сохраняя при этом характер модулятора, и создавая существенные изменения звука.

#### <span id="page-21-0"></span>*Носитель (CARRIER)*

Наиболее предпочтительным выбором для носителя является волновая форма, содержащая большое количество обертонов, например, пилообразная или импульсная волновая форма. Выходной сигнал тембров 1 и 2 микшируется и используется в качестве носителя.

#### *Модулятор (MODULATOR)*

Человеческий голос обычно используется в качестве модулятора, но вы также можете добиться уникальных результатов, используя ритмические тембры или другой тип волновых форм. **microKORG XL** предоставляет возможность выбора внешнего входного сигнала, например, микрофона или ритм-машины (AUDIO IN), а также тембра 2 в качестве модулятора. Если выбрали тембр 2, выходной сигнал эквалайзера тембра 2 будет поступать в модулятор.

# **2. Основная процедура редактирования**

Доступно два способа для редактирования звуков на **microKORG XL**.

- Вы можете выбрать программу, которая максимально похожа на нужный вам звук, и создайте нужную программу в результате выполнения необходимых изменений.
- Вы также можете выполнить редактирование программы с нуля (исходное состояние). Выберите нужный способ, создавайте и исполняйте любимые звуки!

# **Редактирование программ**

## **Редактирование перфомансов**

- **1.** Выберите программу для редактирования.
- **2.** Используйте колесо [KNOB FUNCTION SELECT] для выбора секции, которую хотите отредактировать. Определите, чем исходная программа отличается от придуманного вами варианта, и выберите соответствующие параметры для редактирования.
	- **ПРИМЕЧАНИЕ** Используйте переключатель [TIMBRE SELECT] или кнопку [VOCODER] для выбора партии, которую хотите отредактировать.
- **3.** С помощью регуляторов [1], [2] и [3] отредактируйте значения параметра, назначенного на каждый регулятор.
- **4.** Повторите, при необходимости, выполнение шагов 2 и 3 для создания нужного звука.
- **5.** Запишите отредактированную программу.

 $\rightarrow$  стр. 31 «Сохранение (Запись)»

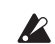

При выборе другой программы или при отключении питания до записи программы, все выполненные изменения будут утеряны.

#### *Если вы хотите создать программу с нуля*

Если вы хотите создать программу с нуля, выполните операцию инициализации для перехода к программе.

→ Стр. 28 «Инициализация программы»

**ПРИМЕЧАНИЕ** Создавая программу с нуля в режиме Full Edit, вы можете воспользоваться расположенными по порядку страницами, которые можно просмотреть, вращая регулятор [1].

# <span id="page-22-0"></span>**3. Режим FullEdit**

Установив регулятор [KNOB FUNCTION SELECT] в значение «FULL EDIT», все параметры будут доступны для редактирования.

**ПРИМЕЧАНИЕ** В этом режиме содержаться связанные с MIDI настройки (GLOBAL).

# **Редактирование в режиме FullEdit**

- 1. Выберите программу для редактирования.
- 2. Поверните регулятор [KNOB FUNCTION SELECT] в значение FULL EDIT.
- 3. Используйте регуляторы [1] и [2] для выбора параметра, который хотите отредактировать, и регулятор [3] для редактирования его значения.

Используйте регулятор [1] для выбора страницы, которую хотите отредактировать.

Используйте регулятор [2] для выбора параметра на этой странице. Используйте регулятор [3] для редактирования значения выбранного параметра.

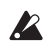

При выборе другой программы или при отключении питания до записи программы, все выполненные изменения будут утеряны.

# **Отображении на экране режима FullEdit**

Вращая регулятор [1] для выбора страницы OSC1 в верхней строке на экране будет отображено название страницы, а в нижней – название параметра.

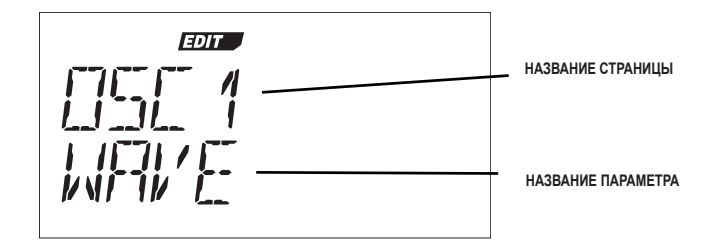

Теперь поверните регулятор [2], отображение на экране изменится; в верхней строке будет показано название параметра, а в нижней – значение, которое изменяется вращением регулятора [3].

На следующем рисунке показан пример выбора параметра WAVEFORM в режиме OSC MODE.

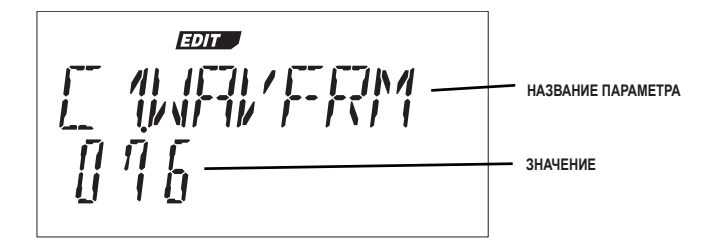

## **Редактирование параметров**

#### *Функция INC/DEC*

Если вам необходимо выполнить точные изменения значений этого параметра, удержите в нажатом положении кнопку [EXIT/SHIFT] и переключите OCTAVE для изменения значений в возрастающем или убывающем порядке.

Например, если вы выбрали цифровое значение, переместите переключатель в положение UP для увеличения значения и DOWN для уменьшения значения с шагом в единицу.

#### <span id="page-23-0"></span>*Если значение параметра не изменяется при вращении регулятора*

В некоторых случаях, когда вы используете колесо [KNOB FUNCTION SELECT] для выбора секции, вращение регуляторов [1]-[3] может не влиять на значения параметров.

Это происходит из-за установки параметра «KNOB. MODE» на странице GLOBAL в режиме Full Edit в значение «CATCH». В этом случае настоящее значение редактируемого параметра (значение, показанное на экране) не будет изменяться, пока не будет совпадать с положением регулятора. Если параметр «KNOB.MODE» установлен в значение «CATCH» положение регулятора и значение будут связаны только по достижении актуального значения. Это позволит избежать создания неестественного звучания при случайном изменении значения.

Если параметр «KNOB.MODE» на странице GLOBAL в режиме Full Edit установлен в значение «JUMP», то актуальное значение будет немедленно переключаться в положение регулятора при каждом его перемещении.

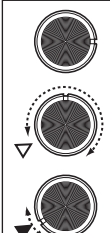

Предположим, вы повернули регулятор [1] для редактирования определенного параметра, и этот регулятор будет в указанном положении. Затем, допустим, вы используете колесо [KNOB FUNCTION SELECT] для переключения секции и редактирования параметра, назначенного на регулятор [1], теперь актуальное значение этого параметра будет находиться в положении, указанном треугольниками на рисунке. (Актуальное значение будет отображаться при незначительном перемещении регулятора.) Значение параметра не изменится до поворота регулятора в указанное положение.

При повороте регулятора в положение, соответствующее актуальному значению, параметр и положение регулятора будут взаимосвязаны, и значение изменится при вращении регулятора.

### *Если параметр «KNOB MODE» установлен в значение CATCH*

Предположим, что регулятор [1] установлен в положение, показанное на рисунке.

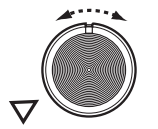

Если актуальное значение параметра было установлено в положение, указанное треугольником, то вращение регулятора приведет к появлению на экране символа . Этот символ означает, что актуальное значение расположено слева от положения, указанного регуляторов. И наоборот, если актуальное значение расположено справа от положения регулятора, на экране будет отображен символ .

### **Сброс отредактированныхзначений программык исходнымнастройкам**

При установке параметра в значение, сохраненное в исходной пресетной программе или сохраненной программе, вспыхнет индикатор ORIGINAL VALUE. После редактирования значений вы можете сбросить их к исходным настройкам, вращая регулятор [1]-[3] до появления на экране индикатора ORIGINAL VALUE. В режиме Full Edit индикатор ORIGINAL VALUE загорится, если настройка регулятора [3] будет соответствовать исходному значению. Если во время редактирования вы выберите другую программу, а затем снова возвратитесь к редактируемой программе, ее значения возвратятся к пресетным или ранее сохраненным.

- 
- **ПРИМЕЧАНИЕ** Настройки, влияющие на **microKORG XL**, или связанные с MIDI настройки (GLOBAL) выполняются с использованием той же процедуры, как и при редактировании программ; воспользуйтесь колесом [KNOB FUNCTION SELECT] для выбора режима Full Edit, а затем с помощью регуляторов отредактируйте их значения. Эти настройки также возвратятся в исходное состояние при отключении питания, поэтому необходимо сохранить нужные вам изменения.

# **Редактирование двухтембров**

Вы можете использовать два тембра в программе.

Параметры каждого тембра организованы на страницах NAME-EQ. Для редактирования этих параметров необходимо для начала выбрать тембр, который хотите отредактировать (загорится индикатор [TIMBRE 1] или [TIMBRE 2]).

**ПРИМЕЧАНИЕ** Параметр «VOIC.MODE» на странице COMMON влияет на целую программу.

### **Использование двухтембров (режим Layer)**

При использовании двух тембров вы можете выбрать один из трех режимов для применения. В этом примере установим параметр «VOIC.MODE» в значение LAYER. В режиме LAYER оба тембра будут звучать одновременно при нажатии клавиши. Более подробная информация обо всех режимах дана в разделе «VOIC.MODE» на  $\rightarrow$  стр. 32.

- 1. Поверните регулятор [KNOB FUNCTION SELECT] в значение «FULL EDIT»
- 2. С помощью регулятора [1] выберите страницу COMMON, вращая регулятор [2] выберите параметр «VOIC. MODE», и вращая регулятор [3], выберите значение LAYER.

### *Выбор тембра для редактирования*

Во время редактирования программы, использующей два тембра, необходимо выбрать один тембр для редактирования. Воспользуйтесь регулятором [TIMBRE SELECT] для выбора тембра, который хотите отредактировать.

<span id="page-24-0"></span>Вспыхнет светодиодный индикатор выбранного тембра, означая, что только этот тембр будет подвержен редактированию.

- 
- **ПРИМЕЧАНИЕ** Индикатор TIMBRE SELECT не будет гореть, параметр «VOIC.MODE» на странице COMMON установлен в значение SINGLE. Также светодиодный индикатор редактируемого тембра будет гореть при выборе режимов LAYER, SPLIT или MULTI ( $\rightarrow$  стр. 32).

# **Редактирование вокодера**

На страницах VC FILT-VC BAND вы можете отредактировать параметры шестнадцати полосовых фильтров (анализа и синтеза) и повторителя огибающей.

#### *Носитель*

Наиболее предпочтительным выбором для носителя является волновая форма, содержащая большое количество обертонов, например, пилообразная или импульсная волновая форма с фиксированной шириной. Эти параметры можно отредактировать на странице VC CARRI.

**ПРИМЕЧАНИЕ** Если вы хотите использовать пилообразную волну сигнала в качестве носителя, для начала отредактируйте тембр 1, так чтобы параметр «WAVE» на странице OSC1 был установлен в значение SAW. Затем в настройках вокодера воспользуйтесь параметром «TMBR1.LVL» на странице VC CARRI для настройки уровня входного сигнала тембра 1.

#### *Модулятор*

Человеческий голос обычно используется в качестве модулятора, но вы также можете добиться уникальных результатов, используя ритмические тембры или другие аудио источники. **microKORG XL** предоставляет возможность выбора внешнего входного сигнала, например, микрофона или ритм-машины (AUDIO IN), а также тембра 2 в качестве модулятора. Эти параметры можно отредактировать на странице VC.MOD.

### **Выбор вокодера для редактирования**

Процесс редактирования настроек вокодера является по сути тем же редактированием тембра, но вам понадобится включить функцию вокодера и выбрать ее для редактирования.

- **1.** Выберите программу синтезатора.
- **2.** Нажмите кнопку [VOCODER].

Загорится светодиодный индикатор, расположенный над кнопкой [VOCODER], и функция вокодера будет включена. Вокодер также может быть выбран в виде объекта для вашего редактирования.

**3.** Поверните регулятор [KNOB FUNCTION SELECT] в значение FULL EDIT.

**4.** Воспользуйтесь регулятором [1] для выбора одной из страниц VC CARRI-VC BAND, а затем с помощью регуляторов [2] и [3] отредактируйте параметры вокодера.

Если вокодер выбран в качестве объекта для редактирования, то с помощью регулятора [1] вы сможете выбрать страницы с параметрами вокодера.

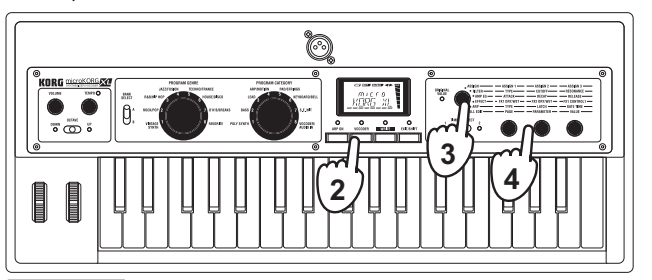

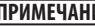

**ПРИМЕЧАНИЕ** При нажатии кнопки [VOCODER] для включения индикатора, поверните колесо [KNOB FUNCTION SELECT] в значение Full Edit и поверните регулятор [1] для повышения значения параметра «DIRCT.LVL» на странице VC AMP, теперь входной аудиосигнал будет выводиться без изменений. Увеличьте это значение, если хотите услышать входной аудиосигнал во время выполнения настроек.

**ПРИМЕЧАНИЕ** Если вы все еще не слышите звук эффекта, нажмите кнопку [VOCODER] для включения индикатора, поверните колесо [KNOB FUNCTION SELECT] в значение Full Edit и поверните регулятор [1] для повышения значения параметра «TMBR1. LVL» на странице VC CARRI или параметра «VC LEVEL» на странице VC AMP.

# **Обработка входного сигнала внешнего аудио устройства**

Вы можете использовать фильтр, усилитель, EG, LFO и т.д. для изменения сигнала внешнего синтезатора, ритм-машины или аудио устройства, так же как и при изменении волновой формы генератора.

**ПРИМЕЧАНИЕ** До подключения внешнего устройства, необходимо выключить питание **microKORG XL** и всех внешних устройств, включая усилители и активные акустические системы, выполнить все подключения, и затем включить питание.

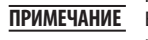

**ПРИМЕЧАНИЕ** Вы можете использовать внешний входной сигнал в качестве носителя вокодера.

- **1.** Поверните регулятор [KNOB FUNCTION SELECT] в значение FULL EDIT.
- **2.** Воспользуйтесь регулятором [1] для выбора страницы OSC1, регулятором [2] для выбора параметра «WAVE» и регулятором [3] для выбора значения «AUDIO IN».

### <span id="page-25-0"></span>**microKORG XL**

- **3.** Подключите аудиосигнал внешнего устройства к входу, и установите регулятор AUDIO IN [LEVEL] в максимально высокое значение, не допуская появления на экране индикатора «CLIP».
- **4.** Сыграйте на клавиатуре и послушайте звучание.
- **5.** Отредактируйте настройки фильтра, усилителя, EG, LFO и эффектов для изменения звуков.
	- Связанные с высотой тона параметры не влияют на звук, поступающий из разъема AUDIO IN.

# **Редактирование арпеджиатора**

Арпеджиатор **microKORG XL** содержит шесть типов арпеджио. Вы можете отрегулировать длительность (скорость гейтирования) и интервал нот, генерируемых арпеджиатором. Эти настройки представлены на странице ARP. Также на этой странице доступна функция пошагового арпеджиатора, позволяющего определить включение/выключение восьми шагов, предоставляя широкий диапазон возможностей исполнения.

### **Выбор тембра для арпеджирования**

Для программы, использующей два тембра, вы можете выбрать тембр(ы) для воспроизведения арпеджиатором.

Они определяются параметром «ASSIGN» на странице ARP. Арпеджиатор может воспроизвести оба тембра или только один из них.

### **Синхронизация арпеджиатора**

#### *Синхронизация частоты LFO1/2 или эффект задержки арпеджио*

Вы можете синхронизировать частоту LFO1 или LFO2 по темпу арпеджио. Это позволит вам применить модуляцию, которая будет синхронизирована по темпу. Это также даст вам возможность определить задержку эффекта, так чтобы время задержки сохранялось даже при изменении темпа арпеджио.

Вы можете синхронизировать арпеджиатор **microKORG XL** с внешним MIDI секвенсором, так чтобы частота LFO1/2 или время задержки были доступны для управления с внешнего секвенсора.

### **Изменение арпеджио**

Вы можете изменить арпеджио, включая/выключая каждый шаг арпеджио. Это называется функцией «Пошагового арпеджиатора».

#### *Использование пошагового арпеджиатора для изменения арпеджио*

- **1.** После выбора режима Full Edit воспользуйтесь регулятором [1] для выбора страницы ARP.STEP.
- **2.** Используйте регулятор [2] для выбора пошагового арпеджиатора.

<span id="page-26-0"></span>3. Используйте регулятор [3] для включения/выключения пошагового арпеджиатора.

На экране включенные шаги будут отмечены «O» (вкл.). Если вы повернете регулятор [3] и измените индикацию на «-» (выкл.), выбранный шаг будет отключен.

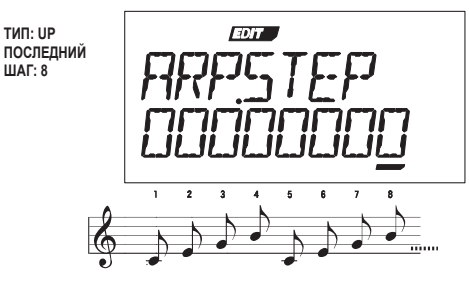

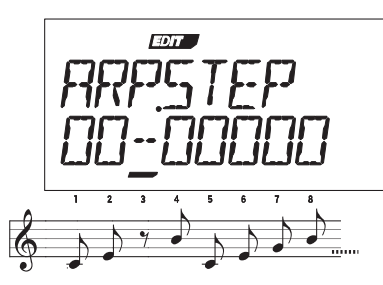

**ПРИМЕЧАНИЕ** Количество доступных шагов определяется в параметре «LAST.STEP» на странице ARP ( $\rightarrow$  стр. 53).

# **4. О глобальных настройках**

Параметры GLOBAL являются настройками, применимыми ко всему **microKORG XL**. Например, вы можете по отдельности назначить высоту тона каждой программы, и настройки высоты тона на странице GLOBAL («MST TUNE» и «TRANSPOS») будут влиять на высоту тона всех программ. При одновременном исполнении с другими инструментами установите «MST TUNE» **microKORG XL** в соответствии с высотой тона других инструментов, и используйте параметр «TRANSPOS» при необходимости транспонирования исполняемой песни. При использовании нескольких программ в одной песне вам будет значительно удобнее изменять настройки параметра GLOBAL вместо изменения высоты тона каждой программы. Более подробная информация дана в разделе «5. Глобальные параметры» на  $\rightarrow$  стр. 57.

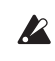

Если вы хотите сохранить выполненные изменения данных параметров, необходимо записать их ( $\rightarrow$  стр. 31 «Сохранение глобальных данных»).

# <span id="page-27-0"></span>**5. Другие функции**

# **Инициализация программы**

Далее описана процедура инициализации настроек выбранной в данный момент программы.

- **1.** В режиме Full Edit поверните регулятор [1] для выбора «INIT. PROG».
- **2.** Поверните регулятор [2] пока на экране не будет отображена индикация «SURE Y/N». Выберите «YES» или «NO».
- **3.** Для выполнения инициализации выберите «YES» и нажмите кнопку [WRITE].

Программа будет инициализирована, а на экране будет отображено сообщение «COMPLETE».

```
ПРИМЕЧАНИЕ Если хотите отменить выполнение операции, нажмите кноп-
```
ку [EXIT/SHIFT].

# **Копирование тембра**

В этом разделе описана процедура копирования настроек тембра программы в тембр выбранной в данный момент программы.

- 1. В режиме Full Edit поверните регулятор [1] для выбора «COPY. TMBR».
- 2. Поверните регулятор [2]; с левой стороны экрана будет показан номер программы адресата для копирования, в середине экрана будет указан номер тембра-источника, а справа – тембр адресат для копирования.
- 3. С помощью регулятора [2] переместите курсор под номер программы, а с помощью регулятора [3] выберите программуисточник для копирования.
- 4. С помощью регулятора [2] переместите курсор под тембр, а с помощью регулятора [3] выберите тембр-источник для копирования.
- 5. С помощью переключателя [TIMBRE SELECT] выберите тембрадресат для копирования.
- 6. Для выполнения операции копирования нажмите кнопку [WRITE]. Копирование будет завершено, и на экране будет отображено сообщение «COMPLETE».

```
ПРИМЕЧАНИЕ При установке параметра «VOIC.MODE» в значение
  «SINGLE» вы не сможете выбрать значение «TIMBRE2» в 
 качестве адресата для копирования.
```
**ПРИМЕЧАНИЕ** Если хотите отменить выполнение операции копирования, нажмите кнопку [EXIT/SHIFT].

# **Передача данных программы (Массив данных)**

Данные программы и глобальные данные могут быть переданы с **microKORG XL** в виде эксклюзивных MIDI данных. Операция передачи системных эксклюзивных данных на внешнее устройство называется «передача массива данных».

Выполняя передачу массива данных вы сможете сохранять различные типы данных на внешних MIDI устройстве, или обмениваться тембрами или настройками с другим **microKORG XL**.

- **ПРИМЕЧАНИЕ** Если **microKORG XL** получает запрос на передачу массива данных с внешнего устройства, он выполнит обмен данными в соответствии с типом полученного запроса.
- **ПРИМЕЧАНИЕ** Если вы хотите разрешить прием массива данных, отключите параметр «PROTECT» на странице GLOBAL и установите параметр «SYS EX» на странице MIDI FLT в значение ENABLE. При выборе значения DISABLE массив данных приниматься не будет.
- **ПРИМЕЧАНИЕ** Вы можете загрузить файл «MIDI Implementation» с данными в эксклюзивном MIDI формате с веб-сайта Korg.
- Не касайтесь регуляторов и клавиш **microKORG XL** во время передачи или приема данных. Не отключайте питание во время выполнения данной процедуры.

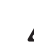

Некоторые устройства MIDI интерфейсов неспособны передавать или принимать эксклюзивные MIDI сообщения **microKORG XL**.

### <span id="page-28-0"></span>**Процедура передачи**

Подключите разъем MIDI OUT **microKORG XL** к разъему MIDI IN устройства, принимающего массив MIDI данных, и настройте оба устройства на тот же MIDI канал. Если вы хотите использовать USB соединение, подключите **microKORG XL** к своему компьютеру с помощью кабеля USB.

- **ПРИМЕЧАНИЕ** Более подробная информация о подключениях дана в разделе «1. Использование **microKORG XL** с другими MIDI устройствами (MIDI)» на → стр. 80
- **1.** В режиме Full Edit воспользуйтесь регулятором [1] для выбора страницы MIDI.DUMP.
- **2.** Воспользуйтесь регулятором [2] для выбора данных, которые хотите передать в массиве.

**1 PROG:** Будут переданы данные выбранной в данный момент программы (параметры со страниц NAME-VC BAND и настройки кнопок и регуляторов на передней панели инструмента).

**ALL PROG:** Будут переданы все данные программы.

**GLOBAL:** Будут переданы глобальные данные (параметры со страниц GLOBAL-USR.SCALE).

**ALL DATA:** Будут переданы все данные программы и глобальные данные.

**3.** Нажмите кнопку [WRITE] для выполнения передачи массива данных.

По завершении процедуры передачи массива данных на экране будет отображено сообщение «COMPLETE».

- **ПРИМЕЧАНИЕ** Более подробная информация о содержимом данных программы и глобальных данных дана в разделе «Сохранение программы» и «Сохранение глобальных данных» в разделе «Сохранение (Запись)» (→ стр. 31).
- **ПРИМЕЧАНИЕ** Более подробная информация о размере передаваемого массива данных и необходимое для этого время указано в таблице на этой странице.

### **Процедура приема**

В этом разделе мы расскажем о том, как данные, сохраненные на подключенном MIDI файлере или компьютере, или данные полученные из второго инструмента **microKORG XL** передаются на **microKORG XL**.

**1.** Подключите разъем MIDI IN **microKORG XL** к разъему MIDI OUT устройства, передающего массив MIDI данных.

Если вы используете USB соединение, подключите **microKORG XL** к своему компьютеру с помощью кабеля USB.

**2.** Настройте передающее устройство и **microKORG XL** на одинаковый MIDI канал.

Если вы хотите, чтобы **microKORG XL** принял данные, ранее переданные на внешнее MIDI устройство, установите **microKORG XL** на тот же MIDI канал, который использовался для передачи данных.

- **3.** На странице MIDI FLT установите «SYS EX» в значение ENABLE (→ стр. 61), и установите параметр «PROTECT» на странице GLOBAL в значение OFF ( $\rightarrow$  стр. 59).
- **4.** Запустите передачу данных MIDI файлера или другого устройства.

Более подробно о передаче данных см. в руководстве пользователя используемого устройства.

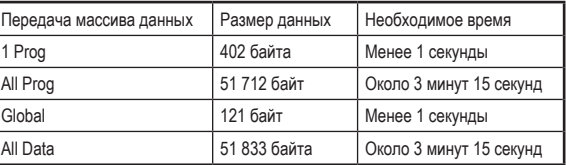

# **Сброс к настройкам по умолчанию**

Далее описано, как сбросить настройки программы и глобальных данных **microKORG XL** к исходным заводским значениям. Заводские настройки называются «запрограммированными данными».

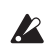

Выполняя операцию Preload, вы сможете перезаписать данные **microKORG XL** и сбросить их заводским настройкам. Прежде чем продолжить выполнение операции, убедитесь, что все готово к перезаписи данных.

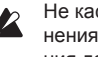

Не касайтесь регуляторов и клавиш **microKORG XL** во время выполнения операции Preload. Не отключайте питание во время выполнения данной процедуры.

**ПРИМЕЧАНИЕ** Вы не сможете выполнить операцию Preload при включении функции Write Protect. Необходимо отключить эту функцию до начала выполнения данной процедуры.

**1.** В режиме Full Edit поверните регулятор [1] для выбора «PRELOAD».

### **microKORG XL**

**2.** Используйте регулятор [2] для выбора нужного типа запрограммированных данных.

**1 PROG:** Будут загружены данные выбранной в данный момент программы (параметры со страниц NAME-VC BANK и настройки кнопок и регуляторов на передней панели инструмента).

**ALL PROG:** Будут загружены все данные программы.

**GLOBAL:** Будут загружены глобальные данные (параметры со страниц GLOBAL-USR.SCALE).

**ALL DATA:** Будут загружены все данные программы и глобальные данные.

**3.** Для выполнения операции нажмите кнопку [WRITE].

Загрузка данных будет завершена, и на экране будет отображено сообщение «COMPLETE».

**ПРИМЕЧАНИЕ** Если хотите отменить выполнение операции, нажмите кнопку [EXIT/SHIFT].

# <span id="page-30-0"></span>**Сохранение (Запись)**

# **1. Сохранение отредактированных настроек**

Если вы хотите в дальнейшем использовать отредактированную программу, вы должны сохранить ее. Также, если вы редактируете настройки параметров на странице GLOBAL-USR.SCALE, выполненные изменения будут утеряны при отключении питания устройства. Убедитесь, что сохранили (записали) отредактированные настройки для последующего использования.

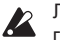

Любые изменения, выполненные в результате редактирования программы, будут утеряны при отключении питания или при выборе другой программы до выполнения сохранения (записи).

Не отключайте питание во время записи данных. В противном случае, это может повредить данные.

# **Сохранение программы**

#### *Сохраняемые настройки*

Будут сохранены следующие данные выбранной программы.

- Все параметры на страницах NAME-VC BAND
- Значение кнопки ARPEGGIATOR [ARP ON]
- OCTAVE [DOWN][UP]
- НАЗВАНИЕ ПРОГРАММЫ
- НАЗНАЧЕНИЕ РЕГУЛЯТОРОВ
- **1.** Нажмите кнопку [WRITE].

Убедитесь, что на экране отображено сообщение «PROGRAM».

- **ПРИМЕЧАНИЕ** Если на экране отображено «GLOBAL» при нажатии кнопки [WRITE], то операция записи будет применена к глобальным параметрам. Используйте регулятор [1] для выбора параметра «PROGRAM».
- **2.** Еще раз нажмите кнопку [WRITE].
- **3.** Используйте регулятор [1] для выбора номера программыадресата для записи.

4. Для выполнения операции нажмите кнопку [WRITE].

На экране будет отображено сообщение «COMPLETE», означая, что операция записи завершена, и **microKORG XL** возвратится в обычный режим работы. Если вы решили отменить выполнение операции, нажмите кнопку [EXIT/SHIFT].

**ПРИМЕЧАНИЕ** Если на экране отображено «ERROR» при нажатии кнопки [WRITE], то это значит, что функция Write Protect включена (и данные программы не могут быть записаны). Нажмите кнопку [EXIT/SHIFT] для отмены операции Write, и отключите функцию Write Protect.

# **Сохранение глобальных данных**

#### *Сохраняемые настройки*

- Все параметры со страниц GLOBAL-USR.SCALE
- **1.** Нажмите кнопку [WRITE].

Если на экране отображено «PROGRAM» (при сохранении данных), воспользуйтесь регулятором [1] для выбора «GLOBAL».

**2.** Для прекращения операции записи нажмите кнопку [WRITE].

На экране будет отображено сообщение «COMPLETE», означая, что операция записи завершена, и **microKORG XL** возвратится в обычный режим работы. Если вы решили отменить выполнение операции, нажмите кнопку [EXIT/SHIFT].

# <span id="page-31-0"></span>**Руководство по редактированию параметров**

# **1. Параметры тембра**

# **NAME**

**microKORG XL** позволит вам назначить имя для каждой программы, состоящее из восьми символов. В режиме Play на экране будет отображено название и номер программы.

#### *Для редактирования номера программы*

- 1. Используйте регулятор [1] для выбора страницы NAME.
- 2. С помощью регулятора [2] установите курсор в символ, который хотите изменить.
- 3. С помощью регулятора [3] выделите нужный символ.
- 4. Повторите выполнение шагов 2-3.
	- Отредактированное название программы будет утеряно при отключении питания или при переключении программы до сохранения. Если вы хотите сохранить отредактированное название программы, убедитесь, что записали программу ( $\rightarrow$  стр. 31).

# **COMMON**

Здесь вы можете выполнить настройки, применяемые к целой программе, и настройки, определяющие звучание тембров. Вы можете определить, использовать один тембр (SINGLE) или способ использования двух тембров (LAYER, SPLIT, MULTI). Вы также можете определить, будет ли тембр, выбранный переключателем TIMBRE SELECT, воспроизводиться монофонически или полифонически, и будет ли выполняться повторный запуск.

**ПРИМЕЧАНИЕ** При исполнении нескольких нот одновременно, количество которых превышает допустимый максимум, последние сыгранные ноты будут приоритетными.

### **VOIC.MODE. . . . . . . . . . . . . . . . . . . . . . . . . . . . . . . . [SINGLE,LAYER,SPLIT,MULTI]**

Данный параметр определяет количество тембров, используемых в программе, и их расположение.

**SINGLE:** Будет использоваться только один тембр.

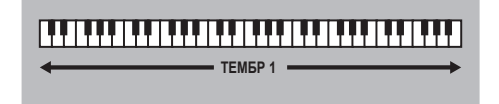

**LAYER:** Будут использоваться два тембра. При игре на клавиатуре оба тембра будут звучать одновременно. Вы можете отредактировать каждый тембр по отдельности.

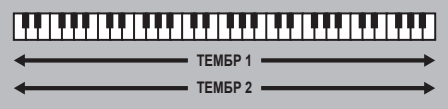

**SPLIT:** Будут использоваться два тембра. Вы можете определить диапазон нот для каждого тембра и воспроизвести каждый тембр в любой зоне клавиатуры. Каждый тембр может регистрироваться по отдельности.

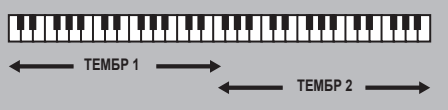

**MULTI:** Будут использоваться два тембра. Этот режим, в основном, используется при исполнении на **microKORG XL** с внешнего MIDI устройства. Каждый тембр может регистрироваться по отдельности.

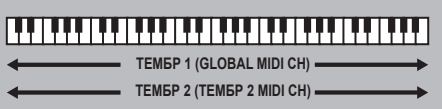

**SPLIT.KEY.. . . . . . . . . . . . . . . . . . . . . . . . . . . . . . . . . . . . . . . . . . . . . . . . . . . [C-1...G9]**

Этот параметр становится доступным при установке параметра «VOIC. MODE» в значение «SPLIT». Определяет диапазон звучания тембра. Ноты, следующие после указанного номера ноты, будут звучать тембром 1, а ноты, выше (и включая) указанного номера, будут звучать тембром 2.

## **T2MIDI.CH (Timbre 2MIDIchannel) . . . . . . . . . . . . . . . . . . . . . . [GLOBAL, 01...16]**

При установке параметра «VOIC.MODE» в значение Layer или Multi, этот параметр может использоваться для настройки MIDI канала для тембра 2. При выборе значения Global, MIDI канал тембра 2 будет соответствовать глобальному MIDI каналу.

**ПРИМЕЧАНИЕ** Тембр 1 всегда будет установлен в значение глобального MIDI канала. Вы можете определить MIDI канал тембра 1, настроив параметр «MIDI CH» на странице MIDI.

### **ASSIGN. . . . . . . . . . . . . . . . . . . . . . . . . . . . . . . . . . . . . . . . . [MONO1,MONO2, POLY]**

Этот параметр определяет, как ноты будут артикулированы на клавиатуре (или MIDI источнике).

**MONO1:** Тембр будет воспроизводиться монофонически. Если вы продолжаете удерживать в нажатом положении первую нажатую клавишу, то генератор огибающей не будет запускаться при исполнении второй и последующих нот. Используйте эту настройку для исполнения легато.

**MONO2:** Тембр будет воспроизводиться монофонически. Генератор огибающей будет повторно запускаться при каждом нажатии клавиши. **POLY:** Программа будет воспроизводиться полифонически, позволяя исполнять аккорды. Максимальная полифония содержит восемь голосов.

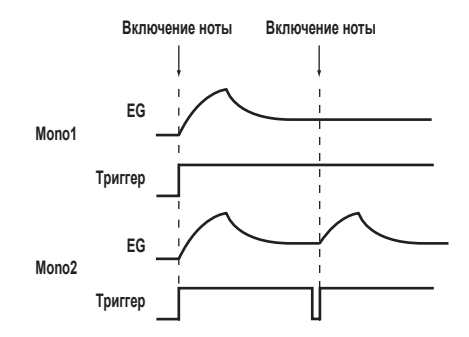

### **SCALE. . . . . . . . . . . . . . . . . . . . . . . . . . . . . . . . . . . . . . . . . . . . . . . . . . . [EQUAL USER]**

Определяет тип строя, используемый текущей программой. Вы можете выбрать один из десяти доступных типов строя.

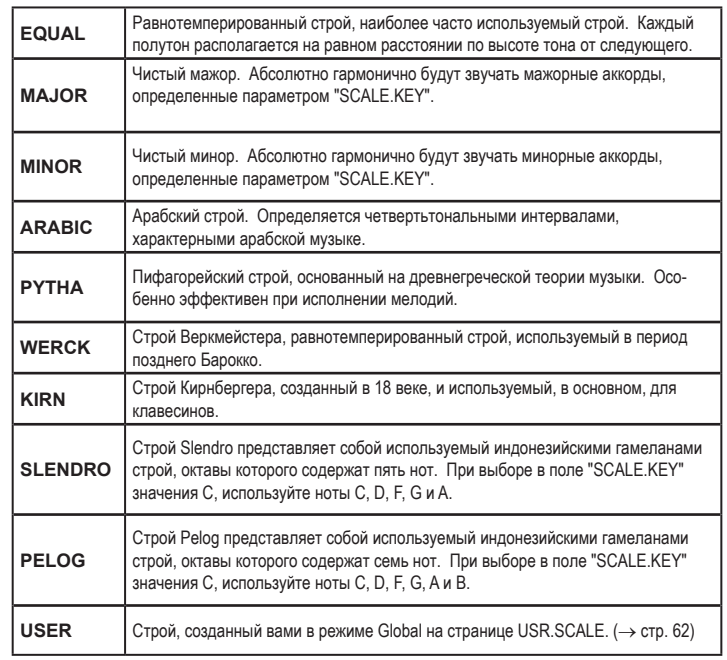

**параметров Руководство по редактированию**  раметров

#### **SCALE.KEY. . . . . . . . . . . . . . . . . . . . . . . . . . . . . . . . . . . . . . . . . . . . . . . . . . . . . . [C...B]** Определяет тонику (клавишу или базовую ноту) для строя, выбранного в параметре «SCALE».

## **microKORG XL**

# **KNOB**

Здесь вы можете назначить параметр, который будет настраиваться регуляторами [1]-[3] при установке колеса [KNOB FUNCTION SELECT] в значение ASSIGN.

Вы можете определить назначения регуляторов [1]-[3] независимо для тембра 1 и тембра 2; регуляторы будут настраивать тембр, выбранный переключателем [TIMBRE SELECT].

**ПРИМЕЧАНИЕ** При поставке с предприятия некоторые параметры уже назначены на регуляторы.

**ASSIGN. . . . . . . . . . . . . . . . . . . . . . . . . . . . . . . . . . . . . . . . . . . . [ASSIGN1...ASSIGN3]**

Определяет регулятор, на который вы хотите назначить параметр. **ASSIGN1:** Назначает параметр на регулятор [1]. **ASSIGN2:** Назначает параметр на регулятор [2].

**ASSIGN3:** Назначает параметр на регулятор [3].

#### **Parameter. . . . . . . . . . . . . . . . . . . . . . . . . . . . . . . . . . . . . . . . . . . . . . . . . . . . . . . . . . .**

Выбирает параметр, назначаемый на регулятор.

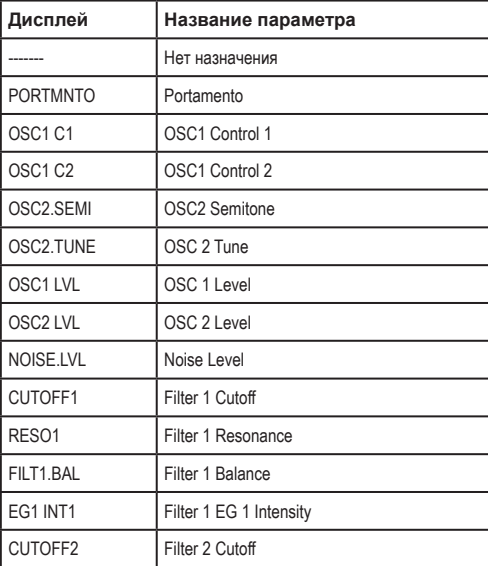

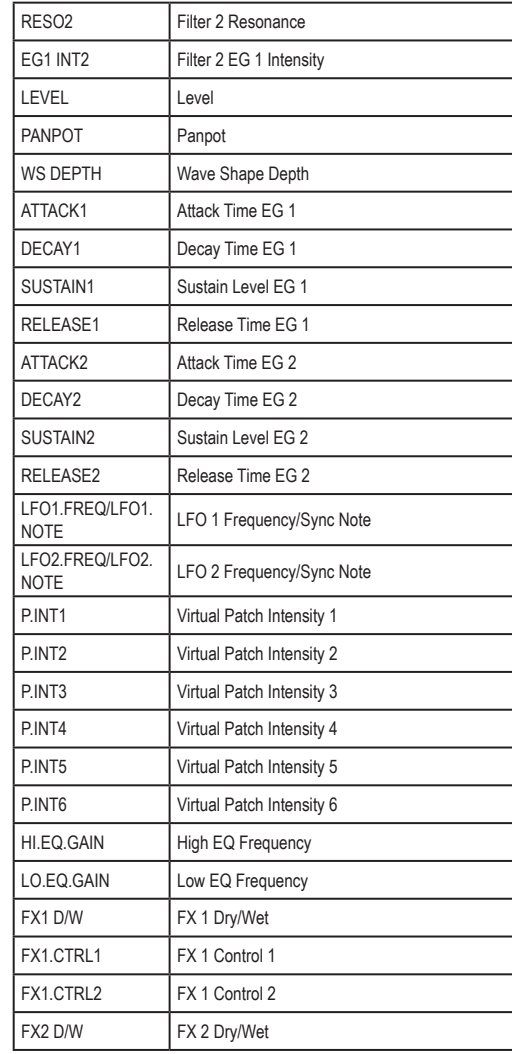

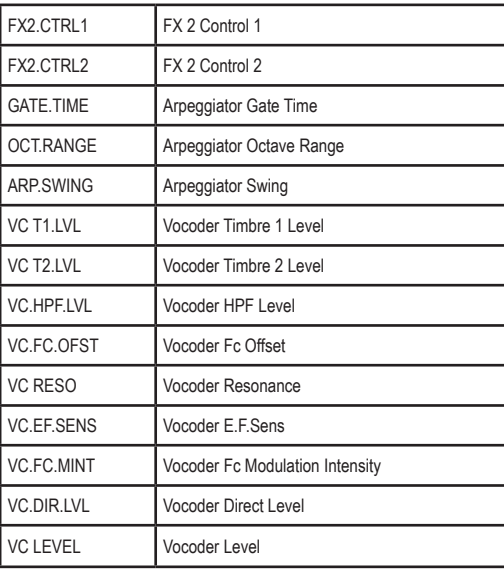

# **UNISON**

Здесь вы можете выполнить настройки для функции Unison, которая позволяет объединить воспроизведение тембров на одной высоте тона для создания более богатого звучания.

**MODE. . . . . . . . . . . . . . . . . . . . . . . . . . . . . . . . . . . . [OFF, 2 VOICE, 3 VOICE, 4 VOICE]** При включении переключателя Unison вы сможете определить количество объединяемых тембров.

**OFF:** Функция Unison выключена.

**2 VOICE:** Функция Unison включена; два тембра объединяются.

**3 VOICE:** Функция Unison включена; три тембра объединяются.

**4 VOICE:** Функция Unison включена; четыре тембра объединяются.

**ПРИМЕЧАНИЕ** В зависимости от настроек, звучащие тембры могут не соответствовать указанному количеству.

**ПРИМЕЧАНИЕ** Настройка функции Unison позволит ограничить доступное количество голосов в полифонии.

**DETUNE(Расстройка Унисона). . . . . . . . . . . . . . . . . . . . . . . . . . . . . . . . . . . [0...99]**

Параметр будет доступен при включении настройки Unison (то есть, если в параметре «MODE» выбрано 2-4 голоса). Определяет количество расстройки (в центах), применяемое к объединенным тембрам. Независимо от количества объединенных тембров этот параметр будет всегда определять общий диапазон расстройки.

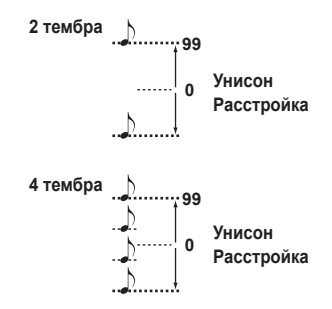

**SPREAD (Рассеивание унисона). . . . . . . . . . . . . . . . . . . . . . . . . . . . . . [000...127]**

Параметр будет доступен при включении настройки Unison (то есть, если в параметре «MODE» выбрано 2-4 голоса). Он управляет шириной стереофонического рассеивания (панорамирование) объединенных тембров. Количество тембров, определенных в параметре «MODE», будет панорамироваться на одинаковом расстоянии в зависимости от данной настройки.

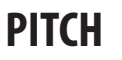

Здесь вы можете выполнить настройки, влияющие на высоту тона генераторов. Эти настройки одинаковы для генераторов 1 и 2. Настройте параметры транспонирования для получения нужной высоты тона.

Здесь вы также сможете определить количество изменений высоты тона, производимых колесом [PITCH] (колесо высоты тона) и колесом [MOD] (колесо модуляции).

## **ANLG.TUNE(Аналоговая настройка). . . . . . . . . . . . . . . . . . . . . . . . . . [000...127]**

Добавляя некоторую случайность в изменение высоты тона каждой ноты во время исполнения, этот параметр позволяет имитировать нестабильность высоты тона и «запаздывание» генератора, характерные винтажным аналоговым синтезаторам. Более высокие значения приводят к большим изменениям в высоте тона.

**TRANSPOS(Транспонирование). . . . . . . . . . . . . . . . . . . . . . . . . . . . . . [-48...+48]**

Регулирует высоту тона генераторов с шагом в полутон. Диапазон настроек составляет четыре октавы вверх и вниз.

- **ПРИМЕЧАНИЕ** Эта настройка относится к высоте тона генераторов; но она не аналогична действию кнопок OCTAVE [UP], [DOWN] на передней панели, которые изменяют доступный диапазон нот.
- **DETUNE. . . . . . . . . . . . . . . . . . . . . . . . . . . . . . . . . . . . . . . . . . . . . . . . . . . . . [-50...50]** Регулирует высоту тона генератора с шагом в один цент.
- **VIB INT(Интенсивность вибрато). . . . . . . . . . . . . . . . . . . . . . . . [-2400...+2400]** Определяет глубину вибрато, применяемого при перемещении колеса [MOD] до упора вверх.
	- **ПРИМЕЧАНИЕ** Вы можете создать эффект вибрато с помощью LFO2 для модуляции высоты тона генератора, повышая и понижая ее.
- **P.BEND (Изменение Высоты Тона) . . . . . . . . . . . . . . . . . . . . . . . . . . . [-12...+12]** Определяет высоту тона колеса [PITCH] в полутонах. Это значение определяет количество изменений, производимых при перемещении колеса высоты тона до упора вверх или вниз.
- **PORTMNTO (Портаменто) . . . . . . . . . . . . . . . . . . . . . . . . . . . . . . . . . . . [000...127]** Портаменто создает сглаженные изменения по высоте тона одной ноты к другой. Эта настройка определяет скорость для эффекта портаменто. При выборе значения «000» портаменто будет отсутствовать. Повышение значения увеличит количество времени, которое необходимо для перехода эффекта портаменто от одной ноты до другой.

# **OSC1 (Генератор 1)**

Генераторы производят основную волновую форму. Каждый тембр содержит два генератора. На этой странице вы можете выполнить настройки для генератора 1. Используйте регулятор [2] для выбора параметра, который хотите отредактировать, и регулятор [3] для редактирования его значения.

### **WAVE(Выбор волновой формы). . . . . . . . . . . . . . . . . . . . . . . . . . . . . . . . . . . . . . . [SAW, PULSE,TRIANGLE,SINE,FORMANT, NOISE, PCM/DWGS, AUDIO IN]**

Выбирает волновую форму для генератора 1. Пилообразная, импульсная, треугольная и синусоидальная волны являются традиционными формами волны, которые ассоциируются с аналоговыми синтезаторами.

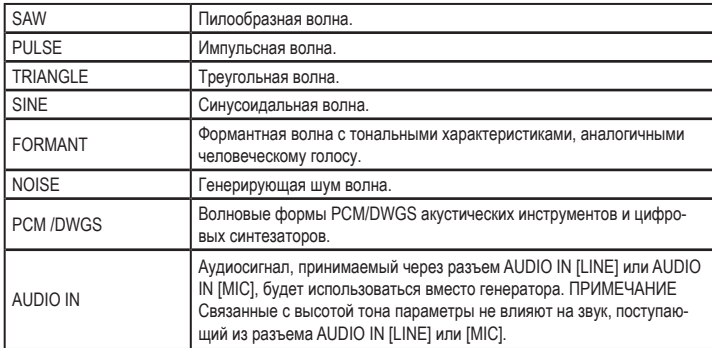

### **OSCMOD (Тип модуляции генератора 1)**

#### **. . . . . . . . . . . . . . . . . . . . . . . . . . . . . . . . . . [WAVEFORM,CROSS, UNISON, VPM]**

Определяет тип модуляции, применяемой к генератору 1.

**ПРИМЕЧАНИЕ** Максимальное количество воспроизводимых голосов может изменяться в зависимости от комбинации настроек «Wave» и «OSC MOD».

**WAVEFORM** (Модуляция волновых форм): Использует параметр «Control1» для изменения волновой формы.

**CROSS** (Перекрестная модуляция): Перекрестная модуляция использует выходную волновую форму генератора 2 (модулятора) для модуляции частоты генератора 1 (носителя) на высокой скорости для производства модулированного звука. Волновая форма, выбранная в параметре «WAVE», будет носителем.
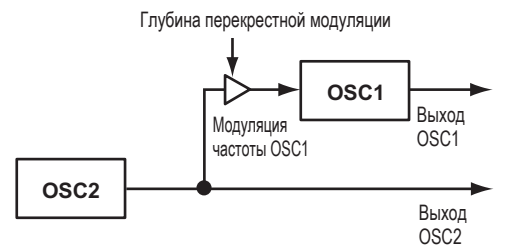

**UNISON:** Унисон имитирует искажение высоты тона пяти объединенных генераторов в пределах одного генератора для создания более богатого звучания.

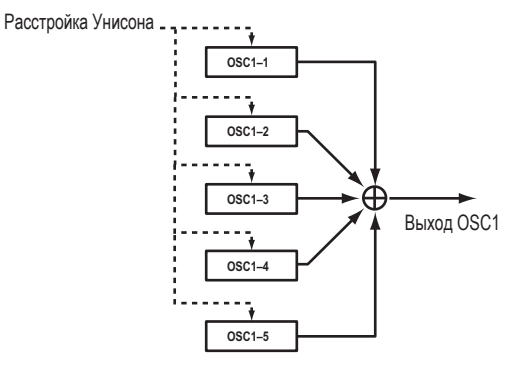

**VPM** (Модуляция с переменной фазой):

VPM производит металлические обертона с использованием синусоидальной волны в основе генератора 1 для модуляции фазы этого генератора.

- ПРИМЕЧАНИЕ Если параметр «WAVE» установлен в значение FORMANT, NOISE, PCM/DWGS, или AUDIO IN, значения CROSS, UNISON или VPM будут недоступны для выбора.
- 
- 0SC1.C2 (Control2) . . . . . . . . . . . . [000...127/-63.. . +63/001.. .064/001...032/-1 Функция, управляемая этим регулятором, будет определяться настройками «WAVE» и «OSC MOD». (→ стр. 36)

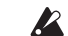

Некоторые настройки могут стать причиной возникновения помех.

ПРИМЕЧАНИЕ Для OSC1.C1 и OSC1.C2, параметр и настройки зависят от выбранных значений «WAVE» и «OSC MOD.» При выполнении назначений OSC1.C1 или OSC1.C2 на виртуальный патч, регулятор или глобальную настройку «СС МАР» руководствуйтесь данными в следующей таблице.

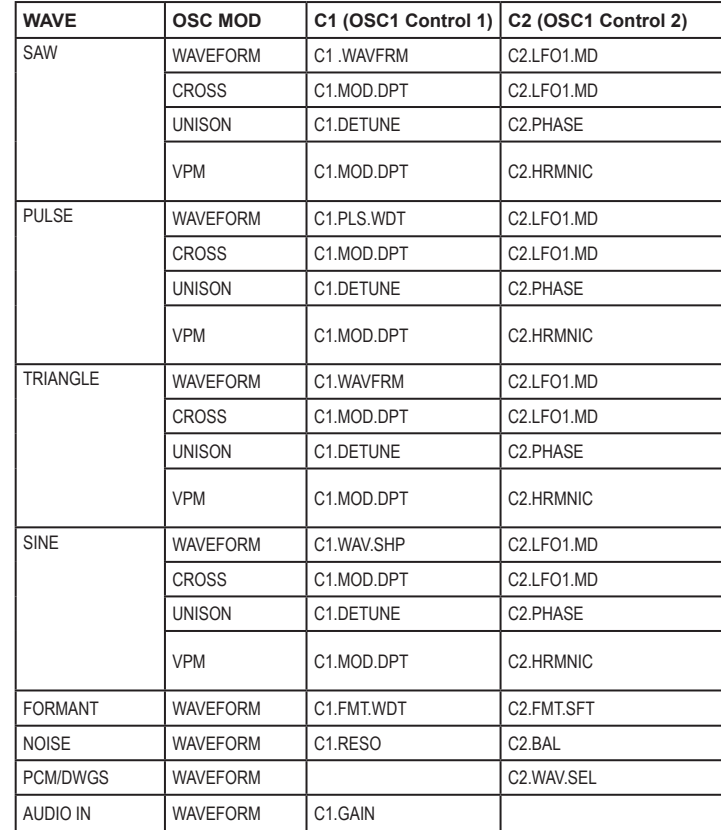

#### **microKORG XL**

*1. При установке параметра Wave в значение Saw, Pulse, Triangle, Sine и OSC1 Mod в значение Waveform*

**Control1:WAVEFORM. . . . . . . . . . . . . . . . . . . . . . . . . . . . . . . . . . . . . . . . [000...127]**

Изменяет волновую форму сигнала.

**• WAVE: SAW**

Пилообразная волна подходит для создания широкого диапазона звуков, типичных аналоговому синтезатору, включая бас-барабаны и пэды. Настройка значения приведет к изменению формы волны и содержимому гармоник. Значение 000 приведет к созданию исходной пилообразной волновой формы. Более высокие значения приводят к усилению гармоник; Значение 127 производят пилообразную волну на одну октаву выше.

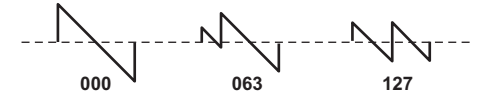

**• WAVE: PULSE**

Представляет собой импульсную волну, характерную электронным и духовым инструментам. Регулируя ширину импульса, вы сможете произвести звуки клавесина или саксофона. Значение 000 приведет к созданию простой квадратной волновой формы. Более высокие значения сузят ширину импульса, а в значении 127 ширина импульса будет сведена к нулю (звук будет отсутствовать).

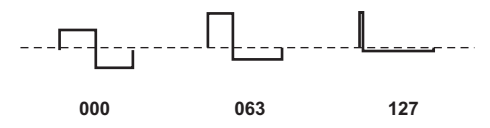

#### **• WAVE: TRIANGLE**

Треугольная волна содержит меньшее количество обертонов, по сравнению с пилообразной и квадратной волной, и подходит для производства мягких тонов бас-барабана или пэдов. Настройка значения приведет к изменению формы волны и содержимому гармоник. Значение 000 приведет к созданию простой треугольной волновой формы. Более высокие значения приводят к усилению гармоник; Значение 127 производят треугольную волну на одну и 1/5 октавы выше (т.е., третья гармоника).

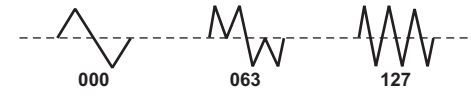

#### **• WAVE: SINE**

Синусоидальная волна представляет собой мягкий тон, содержащий только основные частоты без обертонов. Значение 000 приведет к созданию простой синусоидальной волновой формы. Увеличение этого значения изменит волновую форму и структуру обертонов как показано далее.

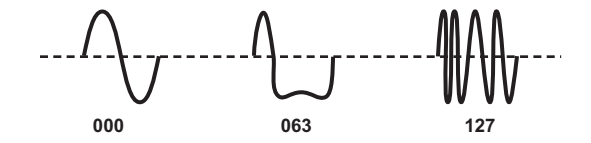

**Control2:LFO1 Intensity. . . . . . . . . . . . . . . . . . . . . . . . . . . . . . . . . . . . . [000...127]**

LFO1 изменяет эффект «OSC1.C1» (Модуляция волновой формы). «OSC1. C2» определяет глубину этих изменений.

Если параметр LFO1 «WAVE» (→ стр. 48 «LFO 1, LFO 2») установлен в значение TRIANGLE, это приведет к созданию эффекта расстройки для пилообразной волны («WAVE»: SAW). Для импульсной волны («WAVE»: PULSE) эта настройка приведет к созданию эффекта PWM (Модуляции ширины импульса), делая звук более плотным.

*2. При установке параметра Wave в значение Formant и OSC1 Mod в значение Waveform*

**Control1:FORMANTWIDTH. . . . . . . . . . . . . . . . . . . . . . . . . . . . . . . . . . . [000...127]** Формантная волновая форма обладает тональными характеристиками человеческого голоса. Этот регулятор регулирует частотные компоненты, характерные голосовым формантам. Это происходит аналогично изменению звучания гласных звуков в зависимости от формы вашего рта.

**Control2:FORMANTSHIFT. . . . . . . . . . . . . . . . . . . . . . . . . . . . . . . . . . . ..[-63...+63]**

Перемещает спектр формантных частот вверх и вниз. При выборе настройки 0 положение формантной частоты останется неизменным.

#### 3. При установке параметра Wave в значение Noise и OSC1 Mod в значение **Waveform**

- Этот параметр настраивает количество резонанса фильтра в генераторе. Более высокие значения позволят усилить точки частоты для компонента в пределах шума.
- Этот параметр регулирует баланс микса между низкочастотным и высокочастотным пропускными фильтрами, изменяя яркость звучания.
- 4. При установке параметра Wave в значение PCM/DWGS и OSC1 Mod в значение **Waveform**

Выбирает волновую форму PCM/DWGS.

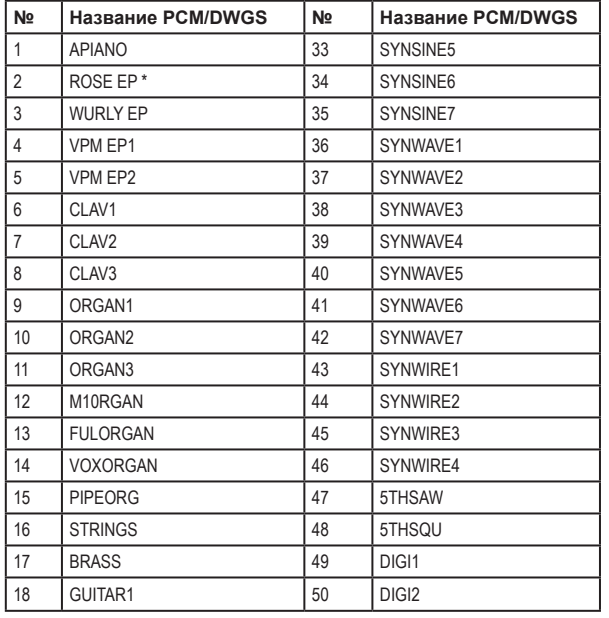

| N <sub>2</sub> | Название PCM/DWGS | Nº | Название PCM/DWGS |
|----------------|-------------------|----|-------------------|
| 19             | GUITAR2           | 51 | DIGI <sub>3</sub> |
| 20             | BASS1             | 52 | DIGI4             |
| 21             | BASS2             | 53 | DIGI5             |
| 22             | BASS3             | 54 | DIGI6             |
| 23             | BELL1             | 55 | DIGI7             |
| 24             | BELL <sub>2</sub> | 56 | DIGI8             |
| 25             | BELL3             | 57 | DIGI9             |
| 26             | SYNPAD1           | 58 | SYNVOX1           |
| 27             | SYNPAD2           | 59 | SYNVOX2           |
| 28             | SYNPAD3           | 60 | <b>ENDLESS**</b>  |
| 29             | SYNSINE1          | 61 | NOISE1            |
| 30             | SYNSINE2          | 62 | NOISE2            |
| 31             | SYNSINE3          | 63 | NOISE3            |
| 32             | SYNSINE4          | 64 | NOISE4            |

<sup>\*:</sup> Номер волновой формы 2: Для ROSE EP, сила нажатия клавиши позволит переключить звучащую волновую форму РСМ.

по редак-<br>тированию<br>параметров Руководство

- 5. При установке параметра Wave в значение Audio In и OSC1 Mod в значение **Waveform**
- Настраивает уровень громкости аудио входа.
- 
- 6. При установке параметра Wave в значение Saw, Pulse, Trianale, Sine и OSC1 Mod в значение Cross
- Этот параметр регулирует глубину перекрестной модуляции.

<sup>\*\*:</sup> Номер волновой формы 60: Бесконечно имитирует ступенчатый сигнал, который производит ту же высоту тона в каждой октаве. Бесконечный ступенчатый сигнал позволяют создать непревзойденно высокий звук, который не может быть доступен даже при исполнении нот С, D, Е. F. G. A. B. C. D. E. ... и выше.

- **Control2:LFO 1 Intensity. . . . . . . . . . . . . . . . . . . . . . . . . . . . . . . . . . . . [000...127]** Этот параметр настраивает глубину дополнительной модуляции, применяемой LFO1 к эффекту перекрестной модуляции.
- *7. При установке параметра Wave в значение Saw, Pulse, Triangle, Sine и OSC1 Mod в значение Unison*
- **Control1: Detune. . . . . . . . . . . . . . . . . . . . . . . . . . . . . . . . . . . . . . . . . . . [000...127]** Этот параметр регулирует разницу по высоте тона между пятью генераторами унисона. Более высокие значения расширяют диапазон отличий по высоте тона между генераторами, создавая более богатый звук.
- **Control2: Phase . . . . . . . . . . . . . . . . . . . . . . . . . . . . . . . . . . . . . . . . . . . . [000...127]** Определяет фазу каждого генератора при включении ноты. Этот параметр влияет на тональность атаки. Установка 127 изменит высоту тона и

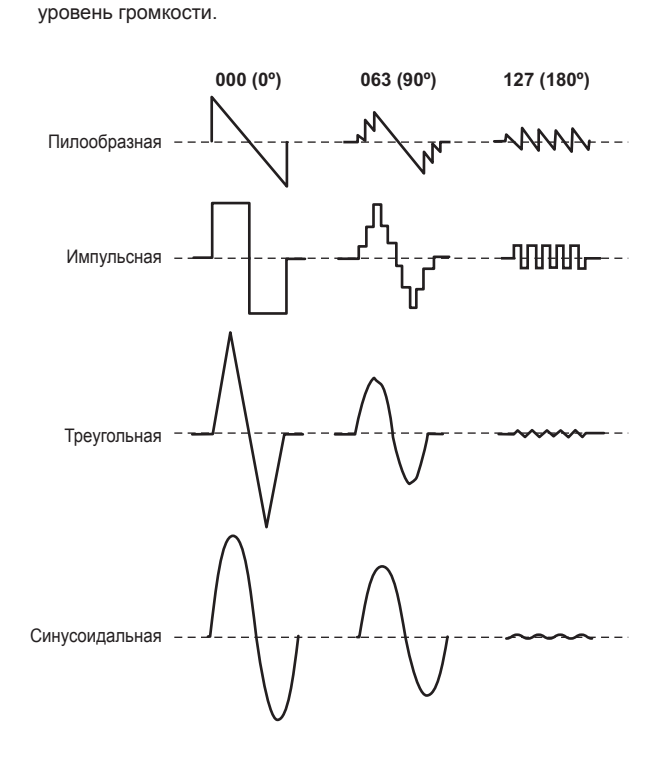

- *8. При установке параметра Wave в значение Saw, Pulse, Triangle, Sine и OSC1 Mod в значение VPM*
- **Control1:Modulation Depth . . . . . . . . . . . . . . . . . . . . . . . . . . . . . . . . . [000...127]** Определяет глубину VPM.
- **Control2:Modulation Harmonics . . . . . . . . . . . . . . . . . . . . . . . . . . . . . [001...032]** Определяет частоту VPM модулятора в виде множества гармоник генератора 1.

### **OSC2 (Генератор 2)**

В этой вкладке вы сможете настроить параметры генератора 2. Совместное использование генераторов позволит вам добиться получения множества новых звуков. Например, настраивая OSC2 SEMITONE и OSC2 TUNE, вы сможете использовать один генератор в качестве обертона другого генератора. Также, вы можете использовать музыкальный интервал, настраивая каждый генератор на различную высоту тона, или создать эффект расстройки, настраивая оба генератора на слегка отличающиеся высоты тона. Вы также можете применить кольцевую модуляцию или синхронизацию генераторов для генерирования сложных обертонов (это выполняется с помощью параметра OSC2 «OSC MOD»).

#### **WAVE(Выбор волновой формы). . . . . . . . . . . . . [SAW, PULSE,TRIANGLE,SINE]**

- Выбирает волновую форму для генератора 2. **SAW:** Пилообразная волна. **PULSE:** Квадратная волна. **TRIANGLE:** Треугольная волна.
- **SINE:** Синусоидальная волна.
- **ПРИМЕЧАНИЕ** Если вы не слышите звучание генератора 2, перейдите на страницу MIXER и увеличьте значение параметра «OSC2 LVL». Если вы хотите прослушать звучание только одного генератора 2, уменьшите значение параметра «OSC 1 LVL» на странице MIXER.

#### **OSCMOD (Тип модуляции генератора 2). . . . . . . [OFF, RING,SYNC, RNG.SYNC]**

Определяет тип модуляции генератора, производимой генератором 2 в соответствии с генератором 1.

**OFF:** Модуляция генератора не используется; будет выводиться звук лишь генератора 2.

Настраивая параметры OSC2 «SEMITONE» и «TUNE» вы сможете создать компоненты обертонов, гармоники или эффекты расстройки.

RING: Генератор 2 может использоваться в качестве кольцевого модулятора. Настраивая параметры «SEMITONE» или «TUNE» вы можете создать металлические звуки с небольшим ошушением высоты. Это удобно использовать для создания звуковых эффектов.

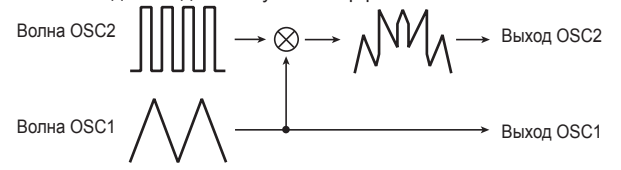

Кольцевая модуляция генерирует сумму и разницу волновых форм генераторов 1 и 2. Например, выберите импульсную волну (PULSE для генератора 1) в качестве генератора, установите параметр «TRANSPOS» в значение 0, и параметр «SEMITONE» в значение 24. Теперь вы сможете настроить параметр «TUNE» для создания звука колокольчика. Использование виртуального патча для модулирования «OSC2.TUNE» одного LFO или EG также может привести к неожиданным результатам.

**SYNC:** Производится эффект синхронизации генератора. Это удобно для создания синтезированных звуков.

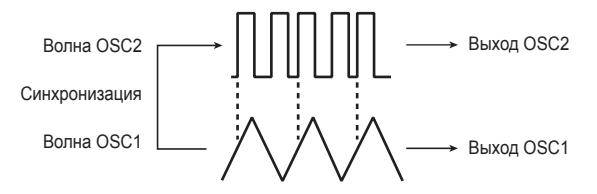

Синхронизация генератора представляет собой тип модуляции, при котором фаза генератора 2 синхронизируется к фазе генератора 1. Например, выберите пилообразную волновую форму для генератора и увеличьте значение «OSC2 LVL». Затем используйте «SEMITONE» или «TUNE» для изменения высоты тона и прослушайте получившийся результат. Это удобнее отметить при повышении высоты тона генератора 2 по сравнению с генератором 1. Использование виртуального патча для модулирования «OSC2.TUNE» одного LFO или EG также может привести к неожиданным результатам. RING.SYNC: Позволит одновременно применить обе модуляции RING и **SYNC** 

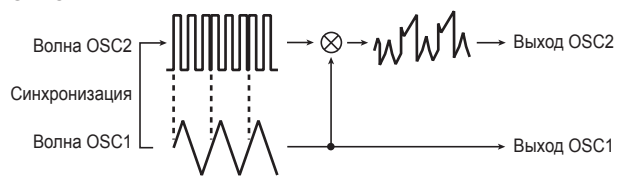

Определяет расстройку (разницу в высоте тона) относительно генератора 1 с шагом полутон в диапазоне +/- двух октав.

ПРИМЕЧАНИЕ Если вы хотите использовать звук генератора 2 в качестве компонента в структуре обертонов генератора 1, попробуйте установить его на октаву или на пятую часть выше генератора 1. Если вы хотите использовать генератор 2 в гармонике, попробуйте использовать интервалы 1/3, 1/4 или 1/5.

#### Определяет количество расстройки для OSC2 по отношению к OSC1. Значение ±63 производит разницу высоты тона в ±2 октавы, а значение ±48 в ±1 октаву. Приближенные к нулю значения позволяют выполнить точную настройку высоты тона.

ПРИМЕЧАНИЕ Если параметр «OSC MOD» генератора 2 установлен в значение SYNC, то настройка «SEMITONE» или «TUNE» будет оказывать влияние на высоту тона обертонов. Основная высота тона изменяться не будет.

### **МИКШЕР**

Эти параметры настраивают баланс уровня громкости генератора 1 и 2, а также генератора шума. Эти настройки определяют уровень входного сигнала, поступающего в секцию фильтра.

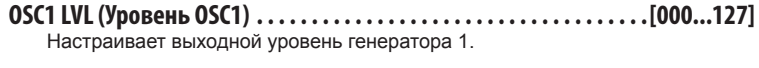

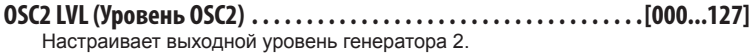

Определяет выходной уровень генератора шума. Это генератор шума создает белый шум. Он не зависит от белого шума, который может быть выбран в качестве волновой формы для генератора 1 («WAVE»: NOISE). Он также не содержит фильтр или резонанс, как генератор 1, но вы можете воспользоваться секцией FILTER для получения тех же результатов, что и волновая форма шума генератора 1.

Шум используется для создания звука перкуссионных инструментов или такого эффекта как surf.

по редак-<br>тированию<br>параметров уководство

**PUNCH.LVL(Punch Level). . . . . . . . . . . . . . . . . . . . . . . . . . . . . . . . . . . . [000.. .127]** Позволяет создать более резкую атаку, определяя количество импульсной волны, которая добавляется к выходному сигналу генератора во время атаки. Увеличение этого значения усиливает атаку.

## **FILTER1**

Секция фильтра изменяет тональные характеристики генераторов, пропуская лишь нужный отрезок звука – верхние (низкочастотный пропускной фильтр), нижние (высокочастотный пропускной фильтр) или центральные (полосовой фильтр) частоты. **microKORG XL** содержит два фильтра (фильтр 1 и фильтр 2), изменив маршрутизацию которых вы сможете создать более сложные звуки.

#### **CUTOFF(Частота среза фильтра 1) . . . . . . . . . . . . . . . . . . . . . . . . . . . [000...127]**

Определяет частоту среза фильтра. Увеличение этого значения повышает частоту среза. Значение «CUTOFF» может изменяться в зависимости от временных значений, производимых EG1, силой игры на клавиатуре (динамическая чувствительность) и местоположением ноты (трекинг клавиатуры).

Если выбрано слишком низкое значение для «CUTOFF», то уровень  $\boldsymbol{Z}$ громкости сигнала может быть чрезвычайно низок или может совсем отсутствовать.

**RESO (Резонанс Фильтра 1). . . . . . . . . . . . . . . . . . . . . . . . . . . . . . . . . . [000...127]** Определяет резонанс фильтра. Это позволит усилить обертона, располо-

женные возле частоты среза, определенной в параметре «CUTOFF», добавляя некоторые отличительные черты звуку. Увеличение этого значения усиливает эффект. Так как регулятор «CUTOFF» оказывает влияние на обертон, усиленные резонансом, рекомендуем настроить параметры «CUTOFF» и «RESO» в соответствии друг с другом.

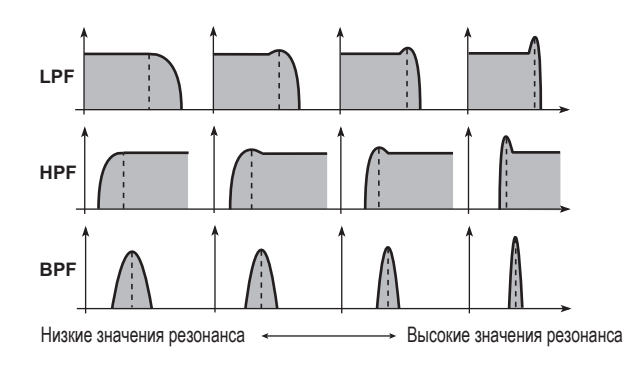

В зависимости от частоты среза или входного аудиосигнала, увеличение этого значения может привести к искажению.

**TYPE BAL(баланс фильтра). . . . . . . . . . . . . . [LPF24...LPF12...HPF...BPF...THRU]**

Определяет тип фильтра. Промежуточные значения будут производить отклик между двумя типами фильтра.

**LPF12** (-12 дБ/октава), **LPF24** (-24 дБ/октава): Низкочастотный пропускной фильтр.

**HPF** (-12 дБ/октава): Высокочастотный пропускной фильтр

**BPF** (-6 дБ/октава): Полосовой фильтр.

**THRU**: Сигнал будет выводиться напрямую, без прохождения через фильтр.

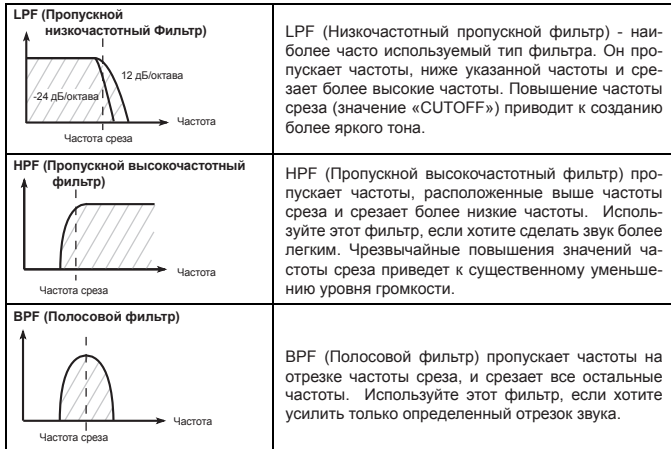

#### **ROUTING. . . . . . . . . . . . . . . . . . . . . . . . . . . . . . [SINGLE,SERIAL, PARALLEL, INDIV]**

Определяет маршрутизацию (соединение) фильтра 1 и фильтра 2.

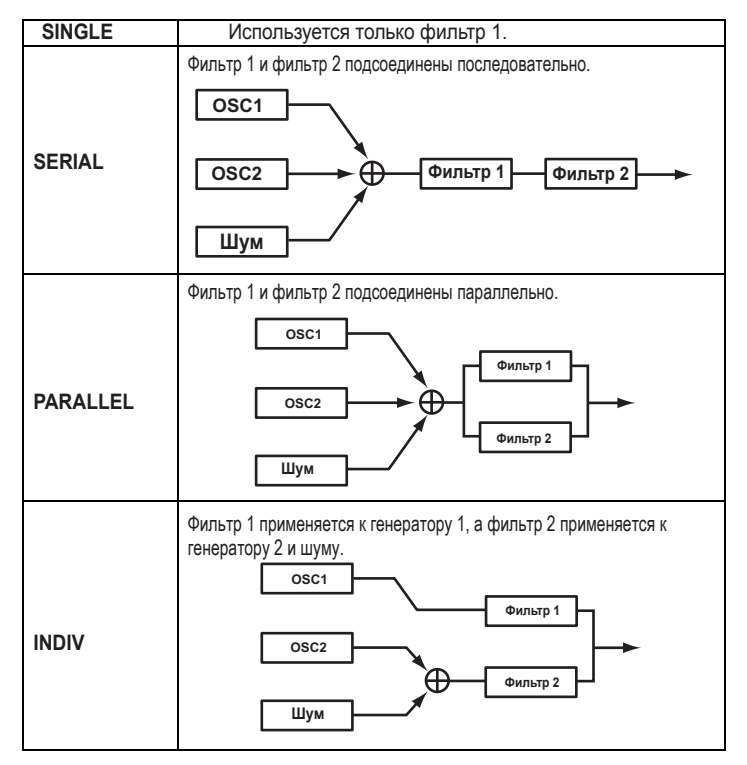

**EG1 INT(Интенсивность EG1/ Фильтр 1). . [-63...63]**

Определяет, как модуляция EG1 будет применяться к частоте среза.

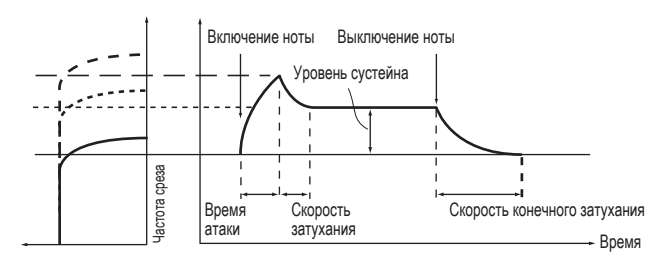

Частота среза будет изменяться по времени в соответствии с настройками EG1, модифицируя тональность. Например, вы можете использовать этот параметр для создания звука, яркость которого постепенно нарастает при нажатии на клавишу, а затем постепенно затухает.

Параметр «EG1 INT» определяет глубину (чувствительность) влияния EG1 на частоту среза.

При выборе значения 0, EG1 не будет оказывать влияния на частоту среза. Увеличение положительных значений позволит EG1 оказывать больший эффект на частоту среза.

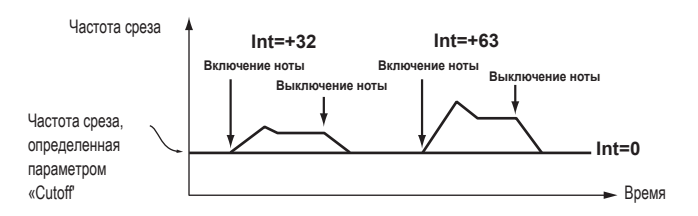

**Руководство по редактированию параметров** 

#### **microKORG XL**

При повышении отрицательных значениях эффект будет применен в противоположном направлении.

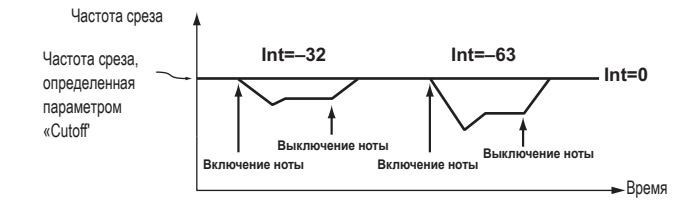

#### **KEY TRK (Трекинг клавиатуры / Фильтр 1) . . . . . . . . . . . . . . . . . [-2.00...+2.00]**

Определяет, как трекинг клавиатуры будет влиять на частоту среза. Например, если звук клавиши C4 обладает нужной тональностью, а более высокие ноты звучат без резонанса, вы сможете настроить трекинг клавиатуры для создания компенсации, так чтобы частота среза повышалась для более высоких нот. При выборе положительных значений частота среза будет повышаться при игре, начиная с клавиши С4, и понижаться при игре в противоположную сторону.

При выборе отрицательных значений частота среза будет понижаться при игре, начиная с клавиши С4, и повышаться при игре в противоположную сторону.

**ПРИМЕЧАНИЕ** При выборе значения +1.0 изменения частоты среза будут пропорциональны изменениям высоты тона. При выборе значения 0, трекинг клавиатуры не будет оказывать влияния на частоту среза.

**ПРИМЕЧАНИЕ** Трекинг клавиатуры функционирует в соответствии с высотой тона, управляемой модуляцией звука и транспонированием. Изменения высоты тона, производимые вибрато или виртуальным патчем, не оказывают влияния на трекинг.

#### **VELSENS(Динамическая Чувствительность/ Фильтр 1). . . . . . . . [-63.. .+63]**

Определяет, как динамическая чувствительность (динамика исполнения на клавиатуре) влияет на частоту среза.

Положительные значения приводят к повышению частоты среза при более сильной игре.

Отрицательные значения приводят к понижению частоты среза при более сильной игре.

### **FILTER2**

В этой вкладке вы сможете настроить параметры фильтра 2. Параметр «ROUTING» на странице FILTER1 определяет способ подключения фильтра 1 и фильтра 2.

Параметры фильтра 2 не отображаются, если параметр «ROUTING» установлен в значение SINGLE.

- **CUTOFF(Частота среза фильтра 2) . . . . . . . . . . . . . . . . . . . . . . . . . . . [000...127]** Аналогично настройкам фильтра 1 в FILTER 1 (→ стр. 42).
- **RESO (Резонанс Фильтра 2). . . . . . . . . . . . . . . . . . . . . . . . . . . . . . . . . . [000...127]** Аналогично настройкам фильтра 1 в FILTER 1 ( $\rightarrow$  стр. 42).
- **TYPE(Тип фильтра 2). . . . . . . . . . . . . . . . . . . . . . . . . . . . . . . . . . . . [LPF, HPF, BPF]** Определяет тип фильтра. LPF, HPF, BPF: Аналогичны типам фильтра 1 (→ стр. 42).
- **EG1 INT(Интенсивность EG1/ Фильтр 2). . [-63...63]** Аналогично настройкам фильтра 1 в FILTER 1 ( $\rightarrow$  стр. 43).
- **KEY TRK (Трекинг клавиатуры / Фильтр 2) . . . . . . . . . . . . . . . . . [-2.00...+2.00]** Аналогично настройкам фильтра 1 в FILTER 1 (→ стр. 44).
- **VELSENS(Динамическая Чувствительность/ Фильтр 2). . . . . . . . [-63.. .+63]** Аналогично настройкам фильтра 1 в FILTER 1 (→ стр. 44).

### **Усилитель (AMP)**

Эти параметры предназначены для настройки уровня громкости. Звук, создаваемый при прохождении через генератор и фильтр, будет усиливаться усилителем.

- **LEVEL. . . . . . . . . . . . . . . . . . . . . . . . . . . . . . . . . . . . . . . . . . . . . . . . . . . . . [000...127]** Настраивает уровень громкости тембра.
- **PANPOT. . . . . . . . . . . . . . . . . . . . . . . . . . . . . . . . . . . . . . . . . . . . . . [L63...CNT...R63]** Настраивает положение звука в стерео поле. L63 – крайне левое значение, CNT – центральное, а R63 – крайне правое значение.
- **KEY TRK (Трекинг клавиатуры) . . . . . . . . . . . . . . . . . . . . . . . . . . . . . . . . [-63...63]** Определяет, как трекинг клавиатуры будет влиять на уровень громкости.

При выборе положительных значений уровень громкости будет увеличиваться при игре выше клавиши С4, и уменьшаться при игре ниже С4. При выборе отрицательных значений уровень громкости будет уменьшаться при игре выше клавиши С4, и увеличиваться при игре ниже С4.

**ПРИМЕЧАНИЕ** Трекинг клавиатуры функционирует в соответствии с высотой тона, управляемой модуляцией звука и транспонированием. Изменения высоты тона, производимые вибрато или виртуальным патчем, не оказывают влияния на трекинг.

### **DRIVE/WS(Drive/Wave Shape)**

На этой странице можно выбрать настройки параметров Drive или Wave Shape. Это позволит добавить дисторшн звучанию и придать ему отличительные оттенки.

**TYPE(Тип формы волны). . . . . . . . . . . . . . . . . . . . . . . [OFF, DRIVE...LVL BOOST]**

Эта настройка позволит включить/выключить формирование волны, а также выбрать ее тип. Формирование волны модифицирует входную волновую форму, применяя трансформацию выбранного типа, и производит выходной сигнал, который содержит компоненты входной волновой формы и трансформированной формы. «WS DEPTH» определяет глубину этого эффекта.

Некоторые настройки могут стать причиной возникновения помех.

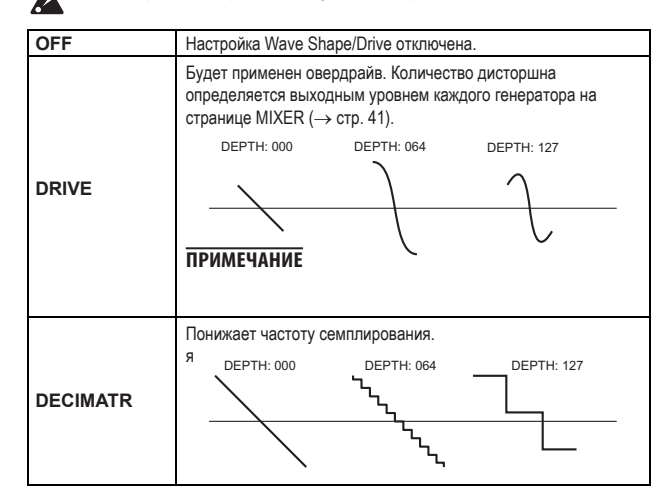

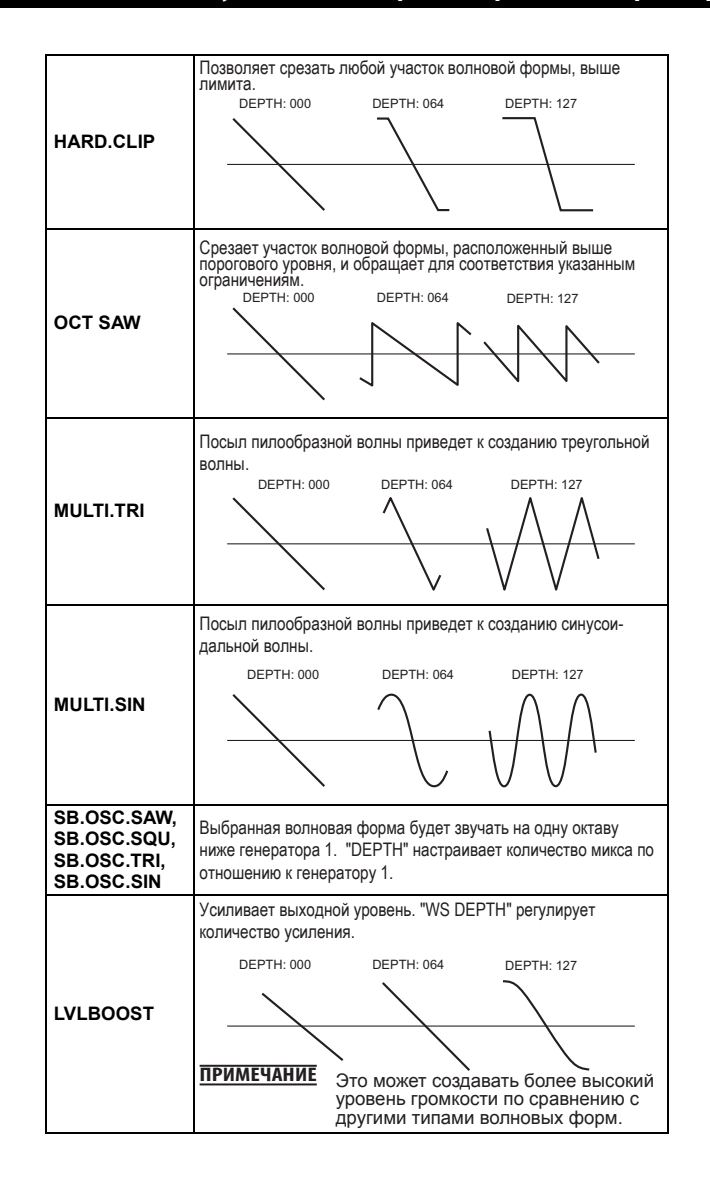

**Руководство по редактированию параметров** 

#### microKORG XL

#### 

.. [PRE FILT1, PRE AMP]

Определяет положение, в котором будут применяться функции драйва или волновой формы.

PRE FILT1: Эти эффекты будут применены перед фильтром 1.

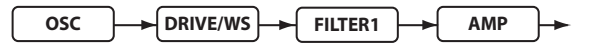

**PRE AMP:** Эти эффекты будут применены после фильтра и перед усилителем.

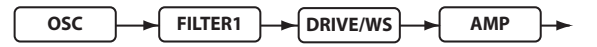

Определяет глубину, на которой будут применяться функции драйва или волновой формы.

### EG1

Здесь вы сможете выполнить настройки для фильтра огибающей, позволяющей изменить звук. Выполните настройки EG на этой странице, а затем используйте «EG1 INT» фильтра 1(→ стр. 43) и настройку «EG1 INT» фильтра 2 (- стр. 44) для определения количества эффекта EG. Воспользуйтесь настройкой ADSR (Attack, Decay, Sustain, Release) для настройки нужной кривой тональности..

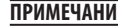

ПРИМЕЧАНИЕ **EG1 может использоваться в качестве источника виртуаль**ного патча, позволяя вам модулировать параметры, отличные от уровня громкости ( $\rightarrow$  стр. 49).

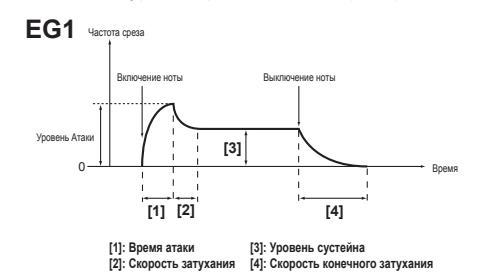

#### **EG (Генератор огибающей)**

В большинстве случаев каждый звук содержит свою собственную кривую уровня громкости. Например, при исполнении ноты на пианино, эта нота начнет звучание на максимальном уровне громкости, и постепенно будет затихать. При выборе быстрого затухания звук пропадет сразу после отпускания нажатой клавиши. Такая кривая уровня громкости представляет собой важный аспект при идентификации звучания каждого инструмента.

Этот тип изменений также происходит с тональностью и высотой тона. На синтезаторе этот тип изменения производится генератором огибающей. microKORG XL содержит генераторы огибающей для фильтра и усилителя. Так как эти огибающие используются в качестве источников виртуального патча. вы также можете использовать их для изменения высоты тона различных аспектов звучания.

Далее показаны некоторые примеры настроек усилителя генератора огибающей.

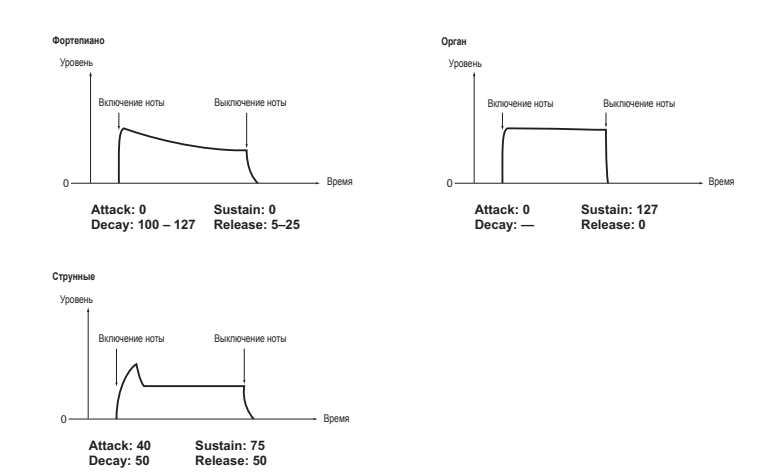

- Определяет время с момента включения ноты (нажатие клавиши) до достижения уровня атаки (максимальное значение огибающей).
- Определяет время с момента достижения уровня атаки до момента достижения уровня сустейна (SUSTAIN).
- Определяет частоту среза, которая сохраняется по истечении времени затухания до отпускания клавиши.
- Определяет время с момента выключения ноты (отпускания клавиши) до достижения звуком нулевого уровня.

VEL INT (Интенсивность динамической чувствительности)..... [-63...+63]

Определяет, как динамическая чувствительность клавиатуры (сила исполнения) влияет на амплитуду EG1. Более высокие значения этого параметра позволяют изменить динамическую чувствительность клавиатуры для производства большей разницы по амплитуде огибающей.

## EG<sub>2</sub>

Здесь вы можете выполнить настройки для АМР ЕС, которые применяют изменения к уровню громкости. Использование настроек AMP EG позволит выполнить изменения уровня громкости по истечении времени. Создайте нужную вам кривую громкости, регулируя параметры ADSR: ATTACK, DECAY SUSTAIN RELEASE.

ПРИМЕЧАНИЕ Вы можете использовать EG2 в качестве источника виртуального патча для модуляции параметров, отличных от уровня громкости. (→ стр. 49)

#### **EG1 u EG2**

Так как EG1 (Filter EG) изменяет частоту среза, также изменяются и тональные характеристики. Таким образом, общий характер звучания будет зависеть от изменений уровня громкости, производимые EG2 (Amplifier EG). Например, настройки долгого затухания для параметра Filter EG (EG1) позволят создать различное звучание в зависимости от настроек затухания в параметре Amp EG (EG2). Очень удобно использовать настройки EG 1(тональность) и EG2 (уровень громкости) при редактировании.

- Определяет время с момента включения ноты (нажатие клавиши) до достижения уровня атаки (максимальное значение огибающей).
- Определяет время с момента достижения уровня атаки до момента достижения уровня сустейна (SUSTAIN).
- 

Определяет уровень громкости, который сохраняется по истечении времени затухания на все время удержания клавиши.

Определяет время с момента выключения ноты (отпускания клавиши) до достижения звуком нулевого уровня.

VEL INT (Интенсивность динамической чувствительности)..... [-63...+63]

Определяет, как динамическая чувствительность клавиатуры (сила исполнения) влияет на амплитуду EG2. Более высокие значения этого параметра позволяют изменить динамическую чувствительность клавиатуры для производства большей разницы по амплитуде огибающей.

### EG<sub>3</sub>

В этой вкладке вы сможете настроить параметры EG3. Создайте нужную вам кривую, регулируя параметры ADSR: ATTACK, DECAY, SUSTAIN. RELEASE.

- ПРИМЕЧАНИЕ Вы можете использовать ЕG3 в качестве источника виртуального патча для модуляции параметров, отличных от частоты среза (EG1) или уровня громкости (EG2). ( $\rightarrow$  стр. 49)
- Определяет время с момента включения ноты (нажатие клавиши) до достижения уровня атаки (максимальное значение огибающей).
- Определяет время с момента достижения уровня атаки до момента достижения уровня сустейна (SUSTAIN).
- Определяет уровень громкости, который сохраняется по истечении времени затухания на все время удержания клавиши.
- - Определяет время с момента выключения ноты (отпускания клавиши) до достижения звуком нулевого уровня.

#### VEL INT (Интенсивность динамической чувствительности). . . . . [-63...+63]

Определяет, как динамическая чувствительность клавиатуры (сила исполнения) влияет на амплитуду EG3. Более высокие значения этого параметра позволяют изменить динамическую чувствительность клавиатуры для производства большей разницы по амплитуде огибающей.

## **LFO 1, LFO 2**

Каждый тембр содержит два LFO. LFO производит циклические изменения, которые используются для модуляции высоты тона, тональности или уровня громкости звучания.

туальных патчей для применения модуляции к различным параметрам.  $(\rightarrow$  стр. 49)

#### LFO (Генератор Низкой Частоты)

LFO (Генератор низкой частоты) представляет собой генератор, который производит относительно медленную (низкочастотную) осцилляцию, и используемый для применения циклической модуляции к различным аспектам звука. Некоторыми типичными способами использования LFO являются вибрато (использует LFO для повышения и понижения высоты тона), вау (использует LFO для повышения и понижения частоты среза) и тремоло (использует LFO для повышения и понижения уровня громкости). Вы также можете выбрать LFO в качестве источника виртуальных патчей, выбрать нужный параметр в виде назначения и применить к нему модуляцию для получения различных эффектов. microKORG XL предоставляет различные параметры, которые модулируются с помощью LFO. Если параметр «OSC MOD» на странице OSC1 установлен в значение WAVEFORM, то LFO1 будет модулировать параметр «C2.LFO1.MD», а LFO2 будет модулировать параметр «VIB INT» на странице РІТСН.

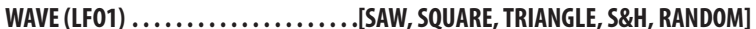

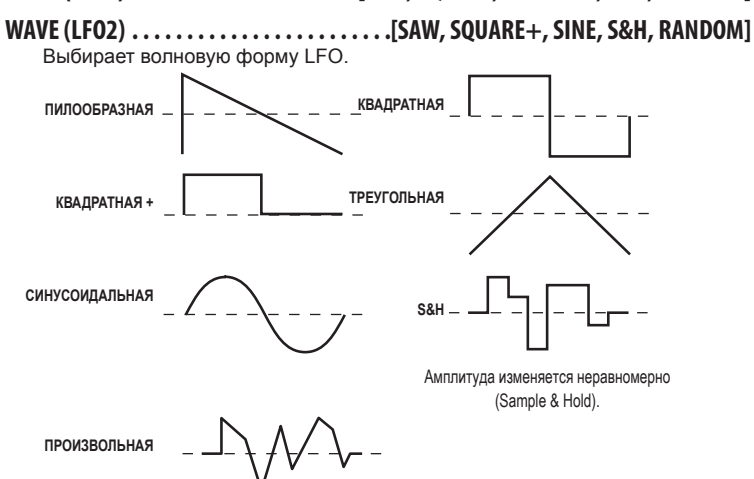

#### 

Определяет, как LFO будет применяться к тембру при включении ноты. **OFF:** При выборе значения OFF, фаза LFO не будет сброшена при включении ноты.

Включение ноты

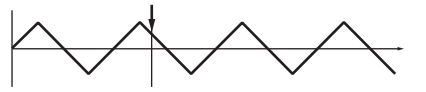

**TIMBRE:** Фаза LFO будет сброшена первым включением ноты при условии, что нет удержанных клавиш, но не будет сбрасываться для последовательного исполнения тембров.

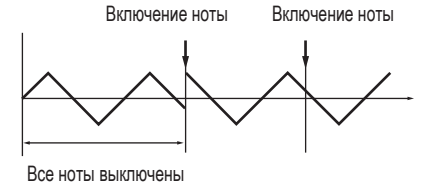

**VOICE:** Фаза LFO будет сброшена при каждом включении ноты и модуляция различных фаз будет применена к каждому тембру.

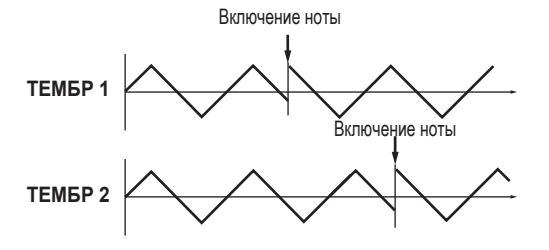

.JOFF. ONT

Определяет, будет ли цикл LFO синхронизироваться по внутреннему темпу, или по внешней MIDI синхронизации.

**OFF:** LFO не будет синхронизироваться. Он будет функционировать на частоте, определенной параметром «FREQ».

ПРИМЕЧАНИЕ LFO1 и LFO2 могут использоваться в виде источников вир-

ОН: LFO будет синхронизироваться в соответствии с настройками регулятора ITEMPOI или с сообщениями MIDI синхронизации от внешнего оборудования.

- **ПРИМЕЧАНИЕ** При установке параметра «BPM SYNC» в значение On, выбор LFO1FREQ или LFO2FREQ в качестве «DEST» в поле РАТСН 1-6 не будет оказывать никакого действия.
- Определяет частоту LFO. Увеличение этого значения приведет к ускорению частоты.
	- ПРИМЕЧАНИЕ Этот параметр будет отображен на экране, и может быть изменен при установке параметра «BPM SYNC» в значение OFF
- Определяет соотношение частоты LFO и темпа, определенного регулятором [ТЕМРО]. Определенное значение (значение ноты) соответствует одному циклу. Например, при выборе значения 1/4 длительность цикла LFO будет составлять одну долю. Например, при выборе значения 3/4 длительность цикла LFO будет составлять три доли.
	- ПРИМЕЧАНИЕ Этот параметр будет отображен на экране, и может быть изменен при установке параметра «BPM SYNC» в значение ON.

## PATCH 1, PATCH 2, PATCH 3, PATCH 4, PATCH 5, PATCH<sub>6</sub>

Для создания более изысканных тембров microKORG XL предоставляет шесть виртуальных патчей. Каждый патч состоит из трех параметров: источник модуляции («SOURCE»), адресат применения модуляции («DEST») и интенсивность применения эффекта модуляции («INTENSITY»). Комбинируя эти параметры, вы сможете создать множество вариантов звука. Например, установите параметр «SOURCE» в значение LFO2, «DEST» в значение CUTOFF1, и определите количество эффекта в параметре «INTENSITY». в результате вы получите циклические изменения тональности (вау эффект), производимый LFO2.

#### Виртуальный патч

На аналоговых синтезаторах вход или выход каждого модуля (генератор, фильтр, усилитель, EG, LFO и другие контроллеры) подключается (патчируется) на любой другой модуль, предоставляя вам больше свободы в создании звука. Синтезаторы серии MS Korg (MS-20, MS-50, MS-10 и т.д.), поступившие в продажу в 1978, были оснащены этим типом патчирования. microKORG XL позволяет выполнить виртуальное патчирование (т.е. без физических коммутационных шнуров), поэтому вы сможете назначить такие источники, как ЕG или LFO на большинство важных параметров (назначений).

#### SOURCE [EG1.MIDI3]

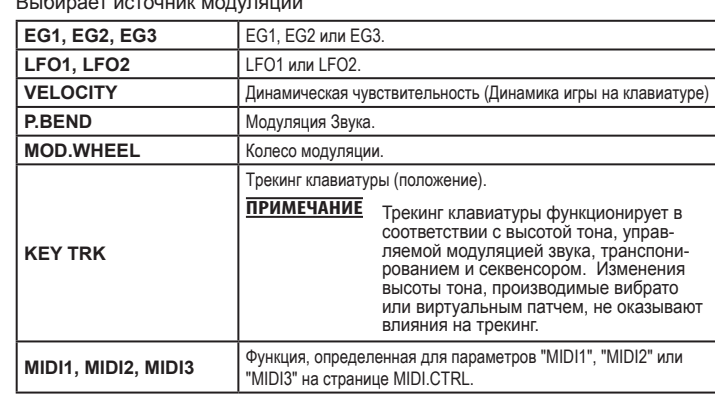

по редак-<br>тированию<br>тараметров уководство

#### **DEST(Назначение). . . . . . . . . . . . . . . . . . . . . . . . . . . . . . . . . . . . . [PITCH ...P.INT6]**

Выбирает параметр (назначение), который будет управляться модуляцией. Например, если вы выберете Tune, модуляция будет применен к общей высоте тона тембра.

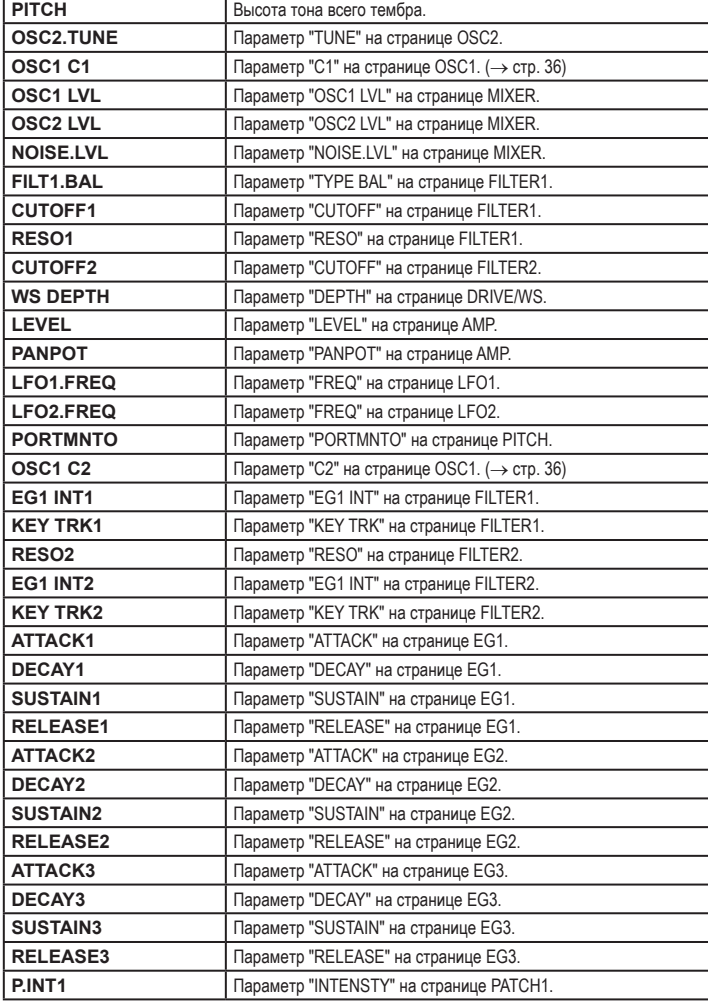

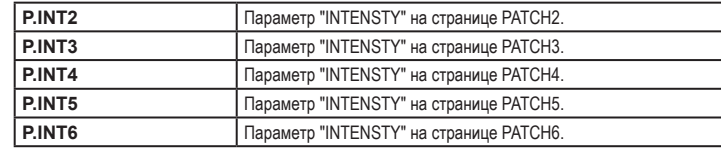

#### **INTENSTY (Интенсивность патча). . . . . . . . . . . . . . . . . . . . . . . . . . . . . . [-63...63]**

Определяет глубину эффекта, производимого источником модуляции. При выборе значения 0, модуляция не будет применена. Настройки параметров «SOURCE» и «DEST»

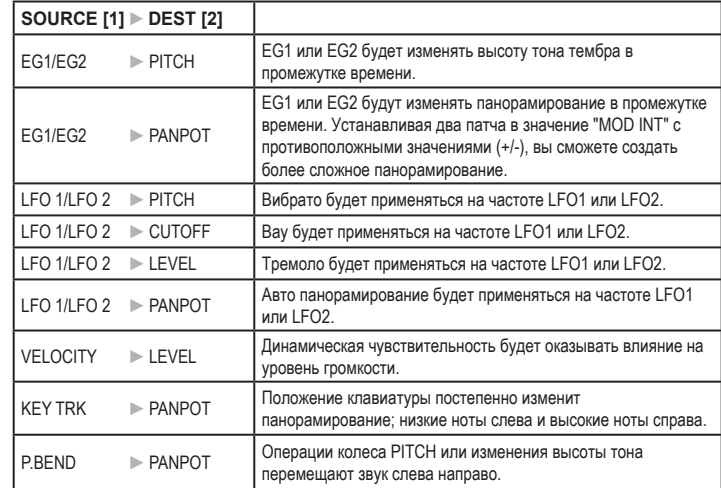

### **EQ (Эквалайзер)**

В этой вкладке вы сможете настроить параметры эквалайзера. Используется эквалайзер полочного типа.

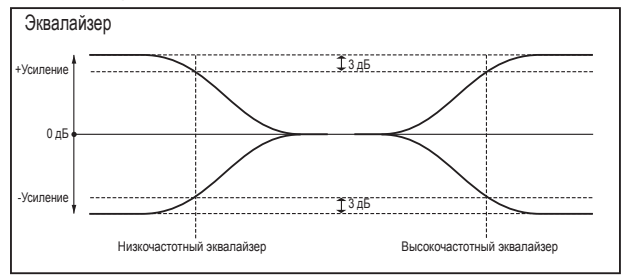

- **LO FREQ (Низкочастотный эквалайзер). . . . . . . . . . . . . . . . . . . [0020...1000Hz]** Определяет частоту низкочастотного эквалайзера.
- **LO GAIN (Усиление низкочастотного эквалайзера). . . . . . . . [-15.0...+15.0dB]** Определяет усиление низкочастотного эквалайзера.

Положительные значения усиливают сигнал ниже частоты среза. Отрицательные значения срезают сигнал ниже частоты среза.

- **HI FREQ** (Высокочастотный эквалайзер). . . . . . . . . . . . . . . . . [1.00...20.0kHz] Определяет частоту среза высокочастотного эквалайзера.
- **HI GAIN (Усиление высокочастотного эквалайзера) . . . . . . [-15.0...+15.0dB]**

Определяет усиление высокочастотного эквалайзера. Положительные значения усиливают сигнал выше частоты среза. Отрицательные значения срезают сигнал выше частоты среза.

## **MSTFX1,MSTFX2 (Мастер-эффект 1, 2)**

В этой вкладке можно выполнить настройки мастер-эффектов. Для выбора доступны семнадцать типов.

- **[FX.TYPE]. . . . . . . . . . . . . . . . . . . . . . . . . . . . . . . . . . . . . . . [«FX OFF.» ... GRAIN.SFT]** В этом поле определяется тип эффекта, используемый для мастерэффекта. Более подробная информация о доступных эффектах дана в разделе «Указатель эффектов» на  $\rightarrow$  стр. 63.
- **[CTRL-1]. . . . . . . . . . . . . . . . . . . . . . . . . . . . . . . . . . . . . . . . . . . . . [MSTFX PARAM...]**

**[CTRL-2]. . . . . . . . . . . . . . . . . . . . . . . . . . . . . . . . . . . . . . . . . . . . . [MSTFX PARAM...]** Здесь вы можете определить параметр, который будет настраиваться регуляторами [1]-[3] при установке колеса [KNOB FUNCTION SELECT] в значение ASSIGN или EFFECT. Более подробная информация о назначениях для параметров эффектов дана в разделе «Назначение эффектов на регуляторы» на → стр. 63.

#### **microKORG XL**

### **2. Параметры арпеджио**

### **Параметры арпеджио на передней панели**

#### **Регулятор [TEMPO]**

Определяет темп воспроизведения арпеджиатора.

**ПРИМЕЧАНИЕ** Скорость секвенций и LFO, для которых параметр «BPM Sync» установлен в значение On, будет синхронизироваться по указанному темпу.

#### **Светодиодный индикатор ARPEGGIATOR TEMPO**

Этот индикатор будет мигать с интервалами в четверть ноты в темпе, определенном регулятором [TEMPO].

#### **Кнопка ARPEGGIATOR [ARP ON]**

Включает/выключает арпеджиатор. При включении арпеджиатора эта кнопка будет гореть.

### **ARP (АРПЕДЖИАТОР)**

Здесь вы можете выполнить различные связанные с арпеджио настройки.

**ASSIGN . . . . . . . . . . . . . . . . . . . . . . . . . . . . . . . . . [TIMBRE1,TIMBRE2,TMBR1+2]** Выбирает тембр, который будет воспроизводиться арпеджиатором.

**TYPE(Тип арпеджио). . . . . . . . . . . . [UP, DOWN, ALT1, ALT2, RANDOM,TRIGGER]**

Выбирает тип арпеджио.

**UP:** Ноты будут воспроизводиться последовательно, начиная с самых низких до высоких.

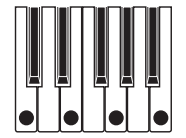

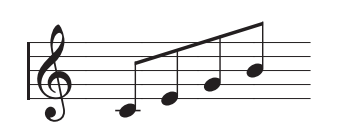

**DOWN:** Ноты будут воспроизводиться последовательно, начиная с самых высоких до низких.

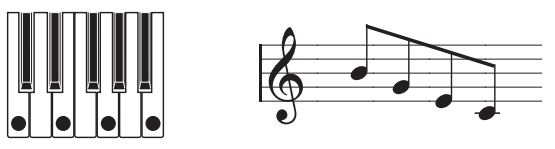

**ALT1 :** Настройки Up и Down будут попеременно переключаться. (Самые высокие и самые низкие ноты будут исполняться один раз.)

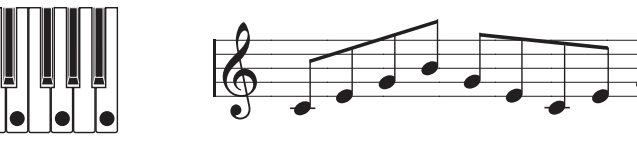

**ALT2:** Настройки Up и Down будут попеременно переключаться. (Самые высокие и самые низкие ноты будут исполняться два раза, один раз при повышении и второй раз при понижении.)

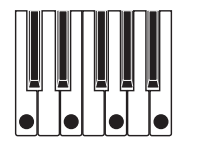

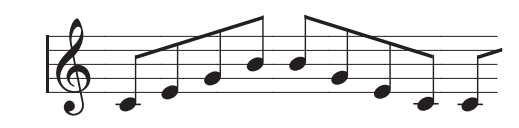

**RANDOM:** Ноты будут звучать в произвольном порядке.

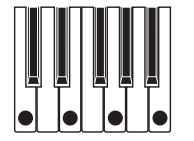

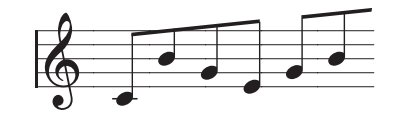

**TRIGGER:** Ноты, удерживаемые в нажатом положении, будут одновременно воспроизводиться в темпе, определенном в параметре «RESOLUTN». Значения настройки «OCT.RANGE» будет игнорироваться.

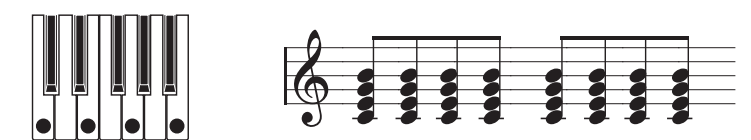

**ПРИМЕЧАНИЕ** Удерживая в нажатом положении ноты, больше максимально допустимой полифонии тембра, вы сможете воспроизвести ноты на низкой высоте тона.

**LATCH. . . . . . . . . . . . . . . . . . . . . . . . . . . . . . . . . . . . . . . . . . . . . . . . . . . . . . . [OFF, ON]**

Определяет, как будет вести себя арпеджиатор после остановки исполнения на клавиатуре.

**OFF:** Арпеджиатор прекратит звучание после остановки исполнения на клавиатуре.

**ON:** Арпеджиатор продолжит звучание после остановки исполнения на клавиатуре.

- **OCT.RANGE(Диапазон октав). . . . . . . . . . . . . . . . . . . . . . . . . . . . . . . . . [1, 2, 3, 4]** Определяет диапазон октав, в котором будут воспроизводиться арпеджио.
- **LAST.STEP . . . . . . . . . . . . . . . . . . . . . . . . . . . . . . . . . . . . . . . . . . . . . . . . . . . . . . [1...8]** Определяет количество доступных шагов (максимальное количество шагов) арпеджиатора.
- **GATE.TIME. . . . . . . . . . . . . . . . . . . . . . . . . . . . . . . . . . . . . . . . . . . . . . [000%...100%]** Определяет длительность (скорость гейтирования) арпеджированных нот

в виде процентного соотношения. При выборе значения 001% нота будет звучать очень кратко. При выборе настройки 100%, каждая нота будет продолжать звучание до следующего шага.

**SWING (Свинг арпеджиатора). . . . . . . . . . . . . . . . . . . . . . . . . . [-100%...+100%]**

Определяет процентное соотношение, на которое ноты с четными номерами арпеджио будут смещены по отношению к первой ноте.

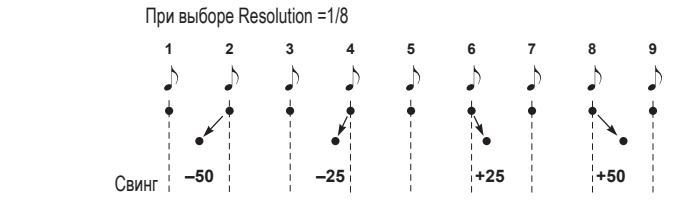

**RESOLUTN (Разрешение). . . . . . . . . . . . . . . . . . . . . . . . . . . . . . . . . . . . [1/32...1/1]**

Определяет разрешение (расположение нот) по отношению к темпу, определенному регулятором [TEMPO].

**1/32:** Арпеджио будет воспроизводиться как 32-ые ноты в указанном темпе. **1/24:** Арпеджио будет воспроизводиться как триоли 16-ых нот в указанном темпе.

**1/16:** Арпеджио будет воспроизводиться как 16-ые ноты в указанном темпе. **1/12:** Арпеджио будет воспроизводиться как триоли 8-ых нот в указанном темпе.

**1/8:** Арпеджио будет воспроизводиться как 8-ые ноты в указанном темпе.

**1/6:** Арпеджио будет воспроизводиться как триоли четвертных нот в указанном темпе.

**1/4:** Арпеджио будет воспроизводиться как четвертные ноты в указанном темпе.

**1/2:** Арпеджио будет воспроизводиться как полуноты в указанном темпе. **1/1 :** Арпеджио будет воспроизводиться как целые ноты в указанном темпе.

**Руководство по редактированию параметров** 

**KEY SYNC. . . . . . . . . . . . . . . . . . . . . . . . . . . . . . . . . . . . . . . . . . . . . . . . . . . . [OFF, ON]** Определяет, будет ли арпеджиатор синхронизироваться с исполнением на клавиатуре.

При выборе значения On арпеджиатор всегда будет запускаться с начала шаблона арпеджио во время исполнения на клавиатуре. При исполнении с другими инструментами вы можете использовать эту функцию, обеспечивая выравнивание шаблона арпеджио по началу такта.

**OFF:** Синхронизация отключена. Шаблон арпеджио не будет сброшен при исполнении на клавиатуре.

**ON:** Синхронизация включена. Шаблон арпеджио будет сброшен при исполнении на клавиатуре.

### **ARP.STEP (Шаг арпеджиатора)**

Вы можете включить/выключить каждый шаг арпеджио. С его помощью вы можете разнообразить арпеджио.

**TRIGGER. . . . . . . . . . . . . . . . . . . . . . . . . . . . . . . . . . . . . . . . . . . . . . . . . . . . . [OFF, ON]**

Определяет статус включения/выключения каждого шага.

Количество доступных шагов определяется настройкой «LAST.STEP».

- (OFF): Нота в этом шаге звучать не будет.
- O (ON): Нота в этом шаге будет звучать.

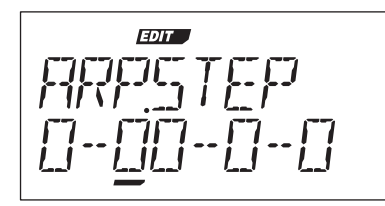

**Статус ноты: O:** Будет звучать **--:** Не будет звучать

## **3. Параметры редактирования**

## **UTILITY**

Далее описаны связанные с программой сервисные функции.

#### **INIT.PROG (ИНИЦИАЛИЗАЦИЯ ПРОГРАММЫ). . . . . . . . . . . . . . . . . . . . . . . . . . . . .**

Эта команда предназначена для инициализации настроек выбранной программы.  $(\rightarrow$  стр. 28)

#### **COPY.TMBR (КОПИРОВАНИЕТЕМБРА). . . . . . . . . . . . . . . . . . . . . . . . . . . . . . . . . . . .**

Эта команда предназначена для копирования настроек тембра программы в тембр выбранной в данный момент программы.  $(\rightarrow$  стр. 28)

### **4. Параметры вокодера**

### **Параметры вокодера на передней панели**

#### *Кнопка [VOCODER]*

Предназначен для включения и выключения функция вокодера. Off (индикатор не горит): Вокодер отключен. Программа не использует вокодер.

On (индикатор горит): Вокодер включен. Программа станет программой вокодера, а его параметры станут доступными для редактирования. Поворачивая колесо [KNOB FUNCTION SELECT] в значение FULL EDIT, вы сможете отредактировать параметры вокодера (на страницах VC CARRI-VC BAND).

## **VCCARRI (Носитель вокодера)**

На этой странице вы сможете настроить уровень входного сигнала аудиосигнала, используемого в качестве носителя.

- **TMBR1.LVL(Уровень тембра 1). . . . . . . . . . . . . . . . . . . . . . . . . . . . . . [000...127]** Определяет выходной уровень тембра 1 (носителя).
- **INPUT2.LVL(Уровень тембра 2). . . . . . . . . . . . . . . . . . . . . . . . . . . . . . [000...127]** Определяет выходной уровень тембра 2.

## **VCMOD (Модулятор вокодера)**

На этой странице вы сможете выполнить настройки модулятора, которые будут применены к звуку носителя.

Для модулятора вы сможете использовать внешний аудио источник, например, микрофон, ритм-машину (AUDIO IN) или тембр 2.

### **SOURCE(Аудио источник). . . . . . . . . . . . . . . . . . . . . . . . . . . . . . [INPUT,TIMBRE2]**

Позволяет выбрать аудио источник, который будет послан на модулятор. INPUT: Аудио источник AUDIO IN будет послан на модулятор. При установке параметра AUDIO IN [XLR/LINE] в значение LINE, источник, поступающий в разъем AUDIO IN [LINE], будет послан на модулятор. При установке параметра AUDIO IN [XLR/LINE] в значение XLR, источник, поступающий в разъем AUDIO IN [MIC] (тип XLR), будет послан на модулятор. Это типовая установка вокодера с использованием микрофона.

**TIMBRE2:** Выходной сигнал тембра 2 будет поступать на модулятор.

#### **GATE.SENS(Чувствительность гейта). . . . . . . . . . . . . . . . . . . . . . . . ..[000...127]**

Определяет скорость, с которой гейт будет управляться в соответствии с настройками «THRESHLD».

Низкие значения этой настройки позволят быстрее плотно закрыть гейт, позволяя звуку вокодера создать более короткое затухание.

Более высокие значения этой настройки позволят медленнее закрыть гейт, позволяя звуку вокодера создать более длинное затухание.

- **ПРИМЕЧАНИЕ** Если выбрано высокое значение для параметра «THRESHLD», то эффект будет применен значительно быстрее. При установке порогового значения в 0 эффект будет отсутствовать.
- **THRESHLD (Пороговое значение). . . . . . . . . . . . . . . . . . . . . . . . . . . . [000...127]** Устанавливает уровень, на котором будет срезан входной сигнал. Устанавливая этот параметр на соответствующий уровень, вы сможете срезать помехи, которые могут возникнуть при отсутствии входного сигнала. Более
	-

При выборе чрезмерно высоких значений входной сигнал самостоятельно будет срезаться, не позволяя применить необходимый эффект вокодера.

#### **HPF GATE. . . . . . . . . . . . . . . . . . . . . . . . . . . . . . . . . . . . . . . . . . . . [DISABLE,ENABLE]**

высокие значения позволят срезать входной сигнал источника.

Вокодер **microKORG XL** позволяет извлечь высокочастотный отрезок аудиосигнала, который поступает в модулятор, а затем микшировать его с выходом вокодера. Вы можете определить, будет ли этот высокочастотный отрезок микшироваться во время производства звука внутреннего генератора (Тембр 1) или в любое время.

**Руководство по редактированию параметров** 

**DISABLE:** Высокочастотный отрезок будет микшироваться в любое время при поступлении аудиосигнала в модулятор.

**ENABLE:** Высокочастотный отрезок сигнала будет микшироваться только во время производства сигнала генератором (Тембр 1).

#### **HPFLVL(Уровень HPF). . . . . . . . . . . . . . . . . . . . . . . . . . . . . . . . . . . . . ..[000...127]**

Настраивает уровень выходного сигнала, поступающего из HPF (высокочастотного пропускного фильтра), который извлекает высокочастотные компоненты из входного сигнала модулятора; эти компоненты затем микшируются с выходным сигналом вокодера. Увеличьте это значение при необходимости усиления звучания согласных входного сигнала.

### **VCFILT(Фильтр вокодера)**

Здесь вы можете отрегулировать настройки шестнадцати полосовых фильтров носителя и фильтра огибающей модулятора. Эти параметры очень часто используются, так как они играют важную роль в определении характера вокодера.

**FRMNT.SFT(Формантное смещение). . . . . . . . . . . . . . . . . . . . . . . . . . . . [-2...+2]** Смещает частоту среза каждого полосового фильтра носителя. При помощи этого регулятора вы можете существенно изменить характер выходного сигнала вокодера.

**FC.OFFSET(Смещение частоты). . . . . . . . . . . . . . . . . . . . . . . . . . . . . . [-63...+63]** Этот параметр позволит непрерывно смещать частоту среза каждого полосового фильтра (фильтра синтезатора) носителя.

#### *«FRMNT.SFT» и «FC.OFFSET»*

При выполнении настроек «FRMNT.SFT»=0 и «FC.OFFSET»=0, отклик фильтров носителя будут соответствовать частоте среза фильтров модулятора. Отклик фильтра будет смещен вверх или вниз на два дискретных шага с помощью параметра «FRMNT.SFT». Его также можно повысить или понизить на следующие два шага с помощью параметра «FC.OFFSET», предоставляя вам возможность выполнения настроек на четырех шагах.

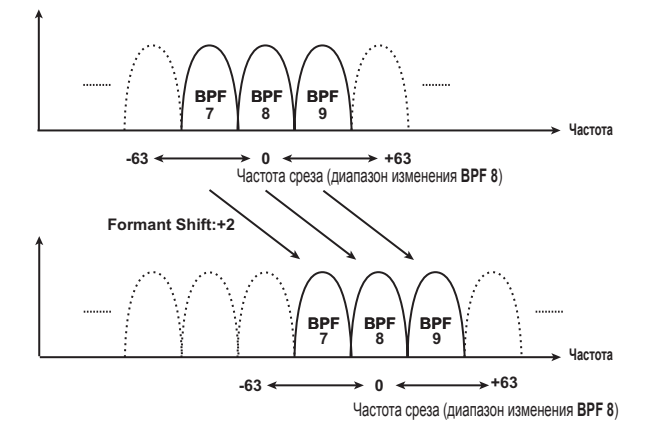

- **RESO (Резонанс вокодера). . . . . . . . . . . . . . . . . . . . . . . . . . . . . . . . . . [000...127]** Этот параметр определяет количество резонанса для каждого из шестнадцати полосовых фильтров носителя (фильтр синтезатора). Более высокие значения усиливают звук на отрезке частоты среза.
- **FC.MOD.SRC(Источник модуляции Fc). . . . . . . . . . . . . . . . . . . . . . [EG1...MIDI3]** Выбирает источник модуляции, который применяется к полосовому фильтру носителя «FC.OFFSET».
	- **ПРИМЕЧАНИЕ** Выбранные вами источники аналогичны источникам моду+ ляции для виртуального патча ( $\rightarrow$  стр. 49 «ИСТОЧНИК»). Таким образом, EG1-3, LFO1-2, VELOCITY и KEY TRK будут источниками для тембра 1.
- **FC.MOD.INT(Интенсивность модуляции Fs). . . . . . . . . . . . . . . . . . . [-63...+63]** Определяет глубину модуляции, применимую к полосовому фильтру носителя (фильтру синтезатора) «FC.OFFSET».

#### **EF.SENS(Чувствительность повторителя огибающей). . . . [000...126, HOLD]**

Определяет чувствительность повторителя огибающей модулятора. Низкие значения этой настройки позволят создать более явную атаку входного сигнала.

При выборе значения Hold, характер входящего сигнала будет сохранен (Formant Freeze). Следовательно, звук сохранит свои характеристики, независимо от наличия сигнала.

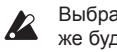

Выбрав значение Hold при отсутствии сигнала, выходной сигнал также будет отсутствовать даже при последующем появлении входного сигнала.

**ПРИМЕЧАНИЕ** Если вы записываете программу при выборе значения Hold, программа запомнит отклик сигнала.

### **VC AMP (Усилитель вокодера)**

Представляют собой параметры настройки выхода модуляции и вокодера.

- **VCLEVEL(Уровень вокодера). . . . . . . . . . . . . . . . . . . . . . . . . . . . . . . . [000...127]** Определяет выходной уровень вокодера.
- **DIRCT.LVL(Прямой уровень) . . . . . . . . . . . . . . . . . . . . . . . . . . . . . . . . [000...127]** Определяет уровень громкости, на котором источник входного сигнала модулятора, выводятся напрямую (без обработки).

## **VC BAND (Полоса вокодера)**

Этот параметр определяет уровень и панорамирование выходного сигнала (стерео панорамирование) для каждого из шестнадцати полосовых фильтров носителя (фильтр синтезатора).

- **LEVEL1...16. . . . . . . . . . . . . . . . . . . . . . . . . . . . . . . . . . . . . . . . . . . . . . . . [000...127]** Определяет выходной уровень каждой полосы.
- **PAN1...16 . . . . . . . . . . . . . . . . . . . . . . . . . . . . . . . . . . . . . . . . . . . . . . . . . [L63...R63]** Определяет панорамирование каждой полосы.

### **5. Глобальные параметры**

Настройки, выполненные на странице глобальных настроек, будут применены к таким параметрам **microKORG XL**, как общая настройка и кривая динамической чувствительности.

- **MSTTUNE(Общая настройка) . . . . . . . . . . . . . . . . . . . . . . . . . . [430.0...450.0Hz]** Настраивает общую высоту тона с шагом в 0,1 Гц, с нотой А4 в качестве относительной высоты тона. Воспользуйтесь этой настройкой при необходимости подстройки высоты тона **microKORG XL** с другим инструментом.
- **TRANSPOS(Транспонирование). . . . . . . . . . . . . . . . . . . . . . . . . . . . . . [-12...+12]** Отрегулируйте общую высоту тона с шагом в полутон (100 центов) в диапазоне одной октавы вверх или вниз по клавиатуре. Используйте эту настройку для транспонирования в соответствии с исполнением.

**VEL.CURVE(Кривая динамической чувствительности). . . . [1...8,CONST127]**

Кривая динамической чувствительности позволит вам изменить отклик клавиатуры в зависимости от стиля исполнения. Легкие кривые предназначены для исполнителей с более жесткой манерой исполнения, а более высокие кривые для легкого исполнения.

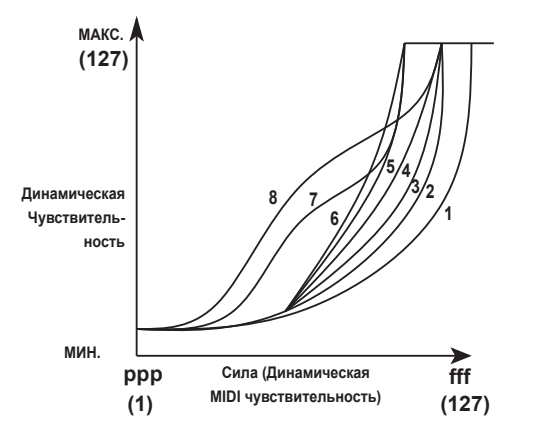

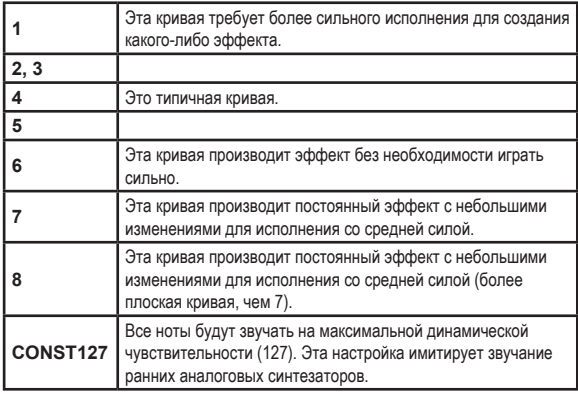

**ПРИМЕЧАНИЕ** Кривые 7 и 8 производят небольшие изменения для среднего исполнения. Тем не менее, эти кривые производят существенные изменения при мягком исполнении нот, поэтому ими значительно сложнее управлять. Выберите кривую, наиболее соответствующую динамике вашего исполнения или нужному эффекту.

#### **POSITION. . . . . . . . . . . . . . . . . . . . . . . . . . . . . . . . . . . . . . . . . . . [POST KBD, PRETG]**

Определяет внутреннюю маршрутизацию MIDI IN/OUT в пределах **microKORG XL**. Эта настройка оказывает влияние на способ приема или передачи MIDI данных, а также на обработку данных арпеджиатора. **POST KBD:** При выборе этого значения, входящие MIDI данные будут посланы на тембры без обработки глобальными или панельными регуляторами, не запуская при этом арпеджиатор. Данные, производимые клавиатурой, будут преобразованы в соответствии с внутренними настройками, маршрутизированными через арпеджиатор (ноты арпеджиатора передаются в виде MIDI данных), и будут переданы через разъем MIDI OUT.

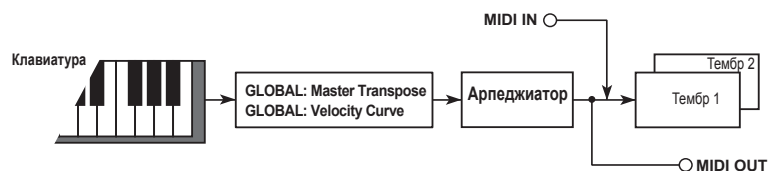

**PRE TG:** Входящие MIDI данные будут изменяться в зависимости от глобальных настроек, и будут функционировать в качестве триггера арпеджиатора. Данные, производимые клавиатурой, будут посланы на разъем MIDI OUT без изменений, выполненных всеми регуляторами, за исключением кнопки OCTAVE [UP] [DOWN].

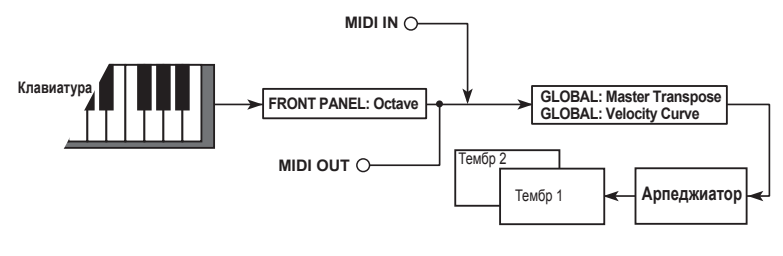

#### **KNOB.MODE . . . . . . . . . . . . . . . . . . . . . . . . . . . . . . . . . . . . . . . . . . . . . [JUMP,CATCH]**

Определяет работу панельных регуляторов при редактировании.  $(\rightarrow$  стр. 24)

**JUMP:** При вращении регуляторов значение параметров будет изменяться, независимо от сохраненного значения. Так как результаты изменения значений хорошо слышны, рекомендуем вам использовать эту настройку при редактировании.

**CATCH:** При вращении регуляторов значение параметров не будет изменяться, если положение регулятора соответствует сохраненному значению. Мы рекомендуем вам использовать эту настройку, если не хотите резко изменять звучание во время исполнения вживую.

#### **PROTECT. . . . . . . . . . . . . . . . . . . . . . . . . . . . . . . . . . . . . . . . . . . . . . . . . . . . [OFF, ON]**

Это определяет, будет ли внутренняя память защищена.

**OFF:** Вы сможете записать данные во внутреннюю память.

**ON:** Выполнение следующих операций записи будет запрещено.

- Запись программы.
- Загрузка заводских данных
- Получение массива данных

#### **LCD.LIGHT(Режим подсветки экрана) . . . . . . . . . . . . . . . . . . . . . [OFF, AUTO, ON]**

Изменяет режим подсветки экрана.

**OFF:** Подсветка не горит.

**AUTO:** Подсветка включится при вращении регулятора или перемещении переключателя. Через некоторое время подсветка погаснет.

**ON:** Подсветка будет гореть.

## **6. MIDI параметры**

### **MIDI**

В этом поле вы можете настроить связанные с MIDI настройки, влияющие на работу **microKORG XL**.

**MIDICh. (MIDI канал) . . . . . . . . . . . . . . . . . . . . . . . . . . . . . . . . . . . . . . . . . . [01...16]** Определяет MIDI канал. Если вы хотите передать изменения программы или системные эксклюзивные сообщения по MIDI, установите глобальный MIDI канал в соответствии с MIDI каналом подключенного MIDI устройства.

#### **LOCAL. . . . . . . . . . . . . . . . . . . . . . . . . . . . . . . . . . . . . . . . . . . . . . . . . . . . . . . [OFF, ON]**

Позволяет включить/выключить внутренние настройки.

**OFF:** При выборе этой настройки такие контроллеры, как клавиатура и колесо модуляции, будут внутренне отсоединены от секции тонгенератора. Эта настройка исключает дублированное воспроизведение нот при подключении **microKORG XL** к секвенсору и не допускает создание эха данных перфоманса. (Эхо создается при передаче данных перфоманса во время исполнения на **microKORG XL** или при повторной передаче данных на **microKORG XL** из секвенсора.)

**ON:** Выберите эту настройку при отдельном использовании **microKORG XL**.

#### **ROUTING. . . . . . . . . . . . . . . . . . . . . . . . . . . . . . . . . . . . . . . . [MIDI+USB, USB,MIDI]**

Выбирает разъем(ы), используемый для передачи и приема MIDI сообщений.

**MIDI+USB:** Для передачи и приема MIDI сообщений будут использоваться MIDI и USB разъемы. При приеме MIDI сообщений, сообщения из обоих типов разъемов будут сведены, а последние MIDI сообщения будут приоритетными. Во время передачи MIDI сообщений из обоих разъемов будут передаваться одинаковые данные.

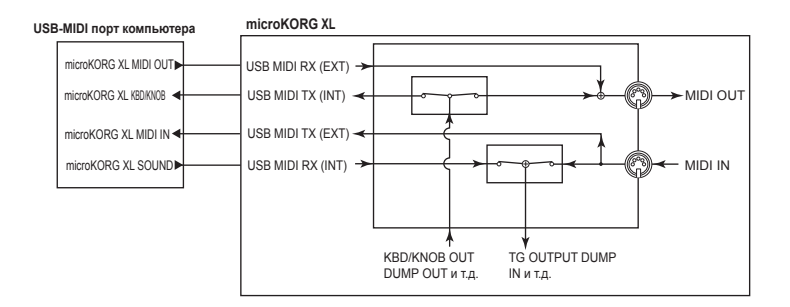

**USB:** Только USB разъем будет использоваться для передачи и приема MIDI сообщений.

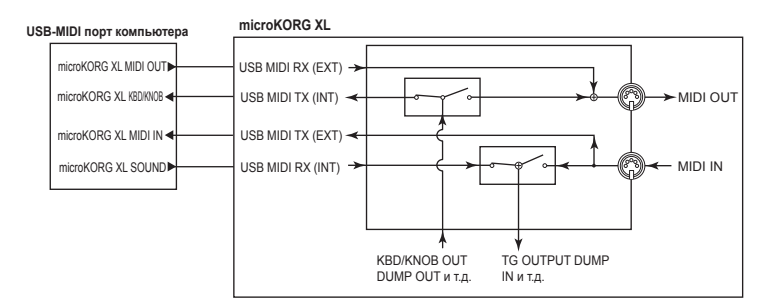

**MIDI:** Только MIDI разъемы будут использоваться для передачи и приема MIDI сообщений.

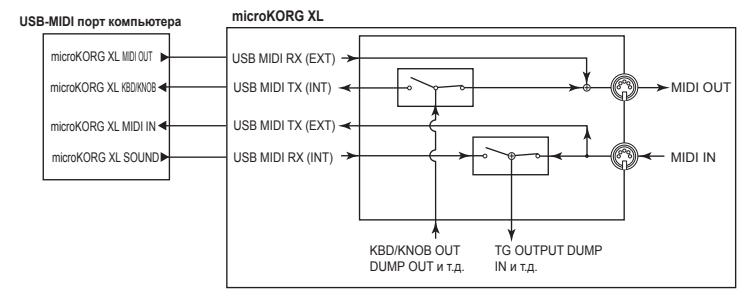

#### **CLOCK. . . . . . . . . . . . . . . . . . . . . . . . . . . . . . . [AUTO, INTERNAL,EXT USB,EXTMIDI]**

Определяет, как **microKORG XL** будет синхронизироваться с внешним MIDI устройством (секвенсором, ритм-машиной и т.д.). Если LFO 1/2 или эффект задержки «BPM SYNC» установлен в значение On, коэффициент LFO и время задержки также будет синхронизироваться с арпеджиатором.

**AUTO: microKORG XL** будет автоматически функционировать с использованием настройки External (или USB), если сообщения MIDI синхронизации будут приниматься от внешнего MIDI устройства, подключенного к разъему MIDI IN. При отсутствии MIDI сообщений будут использоваться внутренние настройки.

**INTERNAL:** Арпеджиатор будет синхронизироваться по внутренним синхроимпульсам (определенным регулятором [TEMPO]). Выберите эту настройку, если используете только **microKORG XL** или используете **microKORG XL** в качестве ведущего устройства, так чтобы MIDI устройство синхронизировалось по MIDI с **microKORG XL**.

**EXT USB:** Арпеджиатор **microKORG XL** будет синхронизироваться по MIDI сообщениям, принимаемым от внешнего USB MIDI устройства, подключенного к USB разъему.

**EXT MIDI:** Арпеджиатор **microKORG XL** будет синхронизироваться по MIDI сообщениям, принимаемым от внешнего MIDI устройства, подключенного к разъему MIDI IN.

**ПРИМЕЧАНИЕ** Более подробная информация о синхронизации MIDI устройства дана в руководстве пользователя устройства.

### **MIDIFLT(MIDI фильтр)**

В этом поле вы можете настроить MIDI фильтр **microKORG XL**.

**PROG CHG (Смена программы) . . . . . . . . . . . . . . . . . . . . . . . . [DISABLE,ENABLE]**

Этот параметр определяет, будут ли сообщения о смене программы передаваться и приниматься.

**DISABLE:** Сообщения о смене программы не будут передаваться и приниматься.

**ENABLE:** Сообщения о смене программы будут передаваться и приниматься.

**CTRLCHG (Смена Режима Управления) . . . . . . . . . . . . . . . . . [DISABLE,ENABLE]** Этот параметр определяет, будут ли сообщения о смене режима MIDI

управления передаваться и приниматься.

**DISABLE:** Сообщения о смене режима управления не будут передаваться и приниматься.

**ENABLE:** Сообщения о смене режима управления будут передаваться и приниматься.

**P.BEND (Изменение Высоты Тона) . . . . . . . . . . . . . . . . . . . . . [DISABLE,ENABLE]** Этот параметр определяет, будут ли сообщения об изменении высоты тона

передаваться и приниматься.

**DISABLE:** Сообщения об изменении высоты тона не будут передаваться и приниматься.

**ENABLE:** Сообщения об изменении высоты тона будут передаваться и приниматься.

**Руководство по редактированию параметров** 

#### **SYSEX (Системные эксклюзивные сообщения). . . . . . . . . . [DISABLE,ENABLE]**

Определяет, будут ли системные эксклюзивные MIDI сообщения передаваться и приниматься.

**DISABLE:** Данные системных эксклюзивных сообщений не будут передаваться и приниматься.

**ENABLE:** Данные системных эксклюзивных сообщений будут передаваться и приниматься.

## **MIDI.CTRL(MIDIуправление)**

На этой странице вы можете определить функцию, назначенную на источники модуляции MIDI1, MIDI2 и MIDI3, которые используются в виртуальном патче.

**ПРИМЕЧАНИЕ** Если выбранная функция назначена на другой параметр, то справа от значения будет отображен символ «\*».

#### **MIDI1.SRC**

**. [P.BEND.. .#119, #016+/-, #017+/-, #019+/-, #020+/-, #021+/-]** Выбирает функцию, которая назначена на источник модуляции MIDI1, используемый в виртуальном патче. Исходное состояние, установленное на предприятии-изготовителе, - CC#16.

#### **MIDI2.SRC**

**. .[P.BEND.. .#119, #016+/-, #017+/-, #019+/-, #020+/-, #021+/-]** Выбирает функцию, которая назначена на источник модуляции MIDI2, используемый в виртуальном патче. Исходное состояние, установленное на предприятии-изготовителе, - CC#02.

#### **MIDI3.SRC**

**. .[P.BEND.. .#119, #016+/-, #017+/-, #019+/-, #020+/-, #021+/-]** Выбирает функцию, которая назначена на источник модуляции MIDI3, используемый в виртуальном патче. Исходное состояние, установленное на предприятии-изготовителе, - A.TOUCH (послекасание).

#### *При выборе #016+/- (CC#16+/-), #017+/-(CC#17+/-), #019+/- (CC#19+/- ), #020+/-(CC#20+/-) или #021+/- (CC#0216+/-)*

Если сообщение о смене режима управления принимается от слайдера (значение 0-127) на внешнем MIDI устройстве, то центральное положение слайдера (значение 64) будет производить нулевой эффект модуляции на **microKORG XL**.

При выборе значений #016, #017, #019, #020 или #021, установка слайдера в положение 0 (значение 0) также приведет к нулевому эффекту модуляции на **microKORG XL**. Выберите тип настройки, которая произведет нужный результат на **microKORG XL** при управлении слайдерами или другими контроллерами внешнего MIDI устройства.

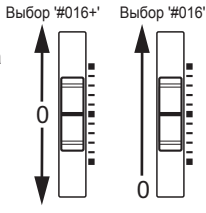

### **CCMAP (КартаMIDIсообщений о смене режима управления)**

Здесь вы можете назначить номера сообщений о смене режима управления на большинство важных параметров. При использовании редактирования перфомансов или программ, применение регулятора к этим параметрам позволит передать сообщения о смене режима управления, которые были на него назначены. При получении сообщений о смене режима управления значение соответствующего параметра изменится  $\rightarrow$  стр. 83 «2. MIDI сообщения»).

**(Параметр). . [PORTMNTO...VC.EF.SENS]** Выбирает параметр регулятора ( $\rightarrow$  стр. 34 «KNOB»)

**(Значение). . . . . . . . . . . . . . . . . . . . . . . . . . . . . . . . . . . . . . . [NO.ASSIGN...CC#119]**

Определяет номер MIDI сообщения о мене режима управления (CC#) для параметра, определенного в поле «Parameter».

**ПРИМЕЧАНИЕ** При назначении другого параметра на выбранный номер, справа от номера будет отображен символ «\*».

**ПРИМЕЧАНИЕ** MIDI канал для параметров вокодера будет тем же, что и для тембра 1.

### USR.SCALE (Пользовательский строй)

Здесь вы можете определить пользовательский строй. Настройки высоты тона выполняются в диапазоне -63 до +63 цента для каждой ноты в октаве  $(C-B)$ .

- Выберите ноту, высоту тона которой хотите настроить.
- 

-63: Нота будет на 63 цента ниже стандартной высоты тона.

+63: Нота будет на 63 цента выше стандартной высоты тона.

#### Глобальные сервисные параметры  $\overline{7}$ .

## **UTILITY**

 $\boldsymbol{\mathbb{Z}}$ 

Далее описаны сервисные функции для данных microKORG XL.

#### MIDI.DUMP (Передача массива MIDI данных)

Вы можете передать программы или глобальные данные в виде эксклюзивных MIDI данных, которые сохраняются на подключенном MIDI файлере или компьютере. Вы также можете передать данные на другой инструмент microKORG XL.

1 PROG: Будут переданы данные выбранной в данный момент программы (параметры со страниц NAME-VC BAND и настройки кнопок и регуляторов на передней панели инструмента).

ALL PROG: Будут переданы все данные программы.

**GLOBAL:** Будут переданы глобальные данные (параметры со страниц GLOBAL-USR.SCALE).

**ALL DATA:** Будут переданы все данные программы и глобальные данные.

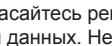

Не касайтесь регуляторов и клавиш microKORG XL во время передачи данных. Не отключайте питание во время выполнения данной процедуры.

Некоторые устройства MIDI интерфейсов неспособны передавать или принимать эксклюзивные MIDI сообщения microKORG XL.

Данная функция восстанавливает исходное состояние данных всех глобальных настроек или программ microKORG XL.

**1 PROG:** Будут загружены данные выбранной в данный момент программы (параметры со страниц NAME-VC BAND и настройки кнопок и регуляторов на передней панели инструмента).

**ALL:** Будут загружены все данные программы.

**GLOBAL:** Будут загружены глобальные данные (параметры со страниц GLOBAL-USR.SCALE).

ALL DATA: Будут загружены все данные программы и глобальные данные.

## **Указатель эффектов**

### **1. Эффекты**

**microKORG XL** оснащен двухполосным эквалайзером и двумя мастерэффектами. Вы можете использовать эквалайзер для изменения звука каждого тембра и использовать мастер-эффекты для применения пространственной обработки к общему звучанию. Для каждого мастер-эффекта вы можете выбрать один из семнадцати цифровых эффектов, которые сгруппированы следующим образом.

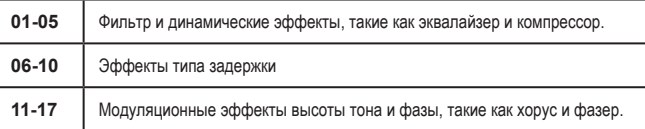

### **О входах и выходахэффекта**

Мастер-эффект является стереофоническими на входе и выходе. В балансе сигналов «DRY/WET» стереофонический входной сигнал DRY (звук, необработанный эффектами) будет проходить через стереовыход. Способ поступления на выход сигнала WET (звука, обработанного эффектом) будет определяться типом эффекта и его вариантами.

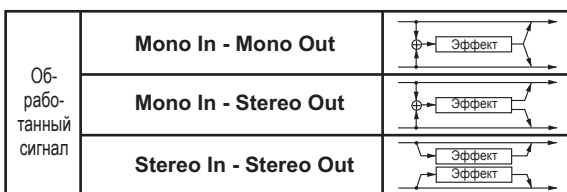

Варианты входа/выхода для каждого эффекта показаны в верхнем левом углу схемы.

Для получения наилучшего качества звучания необходимо установить уровень входа мастер-эффекта в максимальное значение, но не допуская перегрузки. Это можно выполнить с помощью параметров AMP «LEVEL», MIXER «OSC1 LVL», «OSC2 LVL», «NOISE.LVL» и «TRIM» каждого эффекта.

Затем, с помощью параметров «DRY/WET» или «OUT.LEVEL» отрегулируйте выходной уровень каждого эффекта.

- Некоторые типы эффектов не содержат параметров «TRIM» или «OUT.LEVEL».
- **B** На инструменте отсутствует индикатор входного уровня эффекта. Недостаточный уровень входного сигнала будет производить низкое соотношение сигнал/шум, в то время как чрезмерный уровень приведет к перегрузке.

### **Управление параметрами эффектов**

Вы можете использовать регуляторы на передней панели [1], [2] и [3] для управления параметрами эффектов в режиме реального времени. Параметры, назначенные на регуляторы также могут управляться с внешнего MIDI устройства.

#### *Назначение эффектов на регуляторы*

При установке колеса [KNOB FUNCTION SELECT] в значение EFFECT или ASSIGN, вы сможете использовать функцию редактирования перфоманса (→ стр. 16) для управления параметрами, назначенными на [CTRL-1] и [CTRL-2] для каждого эффекта MST FX1 и MST FX2.

Немедленно после выбора эффекта на [CTRL-1] и [CTRL-2] будут назначены наиболее часто используемые параметры этого эффекта. Если вы хотите управлять другими параметрами эффектов, необходимо назначить эти параметры на [CTRL-1] и [CTRL-2]. Более подробная информация дана в разделе о редактировании перфоманса ( $\rightarrow$  стр. 16) и в разделе о регуляторах  $(\rightarrow$  стр. 34).

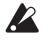

В случае использования параметра, который не может быть назначен на регулятор, во время создания звука, возможно возникновение помех.

**ПРИМЕЧАНИЕ** Настройки DRY/WET эффектов MST FX 1 и MST FX 2 управляются отдельно от остальных параметров эффектов. Назначая параметр DRY/WET для MST FX 1 или MST FX 2 на регулятор при установке колеса [KNOB FUNCTION SELECT] в значение ASSIGN, этот параметр будет определен для регулятора ( $\rightarrow$  стр. 34 «KNOB»).

**ПРИМЕЧАНИЕ** Более подробная информация о параметрах, которые назначаются на регуляторы, дана в разделе «2. Параметры  $\alpha$ ффектов» на  $\rightarrow$  стр. 65.

### **О времени задержки**

#### **TMRATIO (Коэффициент времени)**

Для эффектов задержки реальное время задержки будет результатом умножения времени на значение «TM RATIO». Например:

- Если параметр «BPM SYNC» установлен в значение Off, а «L DELAY»: 0800ms, «R DELAY»: 0400 ms и «TM RATIO»: 50%, то реальное время задержки будет составлять 400 мс для левого канала и 200 мс для правого канала.
- Если параметр «BPM SYNC» установлен в значение On, а «L DELAY»: 1/4, «R DELAY»: 1/8 и «ТМ RATIO»: 50%, то реальное время задержки будет составлять 1/8 ноты для левого канала и 1/16 ноты для правого канала.

#### *Время задержки при установке параметра BPM SYNC в значение Off*

Если параметр «BPM SYNC» установлен в значение Off, время задержки будет определяться мс.

Если определенное время задержки, умноженное на значение «TM K RATIO», будет превышать допустимый диапазон, то справа от значения «TM RATIO» и времени задержки будет отображен символ  $\blacksquare$ , и время задержки будет установлено в максимально допустимое значение.

#### *Время задержки при установке параметра BPM SYNC в значение On*

При установке параметра «BPM SYNC» в значение ON, время задержки будет синхронизироваться с темпом, определенным регулятором [TEMPO], или внешней MIDI синхронизацией. Так как темп соответствует арпеджиатору, эта настройка удобна для использования в живом исполнении. Если параметр «BPM SYNC» установлен в значение On, время задержки будет определяться в виде значения ноты. Например:

Если параметр «BPM SYNC» установлен в значение On, а «L DELAY»:  $\frac{1}{2}$ 1/8, «R DELAY»: 3/16 и «TM RATIO»: 100%, то реальное время задержки будет составлять восьмую ноту для левого канала и восьмую ноту с точкой для правого канала.

Если определенное время задержки, умноженное на значение «TM RATIO», будет превышать допустимый диапазон, то справа от значения «TM RATIO» и времени задержки будет отображен символ  $\blacksquare$ и время задержки будет установлено в половину. Если это значение все еще превышает максимально допустимое значение, то время задержки будет уменьшаться до 1/4, 1/8, 1/16 и т.д.

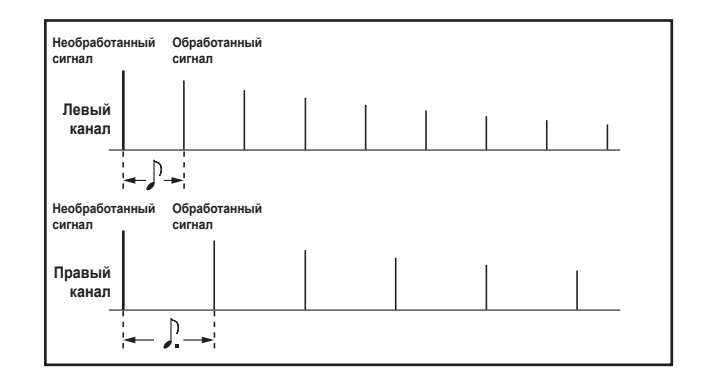

### **2. Параметры Эффекта**

• [Название параметра] <sup>П</sup> Представляют собой параметры, назначаемые на [CTRL-1] или [CTRL-2]. (→ стр. 63 «Назначение эффектов на регуляторы»)

## **1. COMPRESR (Стерео компрессор)**

Данный эффект сжимает входной сигнал для настройки уровня громкости и создания «интенсивного» эффекта. Очень удобен при применении к звукам с сильной атакой.

Вы можете объединить левый и правый каналы или использовать каждый канал отдельно.

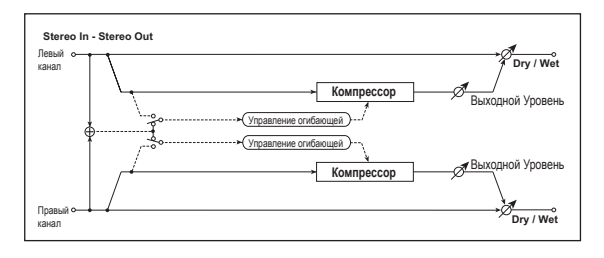

#### **DRY/WET. . . . . . . . . . . . . . . . . . . . . . . . . . . . . . . . . . . . [«DRY», 99:1 ...1:99,«WET»]** Определяет баланс между эффектами и необработанным входным сигналом.

#### **ENV SEL(Выбор огибающей). . . . . . . . . . . . . . . . . . . . . . . . . . [LRMIX,LR INDIV]**

При выборе значения L/R Mix для данного параметра, левый и правый каналы будут взаимосвязаны для управления лимитером с помощью микшированного сигнала.

При выборе значения L/R individually левый и правый каналы будут регулировать лимитер независимо друг от друга.

#### **SENS(Чувствительность) . . . . . . . . . . . . . . . . . . . . . . . . . . . . . . . [001...127]**

Параметр «SENS» настраивает чувствительность компрессора. Если параметр установлен в более высокое значение, то звуки на более низком уровне будут усилены. Чем выше значения этого параметра, тем выше общий уровень громкости. Воспользуйтесь параметром «OUT.LEVEL» для настройки конечного уровня громкости сигнала.

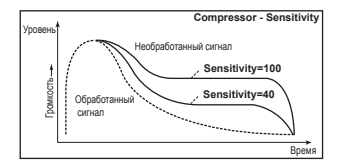

**ATTACK . . . . . . . . . . . . . . . . . . . . . . . . . . . . . . . . . . . . . . . . . . . [000.1...500.0ms]** Определяет уровень атаки.

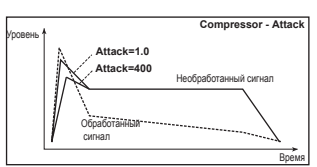

**OUT.LEVEL(Выходной уровень). . . . . . . . . . . . . . . . . . . . . . . . . . . . . . [000 ...127]** Данный параметр настраивает выходной уровень.

## **2. FILTER (Стереофильтр)**

Представляет собой стереофонический фильтр.

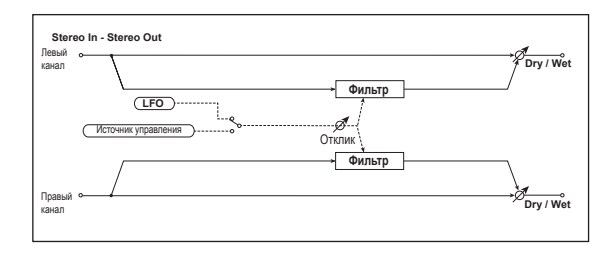

#### **DRY/WE. . . . . . . . . . . . . . . . . . . . . . . . . . . . . . . . . . . . . [«DRY», 99:1...1:99,«WET»]** Определяет баланс между эффектами и необработанным входным сигналом.

#### **microKORG XL**

**FLTTYPE (Тип фильтра). . . . . . . . . . . . . . . . . . . . . . . . . . . . . . . . . . . . . . . . . . . . . . . [LPF24 (-24dB/oct),LPF18 (-18dB/oct),LPF12 (-12dB/oct), HPF12 (-12dB/ oct), BPF12 (-12dB/oct)]** Определяет тип фильтра.  $\rightarrow$  стр. 42 «ТҮРЕ BAL (Баланс Фильтра 1)» **CUT OFF . . . . . . . . . . . . . . . . . . . . . . . . . . . . . . . . . . . . . . . . . . . . . . . . [000...127]** Определяет частоту среза фильтра. стр. 42 «CUTOFF (Частота среза Фильтра 1)» **RESO (Резонанс) . . . . . . . . . . . . . . . . . . . . . . . . . . . . . . . . . . . . . . . [000...127]** Определяет количество резонанса фильтра. стр. 42 «RESO (Резонанс Фильтра 1)» **TRIM . . . . . . . . . . . . . . . . . . . . . . . . . . . . . . . . . . . . . . . . . . . . . . . . . . . . . [000...127]** Определяет входной уровень. **MOD SRC(Источник модуляции). . . . . . . . . . . . . . . . . . . . . . . . . . . . . [LFO,CTRL]** Выбирает источник модуляции, который управляет частотой среза. Если вы установите этот параметр в значение LFO, то LFO будет модулировать частоту среза. А при выборе значения CTRL, частотой среза будет управлять источник, выбранный в параметре «CTRL SRC». **MOD INT(Интенсивность модуляции) . . . . . . . . . . . . . . . . . . . . . . . . [-63...+63]** Регулирует глубину модуляции, применяемой источником модуляции. **RESPONSE(Отклик модуляции) . . . . . . . . . . . . . . . . . . . . . . . . . . [000...127]** Настраивает отклик эффекта модуляции. Значение 0 производит слабый отклик. **LFO SYNC(Синхронизация Темпа LFO) . . . . . . . . . . . . . . . . . . . . . . [OFF, ON]** Определяет, будет ли цикл LFO синхронизироваться по темпу, установленному регулятором [TEMPO], или по MIDI синхронизации. При выборе значения Off, LFO будет работать в цикле, определенном настройкой «LFO Freq». При выборе значения On, LFO будет синхронизироваться по темпу или MIDI. **ПРИМЕЧАНИЕ** Этот параметр будет отображен на экране, и может быть изменен при установке параметра «MOD INT» в значение LFO. **ПРИМЕЧАНИЕ** Если параметр «CLOCK» на странице MIDI в режиме Global установлен в значение Internal, то LFO будет синхронизироваться по темпу, определенному регулятором [TEMPO]. При выборе значения External, LFO будет синхронизироваться по MIDI сигналу, поступающему из внешнего MIDI устройства.

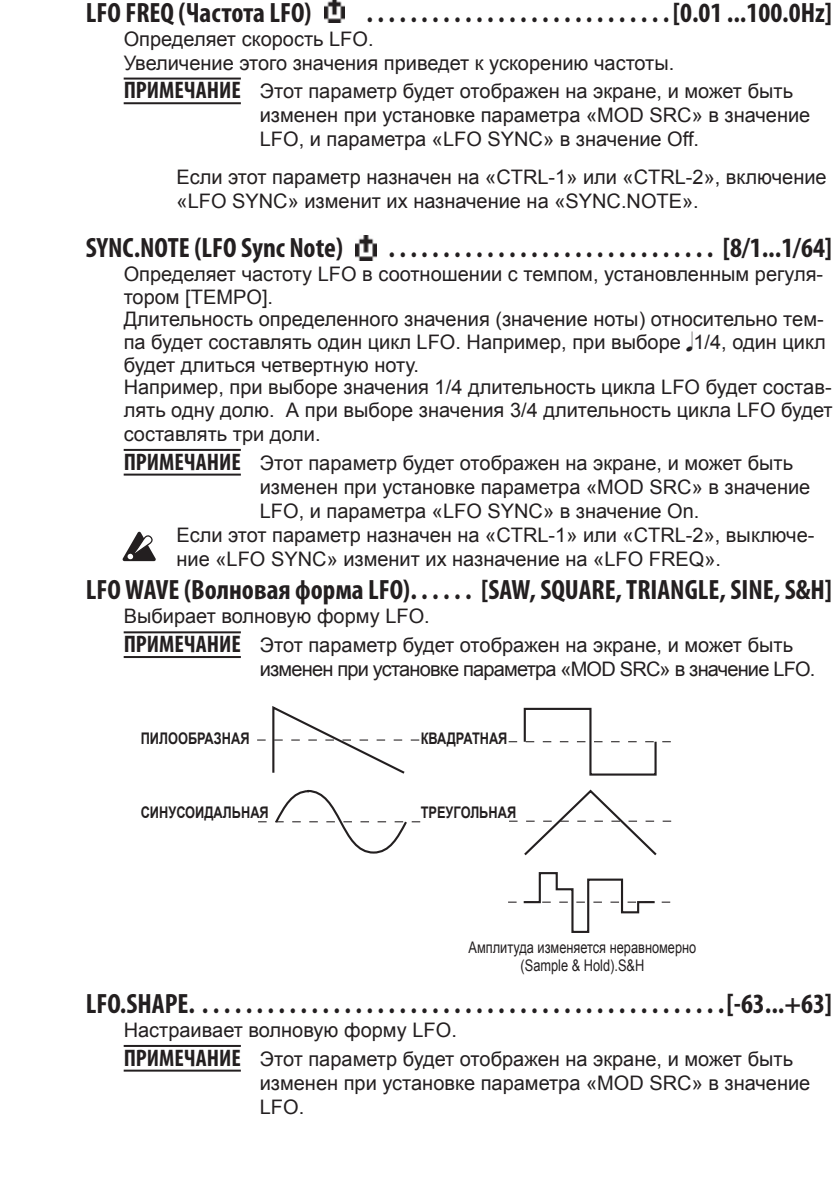

#### 

Определяет, как LFO будет сбрасываться при включении ноты.

- 
- ПРИМЕЧАНИЕ Этот параметр будет отображен на экране, и может быть изменен при установке параметра «MOD SRC» в значение LFO. Включение ноты

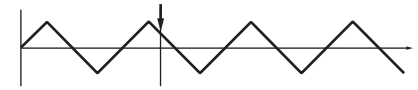

При выборе значения ОЕЕ, фаза LFO не будет сброшена при включении ноты. При выборе значения ON, первое сообщение о включении ноты с условием, что ни одна клавиша не будет нажата, сбросит LFO в значения фазы «INI. PHASE», и модуляция будет применена к этой фазе при получении последующих сообщений о включении ноты.

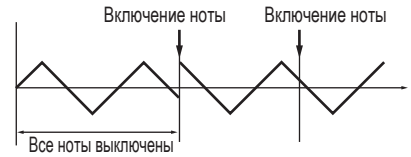

Оказывает эффект при получении сообщений о включении ноты по глобальному MIDI каналу.

#### 

Определяет стартовое положение волновой формы.

При выборе значения 0° волновая форма будет запущена с момента получения сообщения о включении ноты. При выборе значения 180° волновая форма будет запущена из средней точки цикла в момент получения сообщения о включении ноты.

ПРИМЕЧАНИЕ Этот параметр будет отображен на экране, и может быть изменен при установке параметра «KEY SYNC» в значение Timbre

#### CTRL SRC (Источник управления) ............................ [OFF. VELOCITY ... MIDI3]

Определяет источник управления.

Фильтр будет управляться с помощью выбранного источника.

ПРИМЕЧАНИЕ Этот параметр будет отображен на экране, и может быть изменен при установке параметра «MOD SRC» в значение CTRI

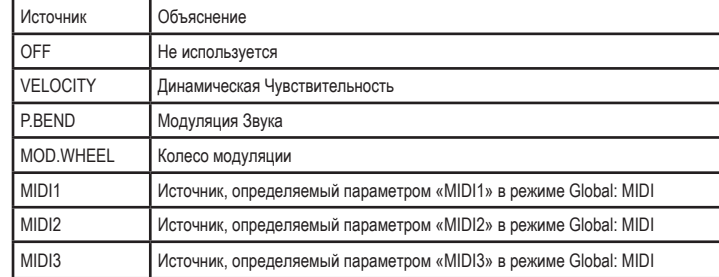

## 3. BAND EQ (4-полосный эквалайзер)

Представляет собой стереофонический эквалайзер, для которого вы можете отдельно выбрать тип.

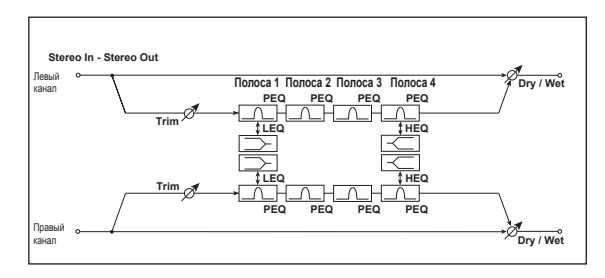

#### Определяет баланс между эффектами и необработанным входным сигналом.

#### 

Определяет входной уровень эквалайзера.

#### **B1 TYPE. . . . . . . . . . . . . . . . . . . . . . . . . . . . . . . . . . . . . . . . . . . [PEAKING,SHELV LO]**

Определяет тип эквалайзера для Полосы 1.

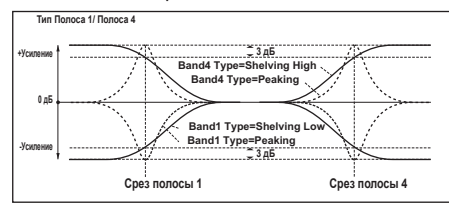

**B1 FREQ (Частота B1) . . . . . . . . . . . . . . . . . . . . . . . . . . . . . . . . . . [20Hz...20.0kHz]** Выбирает центральную частоту полосы 1.

#### **B1 [00.5.10.0]**

Определяет ширину пропускания Полосы 1.

- **B1 GAIN . . . . . . . . . . . . . . . . . . . . . . . . . . . . . . . . . . . . . . . . . . [-18.0...+18.0dB]** Определяет усиление Полосы 1.
- **B2 FREQ (Частота B2) . . . . . . . . . . . . . . . . . . . . . . . . . . . . . . . . . . . . [20Hz...20kHz]** Выбирает центральную частоту полосы 2.

#### **B2 [00.5.10.0]**

Определяет ширину пропускания Полосы 2.

- **B2 GAIN . . . . . . . . . . . . . . . . . . . . . . . . . . . . . . . . . . . . . . . . . . [-18.0...+18.0dB]** Определяет усиление Полосы 2.
- **B3 FREQ (Частота B3) . . . . . . . . . . . . . . . . . . . . . . . . . . . . . . . . . . . . [20Hz...20kHz]** Выбирает центральную частоту полосы 3.
- **B3 . . . . . . . . . . . . . . . . . . . . . . . . . . . . . . . . . . . . . . . . . . . . . . . . . . . . [00.5...10.0]** Определяет ширину пропускания Полосы 3.
- **B3 GAIN . . . . . . . . . . . . . . . . . . . . . . . . . . . . . . . . . . . . . . . . . . [-18.0...+18.0dB]** Определяет усиление Полосы 3.
- **B4 TYPE. . . . . . . . . . . . . . . . . . . . . . . . . . . . . . . . . . . . . . . . . . . [PEAKING,SHELV HI]** Определяет тип эквалайзера для Полосы 4.
- **B4 FREQ (Частота B4) . . . . . . . . . . . . . . . . . . . . . . . . . . . . . . . . . . . . [20Hz ...20kHz]** Выбирает центральную частоту полосы 4.
- **B4 . . . . . . . . . . . . . . . . . . . . . . . . . . . . . . . . . . . . . . . . . . . . . . . . . . . . . [00.5...10.0]** Определяет ширину пропускания Полосы 4.
- **B4 GAIN . . . . . . . . . . . . . . . . . . . . . . . . . . . . . . . . . . . . . . . . . . . . . . . . . . . . . . . . . . [-18.0.+18.0dB]** Определяет усиление Полосы 4.

### **4. DISTORT(Дисторшн)**

Представляет собой эффект дисторшна с трехполосным эквалайзером, который предоставляет широкий диапазон вариаций.

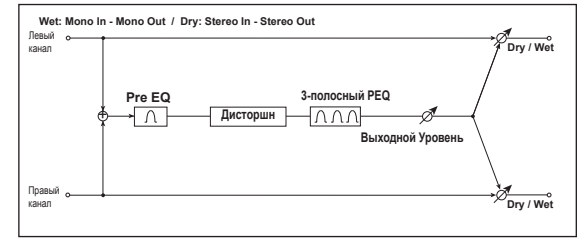

**DRY/WET. . . . . . . . . . . . . . . . . . . . . . . . . . . . . . . . . . . . [«DRY», 99:1 ...1:99,«WET»]** Определяет баланс между эффектами и необработанным входным сигналом. **GAIN . . . . . . . . . . . . . . . . . . . . . . . . . . . . . . . . . . . . . . . . . . . . . . . . . . . [000... 127]** Определяет степень искажения. **PREFREQ (Частота Pre EQ). . . . . . . . . . . . . . . . . . . . . . . . . . . . . . [20Hz...20.0kHz]** Настраивает центральную частоту Pre EQ. **PRE Q (Pre EQ Q). . . . . . . . . . . . . . . . . . . . . . . . . . . . . . . . . . . . . . . . . . . [00.5...10.0]** Настраивает полосу пропускания Pre EQ. **PRE GAIN (Усиление Pre EQ) . . . . . . . . . . . . . . . . . . . . . . . . [-18.0 ...+18.0dB]** Определяет усиление Полосы PreEQ.

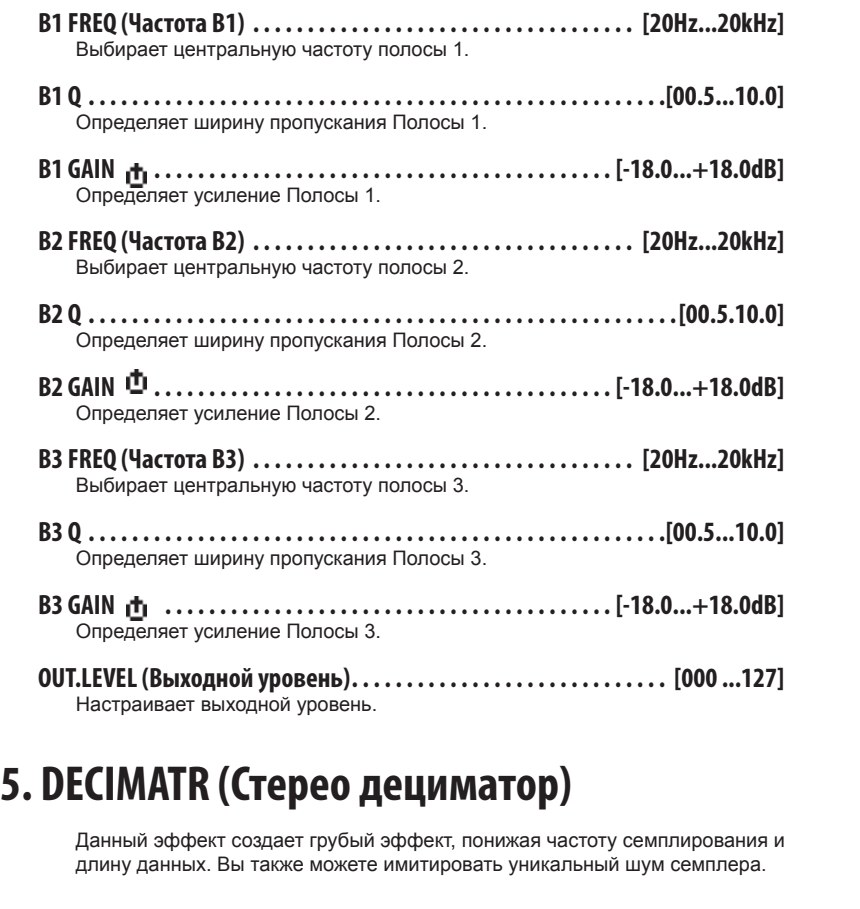

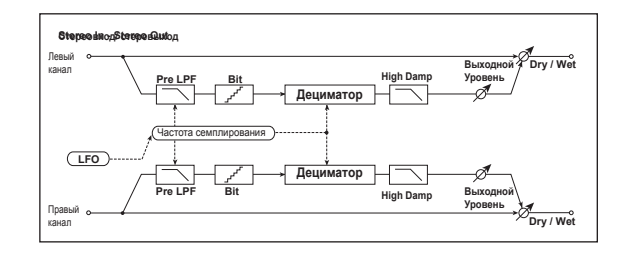

- **DRY/WET. . . . . . . . . . . . . . . . . . . . . . . . . . . . . . . . . . . . [«DRY», 99:1 ...1:99,«WET»]** Определяет баланс между эффектами и необработанным входным сигналом. **PRELPF. . . . . . . . . . . . . . . . . . . . . . . . . . . . . . . . . . . . . . . . . . . . . . . . . . . . . [OFF, ON]** Выбирает, будет ли генерироваться гармонический шум, появляющийся в результате уменьшения частоты семплирования. Если семплер с очень низкой частотой семплирования принимает очень высокий звук, который не слышен во время воспроизведения, он сможет генерировать звуки, несвязанные с исходным звуком. Установите «PRE LPF» в значение ON во избежание создания шумов. При установке параметра «FS» в значение 3kHz и параметра «PRE LPF» в значение OFF, вы сможете создать звук, аналогичный кольцевому модулятору. **HI DAMP. . . . . . . . . . . . . . . . . . . . . . . . . . . . . . . . . . . . . . . . . . . . . . . . . . [000...100%]** Определяет коэффициент среза высокочастотного диапазона. **FS . . . . . . . . . . . . . . . . . . . . . . . . . . . . . . . . . . . . . . . . . . . . . . . . [01.0...48.0kHz]** Определяет частоту семплирования. **BIT . . . . . . . . . . . . . . . . . . . . . . . . . . . . . . . . . . . . . . . . . . . . . . . . . . . [04...24bit]** Определяет длину битов данных. При выборе мен ьшего значения для параметра «BIT» звук может быть искажен.
	- **ПРИМЕЧАНИЕ** Также можно изменить и уровень громкости. Используйте параметр «OUT.LEVEL» для настройки уровня.
- **OUT.LEVEL(Выходной уровень). . . . . . . . . . . . . . . . . . . . . . . . . . . . . . [000 ...127]** Настраивает выходной уровень.

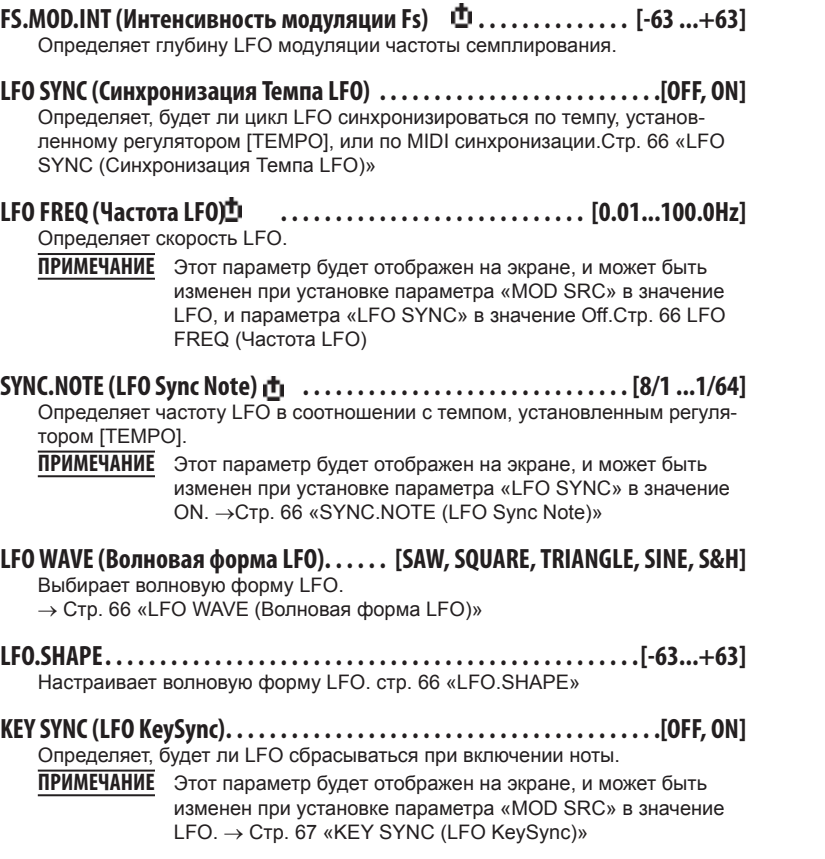

- **INI.PHASE(LFO Init Phase). . . . . . . . . . . . . . . . . . . . . . . . . . . . . . . . . . . [000...180°]** Определяет стартовое положение волновой формы.
	- **ПРИМЕЧАНИЕ** Этот параметр будет отображен на экране, и может быть изменен при установке параметра «KEY SYNC» в значение ON.

## **6. DELAY (Стерео задержка)**

Это стерео задержка, которая используется как эффект задержки перекрестной обратной связи, при которой звуки левой и правой задержки пересекаются, изменяя маршрутизацию обратной связи.

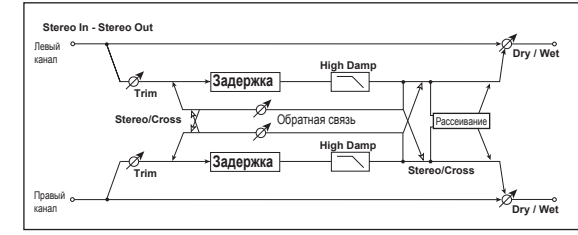

#### **DRY/WET. . . . . . . . . . . . . . . . . . . . . . . . . . . . . . . . . . . . [«DRY», 99:1 ...1:99,«WET»]** Определяет баланс между эффектами и необработанным входным сигна-

лом.

**TYPE. . . . . . . . . . . . . . . . . . . . . . . . . . . . . . . . . . . . . . . . . . . . . . . . . . [STEREO,CROSS]** Выбирает тип задержки.

При выборе настройки STEREO вы сможете применить условную стерео задержку. При выборе значения CROSS вы сможете использовать задержку перекрестной обратной связи, при которой задержка правого канала будет объединяться с задержкой левого.

#### **BPMSYNC(Синхронизация Темпа Задержки) . . . . . . . . . . . . . . . . . . . [OFF, ON]**

Определяет, будет ли синхронизироваться время задержки. При выборе значения On, время задержки будет синхронизироваться по темпу или MIDI.

#### **TM RATIO ① ..........................[BPM SYNC OFF: 000.5 .400.0% (OVER)/ ВРМSYNC ON: 012.5.400.0%(OVER)]**

Определяет время задержки в соотношении к значениям «L DELAY» и «R DELAY».

Доступный диапазон будет зависеть от значений ON или OFF, выбранных в параметре «BPM SYNC». Например, если «TM RATIO» установлен в значение 50%, «L DELAY» – в значение 500 msec, и «R DELAY» – в значение 1200 msec, то задержка будет длиной 250 мс, 500 мс и 600 мс соответственно.

ограничения, то в параметре «ТМ RATIO» будет указано и Если время задержки вместе со значением «TM RATIO» превышают

#### **L DELAY, R DELAY (Время задержки L, R). . . . . . . . . [000 ...1400ms, 1/64... 1/1]**

Эти параметры определяют время задержки правого и левого каналов. Если параметр «BPM SYNC» установлен в значение Off, время задержки будет определяться мс. При установке параметра «BPM SYNC» в значение On, время задержки будет указано в соотношении временного разрешения с темпом, определенным регулятором [TEMPO] или MIDI синхронизацией.

### **FEEDBACK . . . . . . . . . . . . . . . . . . . . . . . . . . . . . . . . . . . . . . . . . . . . . . [000...127]**

Определяет количество обратной связи для левого и правого канала. Количество обратной связи для правого канала связано с соотношением времени задержки левого и правого канала, так чтобы время задержки этих обоих каналов было одинаковым.

- **HI DAMP. . . . . . . . . . . . . . . . . . . . . . . . . . . . . . . . . . . . . . . . . . . . . . . . . . [000...100%]** Определяет количество демпфирования в высокочастотном диапазоне.
- **TRIM.. . . . . . . . . . . . . . . . . . . . . . . . . . . . . . . . . . . . . . . . . . . . . . . . . . . . . [000...127]** Определяет входной уровень.
- **SPREAD . . . . . . . . . . . . . . . . . . . . . . . . . . . . . . . . . . . . . . . . . . . . . . . . . . . [000...127]** Определяет ширину стерео изображения эффекта.

Стереоизображение будет шире при выборе значения – 127, а при выборе значения 0 звук эффекта обоих каналов будет выводиться через центральный канал.

## **7. LCR.DELAY (Задержка L/C/R)**

Этот эффект задержки выводит три сигнала Tap на левый, центральный, и правый канал соответственно. Вы также можете настроить рассеивание правого и левого канала звука задержки.

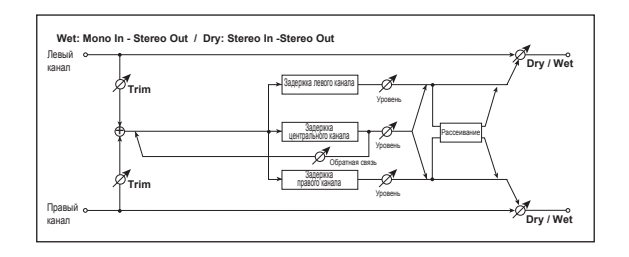

**DRY/WET. . . . . . . . . . . . . . . . . . . . . . . . . . . . . . . . . . . . [«DRY», 99:1 ...1:99,«WET»]**

Определяет баланс между эффектами и необработанным входным сигналом.

#### **BPMSYNC(Синхронизация Темпа Задержки) . . . . . . . . . . . . . . . . . . . [OFF, ON]**

Определяет, будет ли синхронизироваться время задержки.

При выборе значения On, время задержки будет синхронизироваться по темпу или MIDI.

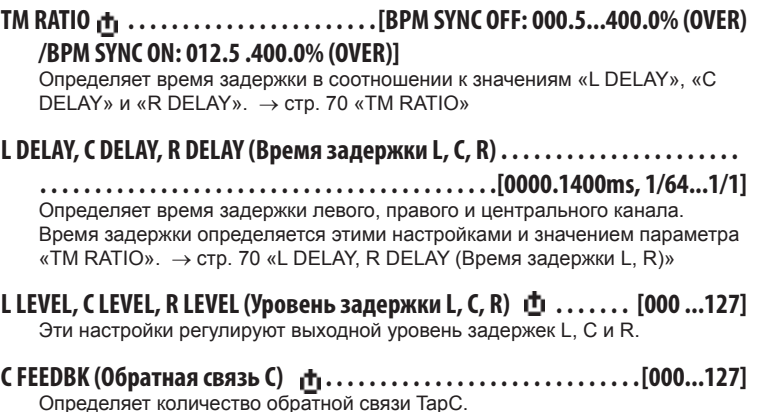

- **TRIM.. . . . . . . . . . . . . . . . . . . . . . . . . . . . . . . . . . . . . . . . . . . . . . . . . . . . . [000...127]** Определяет входной уровень.
- **SPREAD . . . . . . . . . . . . . . . . . . . . . . . . . . . . . . . . . . . . . . . . . . . . . . . . . . . . . [000.127]** Определяет ширину стерео изображения эффекта.

Стереоизображение будет шире при выборе значения – 127, а при выборе значения 0 звук эффекта обоих каналов будет выводиться через центральный канал.

# **8. PAN.DELAY**

### **(Стерео задержка авто панорамирования)**

Представляет собой стерео задержку, использующую LFO для панорамирования задержанного звука на правый или левый канал.

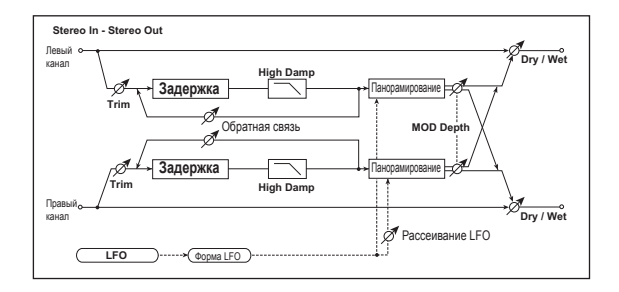

- **DRY/WET. . . . . . . . . . . . . . . . . . . . . . . . . . . . . . . . . . . . [«DRY», 99:1 ...1:99,«WET»]** Определяет баланс между эффектами и необработанным входным сигналом.
- **BPMSYNC(Синхронизация Темпа Задержки) . . . . . . . . . . . . . . . . . . . [OFF, ON]** → стр. 70 «BPM SYNC (Синхронизация Темпа задержки)»
- **TMRATIO . . . . . . . . . . . . . . . . . . . . . . [BPMSYNC OFF: 000.5 ...400.0%(OVER)/ BPMSYNC ON: 012.5.400.0%(OVER)]**

 $\rightarrow$  стр. 70 «ТМ RATIO»

- **L DELAY, R DELAY (Время задержки L, R). . . . . . . . . . [000 .1400ms, 1/64... 1/1]**  $\rightarrow$  стр. 70 «L DELAY, R DELAY (Время задержки L, R)»
- **FEEDBACK . . . . . . . . . . . . . . . . . . . . . . . . . . . . . . . . . . . . . . . . . . . . . [000...127]**  $\rightarrow$  стр. 71 «FEEDBACK»
- **MOD.DEPTH . . . . . . . . . . . . . . . . . . . . . . . . . . . . . . . . . . . . . . . . . . . . [000...127]** Определяет глубину модуляции.
- **LFO SYNC(Синхронизация Темпа LFO) . . . . . . . . . . . . . . . . . . . . . . . . . . [OFF, ON]** Определяет, будет ли цикл LFO синхронизироваться по темпу, установленному регулятором [TEMPO], или по MIDI синхронизации.  $\rightarrow$  стр. 66 «LFO SYNC (Синхронизация Темпа LFO)»
- **LFO FREQ (Частота LFO) . . . . . . . . . . . . . . . . . . . . . . . . . . . . . [0.01...100.0Hz]** Определяет скорость LFO.  $\rightarrow$  стр. 66 LFO FREQ (Частота LFO)

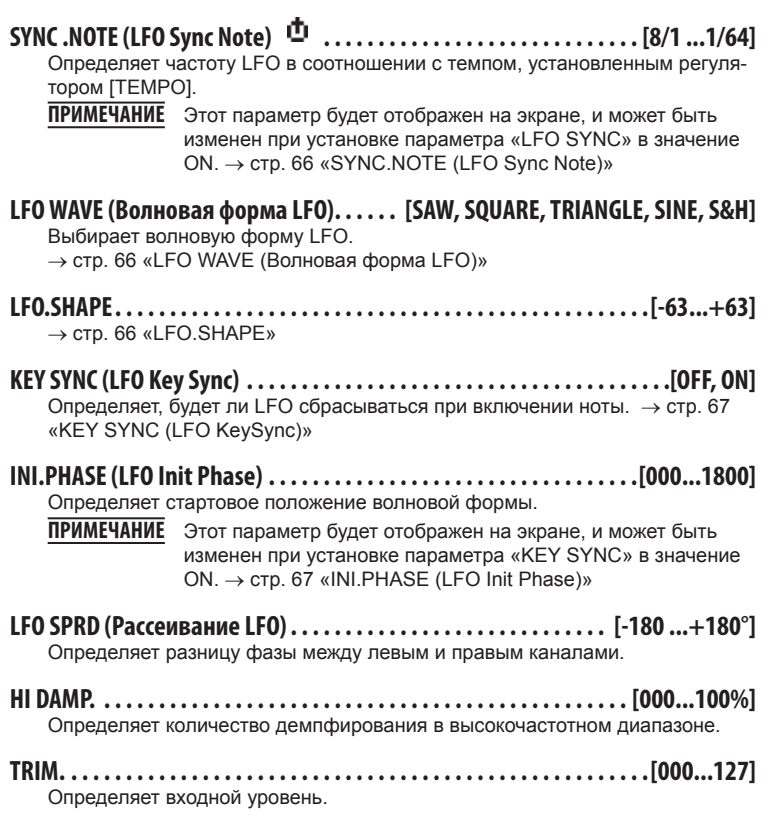
# **9. MOD.DELAY (Стерео задержка модуляции)**

Представляет собой стереофоническую Задержку модуляции.

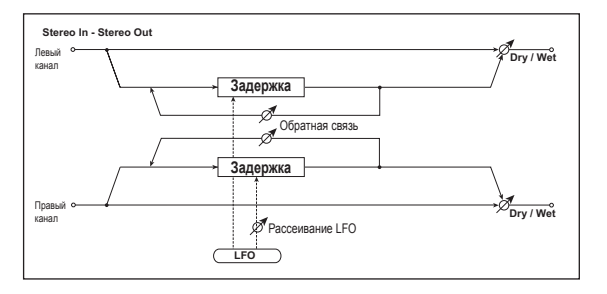

- **DRY/WET. . . . . . . . . . . . . . . . . . . . . . . . . . . . . . . . . . . . [«DRY», 99:1 ...1:99,«WET»]** Определяет баланс между эффектами и необработанным входным сигналом.
- **BPMSYNC(Синхронизация Темпа Задержки) . . . . . . . . . . . . . . . . . . . [OFF, ON]**  $\rightarrow$  стр. 70 «BPM SYNC (Синхронизация Темпа задержки)»
- **TMRATIO . . . . . . . . . . . . . . . . . . . . . . . . . [BPMSYNCOFF:000.5...400.0%(OVER) /ВРМSYNC ON: 012.5 .400.0%(OVER)]**

 $\rightarrow$  стр. 70 «TM RATIO»

**L DELAY, R DELAY (Время задержки L, R). . . . . . . . . [000 ...1400ms, 1/64... 1/1]**  $\rightarrow$  стр. 70 «L DELAY, R DELAY (Время задержки L, R)»

**FEEDBACK . . . . . . . . . . . . . . . . . . . . . . . . . . . . . . . . . . . . . . . . . . . . . . [000...127]**  $\rightarrow$  стр. 71 «FEEDBACK»

- **MOD.DEPTH . . . . . . . . . . . . . . . . . . . . . . . . . . . . . . . . . . . . . . . . . . . . . [000...127]** Определяет глубину модуляции LFO.
- **LFO FREQ (Частота LFO) . . . . . . . . . . . . . . . . . . . . . . . . . . . . . . [0.01...100.0Hz]** Определяет скорость LFO. Увеличение этого значения приведет к ускорению частоты.
- **LFO SPRD (Рассеивание LFO). . . . . . . . . . . . . . . . . . . . . . . . . . . . . . . . [-180 ...180°]** Определяет разницу фазы между левым и правым каналами.

# **10. TAPE.ECHO**

Данный эффект имитирует звучание аналогового ленточного эхо. Также воссоздаются тональные изменения и искажения, свойственные магнитной ленте.

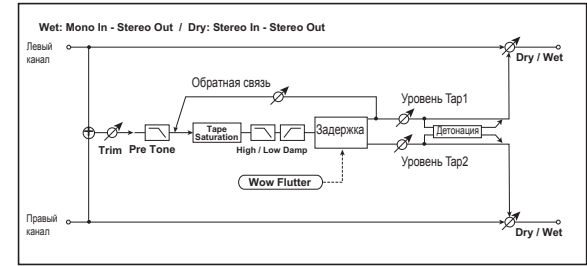

- **DRY/WET. . . . . . . . . . . . . . . . . . . . . . . . . . . . . . . . . . . . [«DRY», 99:1 ...1:99,«WET»]** Определяет баланс между эффектами и необработанным входным сигналом. **BPMSYNC(Синхронизация Темпа Задержки) . . . . . . . . . . . . . . . . . . . [OFF, ON]**  $\rightarrow$  стр. 70 «BPM SYNC (Синхронизация Темпа задержки)» **TMRATIO . . . . . . . . . . . . . . . . . . . . . . [BPMSYNC OFF: 000.5...400.0%(OVER) /ВРМSYNC ON: 012.5 .400.0%(OVER)]**  $\rightarrow$  стр. 70 «ТМ RATIO» **TAP1 DLY,TAP2 DLY (Время задержки Tap1,Tap2) . . . . . . . . . . . . . . . . . . . . . . . . . . . . . . . . . . . . . . . . . [0000...1400ms, 1/64... 1/1]** Определяет время задержки для Tapl и Tap2.  $\rightarrow$  crp. 70 «L DELAY, R DELAY (Время задержки L, R)» **TAP1 LVL,TAP2 LVL(Уровень Tap1,уровень Tap2) . . . . . . . . . . . [000... 127]** Определяет выходной уровень Tap1 и Tap2.
- **FEEDBACK . . . . . . . . . . . . . . . . . . . . . . . . . . . . . . . . . . . . . . . . . . . . . . [000...127]** Определяет количество обратной связи Tap1.
- **HI DAMP . . . . . . . . . . . . . . . . . . . . . . . . . . . . . . . . . . . . . . . . . . . . . . . . . [000...100%]** Определяет количество демпфирования в высокочастотном диапазоне.

### **microKORG XL**

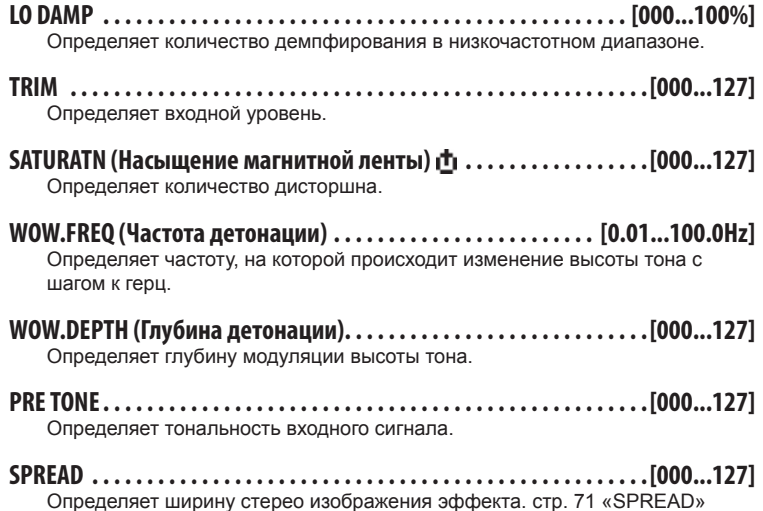

# **11. CHORUS(Стерео хорус)**

Этот эффект предназначен для добавления плотности и теплоты звуку, модулируя время задержки входного сигнала. Вы можете добавить рассеивание звука, смещая фазу левого и правого LFO.

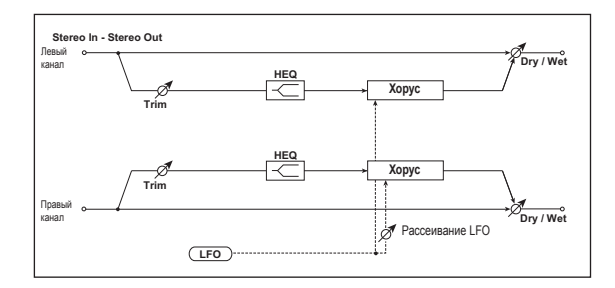

- **DRY/WET. . . . . . . . . . . . . . . . . . . . . . . . . . . . . . . . . . . . [«DRY», 99:1 ...1:99,«WET»]** Определяет баланс между эффектами и необработанным входным сигналом.
- **MOD.DEPTH (Глубина модуляции) . . . . . . . . . . . . . . . . . . . . . . . . [000...127]** Определяет глубину модуляции LFO.
- **LFO FREQ (Частота LFO) . . . . . . . . . . . . . . . . . . . . . . . . . . . . . [0.01 ...100.0Hz]** Определяет скорость LFO. Увеличение этого значения приведет к ускорению частоты.
- **LFO SPRD (Рассеивание LFO). . . . . . . . . . . . . . . . . . . . . . . . . . . . . . . . [-180...180°]** Определяет разницу между левой и правой фазой LFO.
- **PRE DLY L, PRE DLY R (Предзадержка L, Предзадержка R). . . . [00.0...50.0ms]** Определяет время задержки правого и левого каналов.
- **TRIM. . . . . . . . . . . . . . . . . . . . . . . . . . . . . . . . . . . . . . . . . . . . . . . . . . . . . . [000...127]** Определяет входной уровень.
- **HI.EQ.GAIN (Усиление высокочастотного эквалайзера). . . . [-15.0...+15.0dB]** Определяет усиление высокочастотного эквалайзера.

# **12. FLANGER (Стерео флэнджер)**

Этот эффект создает значительную волну и движение высоты тона звучания. Этот эффект более эффективен для звука с множеством гармоник. Представляет собой стереофонический флэнджер.

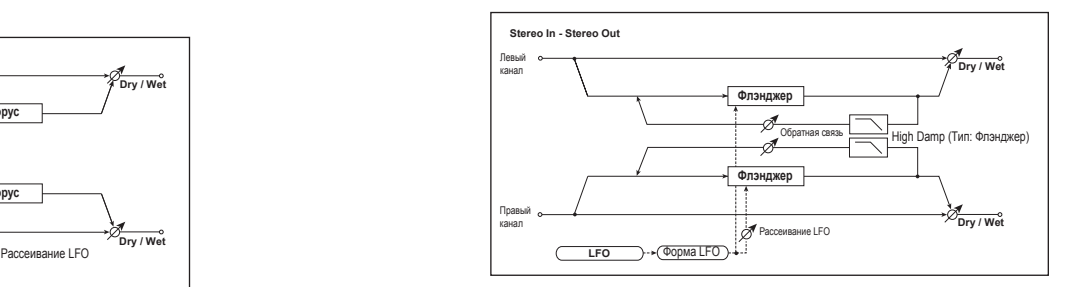

**DRY/WET. . . . . . . . . . . . . . . . . . . . . . . . . . . . . . . . . . . . [«DRY», 99:1...1:99,«WET»]** Определяет баланс между эффектами и необработанным входным сигналом.

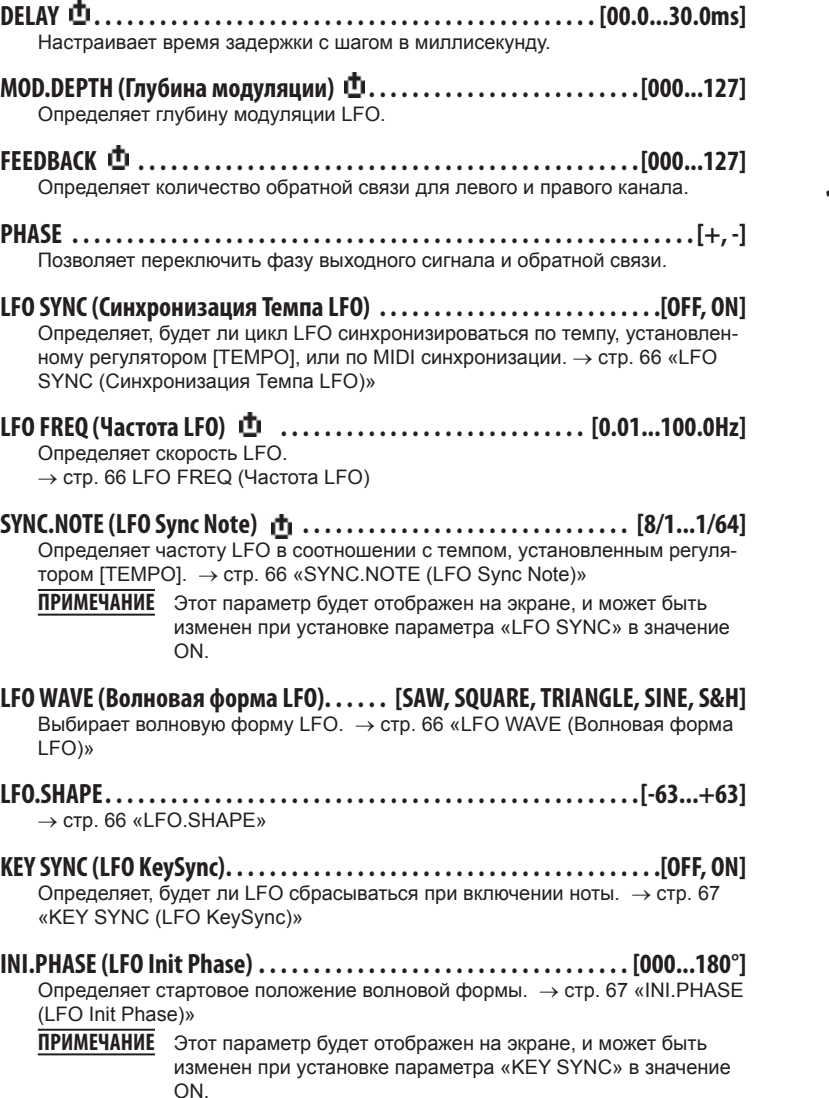

- **LFO SPRD (Рассеивание LFO). . . . . . . . . . . . . . . . . . . . . . . . . . . . . . [-180 ...+180°]** Определяет разницу фазы LFO между левым и правым каналами.
- **HI DAMP (High Damp). . . . . . . . . . . . . . . . . . . . . . . . . . . . . . . . . . . . . . [000...100%]** Определяет количество демпфирования обратной связи в высокочастотном диапазоне.

Этот эффект приводит к мерцанию высоты тона входного сигнала. Исполь-

# **13. VIBRATO (Стерео вибрато)**

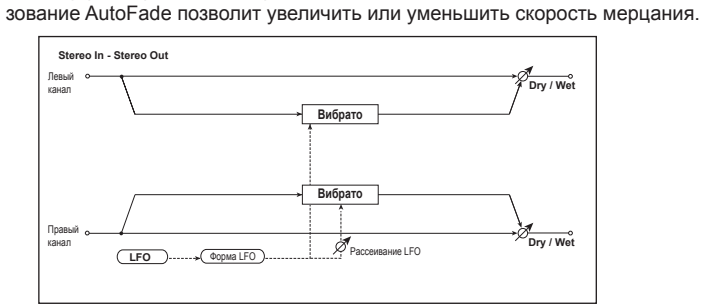

- **DRY/WET. . . . . . . . . . . . . . . . . . . . . . . . . . . . . . . . . . . . [«DRY», 99:1...1:99,«WET»]** Определяет баланс между эффектами и необработанным входным сигналом.
- **MOD.DEPTH (Глубина модуляции) . . . . . . . . . . . . . . . . . . . . . . . . [000... 127]** Определяет глубину модуляции LFO.
- **LFO SYNC(Синхронизация Темпа LFO) . . . . . . . . . . . . . . . . . . . . . . . . . . [OFF, ON]** Определяет, будет ли цикл LFO синхронизироваться по темпу, установленному регулятором [TEMPO], или по MIDI синхронизации. → стр. 66 «LFO SYNC (Синхронизация Темпа LFO)»
- **LFO FREQ (Частота LFO) . . . . . . . . . . . . . . . . . . . . . . . . . . . . [0.01 ...100.0Hz]** Определяет скорость LFO.

 $\rightarrow$  стр. 66 LFO FREQ (Частота LFO)

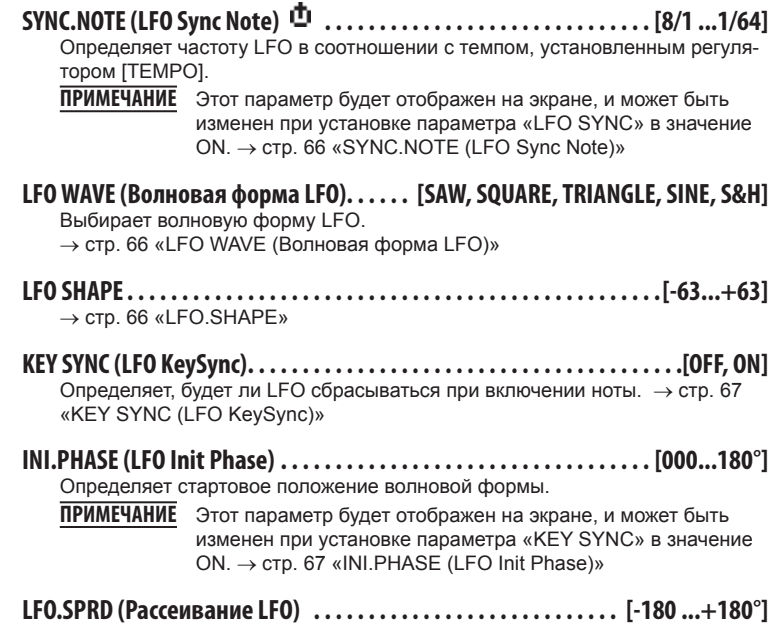

Определяет разницу фазы LFO между левым и правым каналами.

# **14. PHASER (Стерео фазер)**

Данный эффект создает волнистый звук, смещая фазу. Вы можете добавить рассеивание звука, смещая фазу левого и правого LFO.

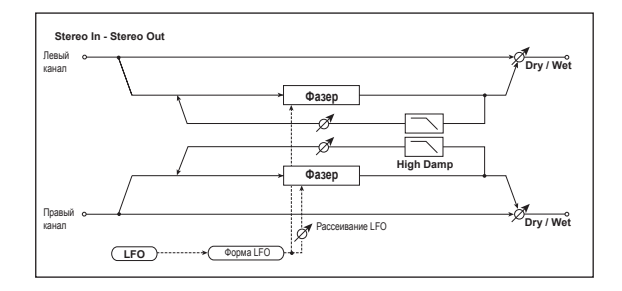

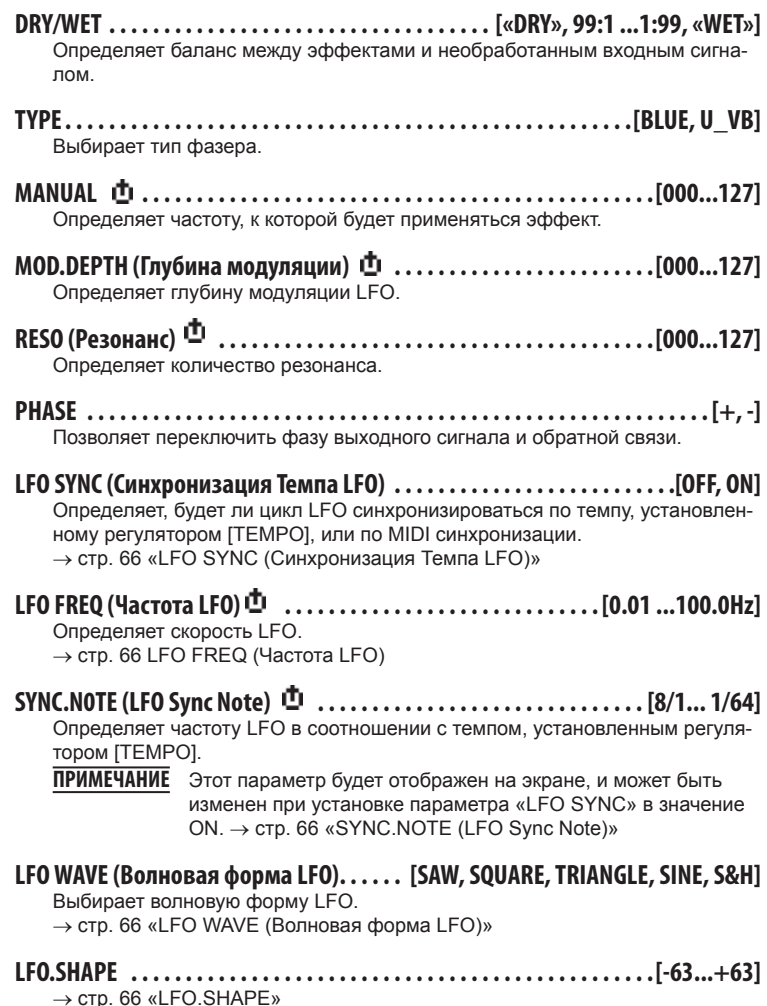

76

**KEY SYNC(LFO KeySync). . . . . . . . . . . . . . . . . . . . . . . . . . . . . . . . . . . . . . . . [OFF, ON]** Определяет, будет ли LFO сбрасываться при включении ноты. Стр. 67 «KEY SYNC (LFO KeySync)»

**INI.PHASE(LFO Init Phase). . . . . . . . . . . . . . . . . . . . . . . . . . . . . . . . . . . [000...180°]** Определяет стартовое положение волновой формы. **ПРИМЕЧАНИЕ** Этот параметр будет отображен на экране, и может быть

- изменен при установке параметра «KEY SYNC» в значение ON. → стр. 67 «INI.PHASE (LFO Init Phase)»
- **LFO SPRD (Рассеивание LFO). . . . . . . . . . . . . . . . . . . . . . . . . . . . . . [-180 ...+180°]** Определяет разницу фазы LFO между левым и правым каналами.

**HI DAMP. . . . . . . . . . . . . . . . . . . . . . . . . . . . . . . . . . . . . . . . . . . . . . . . . . [000...100%]** Определяет количество демпфирования обратной связи в высокочастотном диапазоне.

# **15. TREMOLO (Стерео тремоло)**

Данный эффект модулирует основной уровень громкости входного сигнала. Данный эффект является стереофоническим и смещает LFO левой и правой фазы, создавая эффект тремоло.

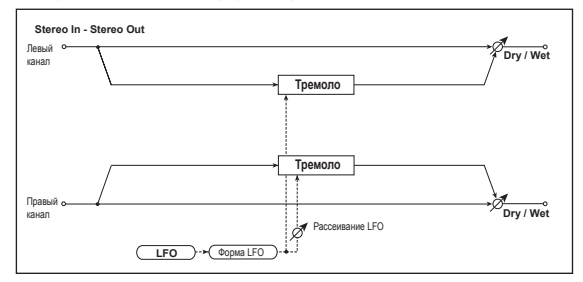

- **DRY/WET. . . . . . . . . . . . . . . . . . . . . . . . . . . . . . . . . . . . [«DRY», 99:1...1:99,«WET»]** Определяет баланс между эффектами и необработанным входным сигналом.
- **MOD.DEPTH (Глубина модуляции) . . . . . . . . . . . . . . . . . . . . . . . . . [000...127]** Определяет глубину модуляции LFO.
- **LFO SYNC(Синхронизация Темпа LFO) . . . . . . . . . . . . . . . . . . . . . . . . . . [OFF, ON]** Определяет, будет ли цикл LFO синхронизироваться по темпу, установленному регулятором [TEMPO], или по MIDI синхронизации.  $\rightarrow$  стр. 66 «LFO SYNC (Синхронизация Темпа LFO)»
- **LFO FREQ (Частота LFO) . . . . . . . . . . . . . . . . . . . . . . . . . . . . . [0.01...100.0Hz]** Определяет скорость LFO.  $\rightarrow$  стр. 66 LFO FREQ (Частота LFO)
- **SYNC.NOTE(LFO Sync Note) . . . . . . . . . . . . . . . . . . . . . . . . . . . . . . . [8/1...1/64]** Определяет частоту LFO в соотношении с темпом, установленным регулятором [TEMPO].
	- **ПРИМЕЧАНИЕ** Этот параметр будет отображен на экране, и может быть изменен при установке параметра «LFO SYNC» в значение ON. → стр. 66 «SYNC.NOTE (LFO Sync Note)»
- **LFOWAVE(Волновая форма LFO). . . . . . . [SAW,SQUARE,TRIANGLE,SINE,S&H]** Выбирает волновую форму LFO.  $\rightarrow$  стр. 66 «LFO WAVE (Волновая форма LFO)»

- **LFO.SHAPE . . . . . . . . . . . . . . . . . . . . . . . . . . . . . . . . . . . . . . . . . . . . . . . . [-63...+63]**  $\rightarrow$  стр. 66 «LFO.SHAPE»
- **KEY SYNC(LFO KeySync). . . . . . . . . . . . . . . . . . . . . . . . . . . . . . . . . . . . . . . . [OFF, ON]** Определяет, будет ли LFO сбрасываться при включении ноты.  $\rightarrow$  стр. 67 «KEY SYNC (LFO KeySync)»
- **INI.PHASE(LFO Init Phase). . . . . . . . . . . . . . . . . . . . . . . . . . . . . . . . . . . [000...180°]** Определяет стартовое положение волновой формы.
	- **ПРИМЕЧАНИЕ** Этот параметр будет отображен на экране, и может быть изменен при установке параметра «KEY SYNC» в значение ON. → стр. 67 «INI.PHASE (LFO Init Phase)»
- **LFO SPRD (Рассеивание LFO). . . . . . . . . . . . . . . . . . . . . . . . . . . . . . [-180...+180°]** Определяет разницу фазы LFO между левым и правым каналами.

# **16. RINGMOD (Стерео кольцевоймодулятор)**

Данный эффект создает металлизированный звук, применяя генераторы к входному сигналу. Используйте LFO или динамическую модуляцию для настройки генератора на создание радикальной модуляции. Соответствие частоты генератора номеру ноты будет производить эффект кольцевого модулятора в определенных диапазонах клавиатуры.

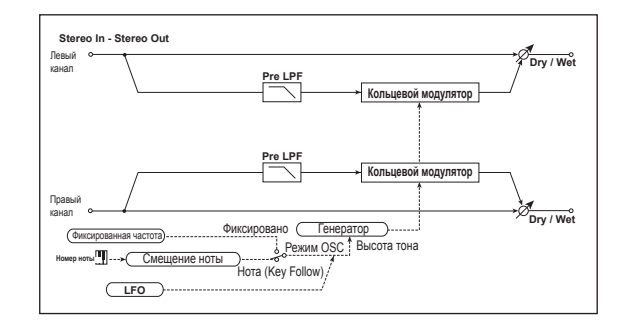

- **DRY/WET. . . . . . . . . . . . . . . . . . . . . . . . . . . . . . . . . . . . [«DRY», 99:1 ...1:99,«WET»]** Определяет баланс между эффектами и необработанным входным сигналом.
- **OSCMODE. . . . . . . . . . . . . . . . . . . . . . . . . . . . . . . . . . . . . . . . . . . . . . . [FIXED, NOTE]**

Переключение между определением частоты генератора и использованием номера ноты.

При установке этого параметра в значение NOTE, частота генератора будет выполнять трекинг ноты входного сигнала.

### **FIXD.FREQ (Фиксированная частота) . . . . . . . . . . . . . . . . . . [0Hz...12.0kHz]**

Данный параметр определяет частоту генератора при установке параметра «OSC MODE» в значение FIXED. Если этот параметр назначен на «CTRL-1» или «CTRL-2», включение

 $\mathbf{z}$ «OSC MODE» изменит их назначение на «NOTE.OFST».

# **NOTE.OFST(Смещение ноты) . . . . . . . . . . . . . . . . . . . . . . . . . . . . . [-48...+48]**

Определяет разницу в высоте тона от исходной ноты при установке параметра «OSC MODE» в значение NOTE с шагом в полутон.

**NOTE.FINE. . . . . . . . . . . . . . . . . . . . . . . . . . . . . . . . . . . . . . . . . . . . . . . [-100...+100]**

Определяет разницу в высоте тона от исходной ноты при установке параметра «OSC MODE» в значение NOTE с шагом в цент.

- **ПРИМЕЧАНИЕ** Выбирая настройки «NOTE.OFST» и «Note.Fine», так чтобы частота генератора влияла на трекинг входящей ноты, вы сможете произвести эффект кольцевого модулятора в правильном строе.
- **OSCWAVE(Волновая форма OSC) . . . . . . . . . . . . . . . . . . [SAW,TRIANGLE,SINE]** Выбирает волновую форму генератора. **LFO INT(Интенсивность LFO) . . . . . . . . . . . . . . . . . . . . . . . . . . . . . [-63...+63]** Определяет глубину модуляции LFO. **LFO SYNC(Синхронизация Темпа LFO) . . . . . . . . . . . . . . . . . . . . . . . . . . [OFF, ON]** Определяет, будет ли цикл LFO синхронизироваться по темпу, установленному регулятором [TEMPO], или по MIDI синхронизации. → стр. 66 «LFO SYNC (Синхронизация Темпа LFO)» **LFO FREQ (Частота LFO) . . . . . . . . . . . . . . . . . . . . . . . . . . . . . [0.01 ...100.0Hz]** Определяет скорость LFO. → стр. 66 LFO FREQ (Частота LFO) **SYNC.NOTE(LFO Sync Note) . . . . . . . . . . . . . . . . . . . . . . . . . . . . . . . [8/1...1/64]** Определяет частоту LFO в соотношении с темпом, установленным регулятором [TEMPO]. → стр. 66 «SYNC.NOTE (LFO Sync Note)» **ПРИМЕЧАНИЕ** Этот параметр будет отображен на экране, и может быть изменен при установке параметра «LFO SYNC» в значение ON. **LFOWAVE(Волновая форма LFO). . . . . . . [SAW,SQUARE,TRIANGLE,SINE,S&H]** Выбирает волновую форму LFO.  $\rightarrow$  стр. 66 «LFO WAVE (Волновая форма LFO)» **LFO.SHAPE . . . . . . . . . . . . . . . . . . . . . . . . . . . . . . . . . . . . . . . . . . . . . . . . [-63...+63]**  $\rightarrow$  стр. 66 «LFO.SHAPE» **KEY SYNC(LFO KeySync). . . . . . . . . . . . . . . . . . . . . . . . . . . . . . . . . . . . . . . . [OFF, ON]** Определяет, будет ли LFO сбрасываться при включении ноты. → стр. 67 «KEY SYNC (LFO KeySync)» **INI.PHASE(LFO Init Phase). . . . . . . . . . . . . . . . . . . . . . . . . . . . . . . . . . . [000...180°]** Определяет стартовое положение волновой формы. **ПРИМЕЧАНИЕ** Этот параметр будет отображен на экране, и может быть изменен при установке параметра «KEY SYNC» в значение ON. → стр. 67 «INI.PHASE (LFO Init Phase)» **PRELPF. . . . . . . . . . . . . . . . . . . . . . . . . . . . . . . . . . . . . . . . . . . . . . . . . . . [000...127]** Данный параметр позволяет настроить количество демпфирования высокочастотного звука, поступающего в кольцевой модулятор. Если входной звук содержит множество гармоник, эффект может звучать «грязно». В этом случае, срежьте определенное количество высоких частот.

# **17. GRAIN.SFT(Grain Shifter)**

Этот эффект позволяет семплировать мелкие фрагменты звука с определенным интервалом и воспроизводить их в виде лупа. Эффект активен только для внешних входных звуков, которые постоянно изменяются.

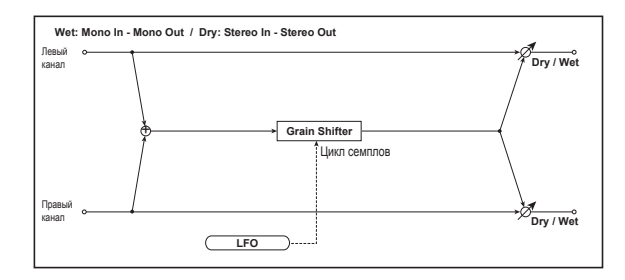

- **DRY/WET. . . . . . . . . . . . . . . . . . . . . . . . . . . . . . . . . . . . [«DRY», 99:1 ...1:99,«WET»]** Определяет баланс между эффектами и необработанным входным сигналом.
- **BPMSYNC(Синхронизация Темпа длительности). . . . . . . . . . . . . . . . [OFF, ON]** Определяет, будет ли синхронизироваться воспроизведение лупа волновой формы. При выборе значения On, волновая форма лупа будет воспроизводиться в синхронизации с темпом или MIDI.
- **TMRATIO . . . . . . . . . . . . [BPMSYNC OFF: 000.5...400%(OVER)/BPMSYNC ON:** 012.5. 400%(OVER)]

Определяет длительность волновой формы лупа по отношению к значению параметра «DURATION».

**DURATION. . . . . . . . . . . . . . . . . . . . . . . . . . . . . . . . . . . . . . [000 ...350ms, 1/64. 1/1]**

Определяет длительность семплов.

Длина волновой формы определяется значением параметра «TimeRatio». Если параметр «BPM SYNC» установлен в значение OFF, то это значение будет определяться мс.

При установке параметра «BPM SYNC» в значение ON, это значение будет указано в соотношении временного разрешения с темпом, определенным регулятором [TEMPO] или MIDI синхронизацией.

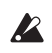

Если значения настроек «DURATION» и «TM RATIO» превышают **22 ограничения, то на экране возле параметра «TM RATIO» будет указан** символ $\mathbb{R}$ 

**LFO SYNC(Синхронизация Темпа LFO) . . . . . . . . . . . . . . . . . . . . . . . . . . [OFF, ON]**

Определяет, будет ли цикл LFO синхронизироваться по темпу, установленному регулятором [TEMPO], или по MIDI синхронизации.  $\rightarrow$  стр. 66 «LFO SYNC (Синхронизация Темпа LFO)»

## **LFO FREQ (Частота LFO) . . . . . . . . . . . . . . . . . . . . . . . . . . . . . . [0.01...100.0Hz]**

Если параметр «LFO SYNC» установлен в значение Off, вы сможете определить цикл, в котором волновая форма будет переключаться с шагом в Гц.

Длительность волновой формы, определенная параметром «DURATION», будет воспроизводиться в качестве лупа, и будет переключаться при каждом цикле LFO.

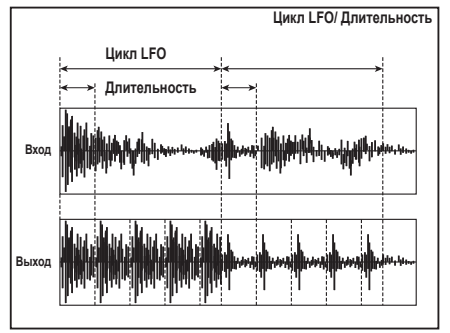

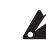

Если этот параметр назначен на «CTRL-1» или «CTRL-2», включение «BPM SYNC» изменит их назначение на «SYNC.NOTE».

## **SYNC.NOTE(LFO Sync Note) . . . . . . . . . . . . . . . . . . . . . . . . . . . . . . . [8/1...1/64]**

Определяет частоту LFO в соотношении с темпом, установленным регулятором [TEMPO].

**ПРИМЕЧАНИЕ** Этот параметр будет отображен на экране, и может быть изменен при установке параметра «LFO SYNC» в значение ON. → стр. 66 «SYNC.NOTE (LFO Sync Note)»

### **KEY SYNC(LFO KeySync). . . . . . . . . . . . . . . . . . . . . . . . . . . . . . . . . . . . . . . . [OFF, ON]**

Определяет, будет ли LFO сбрасываться при включении ноты. → стр. 67 «KEY SYNC (LFO KeySync)»

## **INI.PHASE(LFO Init Phase). . . . . . . . . . . . . . . . . . . . . . . . . . . . . . . . . . . [000...180°]**

Определяет стартовое положение волновой формы.

**ПРИМЕЧАНИЕ** Этот параметр будет отображен на экране, и может быть изменен при установке параметра «KEY SYNC» в значение ON. → стр. 67 «INI.PHASE (LFO Init Phase)»

# **MIDI**

# **1. ИспользованиеmicroKORG XLс другими MIDIустройствами (MIDI)**

В этом поле вы можете настроить связанные с MIDI настройки, влияющие на работу **microKORG XL**. MIDI (Musical Instrument Digital Interface — цифровой интерфейс музыкальных инструментов) —международный стандартный протокол, разработанный для коммутации и обмена данными между электронными музыкальными инструментами и компьютерами. При использовании MIDI кабелей для подключения двух и более MIDI устройств данные перфоманса будут передаваться с устройства на устройство, даже если они разных производителей. **microKORG XL** позволит вам назначить номера сообщений о смене режима управления на основные параметры, влияющие на звучание, и управлять этими параметрами с внешнего MIDI секвенсора во время воспроизведения тонгенератора. Вы также можете использовать назначенные регуляторы [1]-[3] или клавиши для передачи этих сообщений для управления внешним MIDI устройством. Можно синхронизировать арпеджиатор **microKORG XL**, коэффициент LFO или время задержки по MIDI синхроимпульсам внешнего MIDI секвенсора.

# **ПодключениеMIDIустройств/компьютеров**

#### *Управление внешним MIDI тонгенератором с* **microKORG XL**

При необходимости использования клавиатуры **microKORG XL** и других контроллеров, секвенсора и арпеджиатора для воспроизведения или управления внешним тонгенератором MIDI, воспользуйтесь кабелем MIDI для подключения к разъему MIDI OUT **microKORG XL** и к разъему MIDI IN на внешнем тонгенераторе MIDI.

#### *Управление тонгенератором microKORG XL с внешнего MIDI устройства*

Если вы хотите воспроизводить или управлять тонгенератором microKORG XL с внешней MIDI клавиатуры или секвенсора и т.д., воспользуйтесь кабелем MIDI для подключения к разъему MIDI OUT внешнего MIDI устройства и к разъему MIDI IN **microKORG XL**.

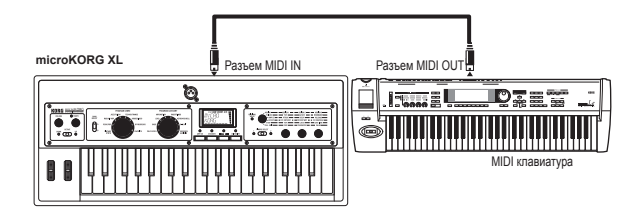

#### *Управление несколькими внешними MIDI тонгенераторами с microKORG XL*

Для управления несколькими MIDI устройствами можно использовать коммутационные панели MIDI.

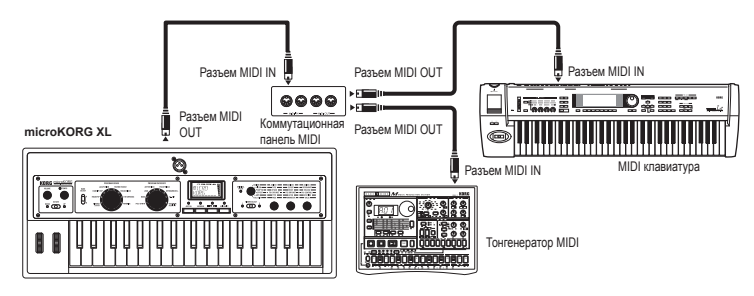

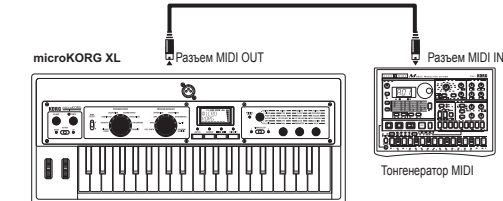

#### *Подключение внешнего MIDI секвенсора или компьютера и т.д.*

Если вы хотите записать свое исполнение на клавиатуре microKORG XL на внешний MIDI секвенсор/компьютер (через MIDI интерфейс), или хотите использовать **microKORG XL** в виде комбинации контроллеров и звукового модуля MIDI, или же использовать программное обеспечение Editor/ Librarian, входящее в комплект microKORG XL, то для этого вы должны подключить разъемы MIDI OUT и MIDI IN **microKORG XL** к разъемам MIDI IN и MIDI OUT соответственно на внешнем MIDI секвенсоре.

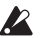

Устройства MIDI интерфейсов неспособны передавать или принимать эксклюзивные MIDI сообщения microKORG XL.

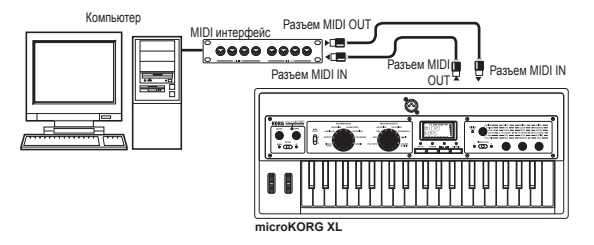

#### *Подключение microKORG XL к вашему компьютеру через USB*

В качестве альтернативного способа подключения microKORG XL к вашему компьютеру в описанных ранее ситуациях, вы можете воспользоваться кабелем USB при наличии разъема USB на вашем компьютере. Так как USB соединение позволяет быстрее передать данные, чем при использовании MIDI интерфейса, то мы рекомендуем использовать USB подключение при работе с программным обеспечением компьютера.

**ПРИМЕЧАНИЕ** Для использования USB соединения необходимо установить драйвер Korg USB-MIDI на ваш компьютер. Загрузите Korg USB-MIDI driver с веб-сайта Korg и установите его, как описано в сопутствующей документации.

Если MIDI или USB соединение не работает, необходимо проверить настройки параметра «ROUTING» (→ стр. 59) на странице MIDI.

# **ОписаниеMIDI функций**

## **НастройкаMIDI канала**

Для осуществления обмена данными с подключенным внешним MIDI устройством, необходимо настроить MIDI канал microKORG XL в соответствии с MIDI каналом внешнего MIDI устройства.

#### *Настройка MIDI канала microKORG XL*

- 1. Используйте регулятор [1] для выбора страницы MIDI.
- 2. Используйте регулятор [2] для выбора «MIDI CH», а затем с помощью регулятора [3] определите нужный MIDI канал.
- 3. Настройте MIDI канал внешнего MIDI устройства.
	- **ПРИМЕЧАНИЕ** Подробнее о том, как настроить MIDI канал внешнего MIDI устройства, см. в руководстве пользователя подключаемого устройства.

#### *Использование microKORG XL в качестве мультитембрального звукового модуля*

Вы можете определить MIDI каналы для каждого из двух тембров microKORG XL и использовать его в качестве мультитембрального звукового модуля с внешнего MIDI секвенсора.

- 1. Используйте регулятор [1] для выбора страницы COMMON.
- 2. С помощью регулятора [2] выберите «VOIC.MODE», а затем используйте регулятор [3] для выбора «MULTI».
- 3. Определите MIDI канал для тембра 2. После установки параметра VOIC.MODE в значение MULTI, поверните регулятор [2] для выбора параметра «T2.MIDICH». С помощью регулятор [3] определите MIDI канал для тембра 2.
- 4. Чтобы определить MIDI канал для тембра 1, выберите параметр «MIDI CH» на странице MIDI и поверните регулятор [3].
- 5. Настройте MIDI канал внешнего MIDI устройства.

### **Настройка GLOBAL«POSITION»**

Настройка GLOBAL «POSITION» microKORG XL позволяет вам определить, как сигнал MIDI IN/ OUT будет внутренне маршрутизирован. Эта настройка определяет, как параметры «TRANSPOS», «VEL.CURVE» и настройки арпеджиатора будут оказывать влияние на MIDI.

 Обычно, при управлении внешним тонгенератором MIDI с помощью **microKORG XL**, следует установить параметр «POSITION» в значение POST KBD. Перечисленные выше настройки оказывают эффект на передаваемые MIDI данные. Принимаемые данные будут обрабатываться при следующих установках. «TRANSPOS»: 0, «VEL.CURVE»: 4.

**MIDI**

**MIDI**

 Обычно, при управлении тонгенератором microKORG XL с помощью внешнего MIDI устройства, следует установить параметр «POSITION» в значение PRE TG. Перечисленные выше настройки оказывают эффект на принимаемые MIDI данные. Передаваемые данные будут обрабатываться при следующих установках. «TRANSPOS»: 0, «VEL.CURVE»: 4.

### **НастройкиMIDI фильтра**

Настройки страницы MIDI FLT определяют, будут ли передаваться или приниматься сообщения о смене программы, о модуляции звука, о смене режима управления и системные эксклюзивные сообщения. ( $\rightarrow$  стр. 60)

### **Настройки виртуальных источников модуляции патчей**

Вы можете назначить три различных MIDI сообщения (MIDI 1, 2, 3) в качестве виртуальных источников модуляции патчей. Выполните нужные назначения на странице РАТСН ( $\rightarrow$  стр. 61), а затем выберите MIDI1 или MIDI2 и т.п. в качестве виртуального источника патчей (PATCH1-PATCH6). Это позволит вам управлять модуляцией через MIDI.

Источник модуляции «FC.MOD.SRC» частоты среза для полосовых фильтров вокодера также может управляться по MIDI; просто выберите MIDI 1, 2, или 3 в качестве виртуального источника модуляции патчей.

### **Настройки «CONTROLCHANGE»**

Вы можете назначить номера сообщений о смене режима управления на главные параметры, которые оказывают влияние на звучание, и использовать внешнее MIDI устройство для выполнения операций, аналогичных работе с регуляторами и клавишами microKORG XL. Также вы можете оперировать регуляторами и клавишами microKORG XL для управления внешним MIDI устройством. На странице CC MAP назначьте сообщения о смене режима управления на необходимые параметры.  $(\rightarrow$  стр. 61)

### **НастройкаMIDI«LOCAL» при подключении внешнегоMIDI**

#### **секвенсора или компьютера**

Если создается дублированное звучание нот при подключении microKORG XL к внешнему MIDI секвенсору или компьютеру, необходимо отключить настройку Local (страница MIDI, параметр «LOCAL» OFF). (→ стр. 59) Если **microKORG XL** подключается к внешнему MIDI секвенсору или компьютеру, а настройка Echo Back внешнего MIDI секвенсора или компьютера включена при включенной настройке Local Control на microKORG XL, данные перфоманса, создаваемые во время исполнения на клавиатуре **microKORG XL**, будут передаваться на внешний MIDI секвенсор и добавляться в виде эха к звуку тонгенератора **microKORG XL**. Во избежание дублированного звучания каждой ноты, один раз непосредственно с

клавиатуры и второй раз в виде эха ноты, необходимо отключить настройку Local Control на **microKORG XL.**

## **Запись выходногоMIDIсигнала арпеджиатораmicroKORG XL на внешнийMIDIсеквенсор или компьютер**

#### *Подключение и настройки*

Подключите разъем MIDI OUT **microKORG XL** к разъему MIDI IN на внешнем MIDI секвенсоре/компьютере и подключите разъем MIDI IN на **microKORG XL** к разъему MIDI OUT внешнего MIDI секвенсора/компьютера. Отключите настройку Local Control на **microKORG XL** (страница MIDI, настройка «LOCAL» OFF), и включите настройку эха на внешнем MIDI секвенсоре//компьютере.

#### *Запись данных нот арпеджиатора на внешний MIDI секвенсор/ компьютер.*

Установите параметр «POSITION» на странице GLOBAL microKORG XL в значение POST KBD. Включите арпеджиатор **microKORG XL** (кнопка ARPEGGIATOR [ARP ON] горит), сыграйте на клавиатуре и запишите данные ноты на внешний MIDI секвенсор/компьютер. Если параметр «POSITION» на странице GLOBAL установлен в значение POST KBD, то MIDI данные ноты, генерируемые арпеджиатором, будут выводиться из **microKORG XL** и записываться. Во время воспроизведения отключите арпеджиатор microKORG XL.

### **Синхронизация арпеджиатора**

Настройка «CLOCK» на странице MIDI определяет, будет ли арпеджиатор **microKORG XL** ведущим (управляющим устройством) или ведомым (управляемым устройством).

**ПРИМЕЧАНИЕ** Более подробная информация о настройках синхронизации внешнего MIDI устройства см. в руководстве пользователя этого устройства.

#### *Использование microKORG XL в качестве ведущего устройства, а внешнего MIDI устройства в качестве ведомого*

Подключите кабель MIDI к разъему MIDI OUT **microKORG XL** и к разъему MIDI IN другого MIDI устройства.

С помощью регулятора [1] выберите страницу MIDI, а с помощью регулятора [2] выберите параметр «CLOCK», и воспользуйтесь регулятором [3] для выбора значения «INTERNAL»; **microKORG XL** будет ведущим устройством и будет передавать сообщения о MIDI синхронизации.

Установите внешнее MIDI устройство на прием сообщений о MIDI синхронизации. Внешнее MIDI устройство (например, секвенсор или ритммашина) будут работать в темпе, определенном регулятором на [TEMPO] **microKORG XL**.

#### *Использование внешнего MIDI в качестве ведущего устройства, а microKORG XL в качестве ведомого*

Подключите кабель MIDI к разъему MIDI IN **microKORG XL** и к разъему MIDI OUT другого MIDI устройства.

С помощью регулятора [1] выберите страницу MIDI, а с помощью регулятора [2] выберите параметр «CLOCK», и воспользуйтесь регулятором [3] для выбора значения «EXT MIDI»; **microKORG XL** будет ведомым устройством. Установите внешнее MIDI устройство на передачу сообщений о MIDI синхронизации (в качестве ведущего устройства). Арпеджиатор **microKORG XL** будет работать в темпе внешнего устройства (например, секвенсора или ритм-машины).

- **ПРИМЕЧАНИЕ** При установке параметра «CLOCK» на странице MIDI в значение «AUTO», **microKORG XL** будет автоматически переключен к настройкам EXT MIDI независимо от приема MIDI данных синхронизации через разъем MIDI IN. В другое время **microKORG XL** будет функционировать с настройкой INTERNAL.
- **ПРИМЕЧАНИЕ** Если **microKORG XL** принимает MIDI сообщения Start [FA] при синхронизации по MIDI с внешним MIDI устройством, то настройки арпеджиатора будут сброшены. Также, фаза LFO будет сброшена при установке параметра «KEY SYNC» в значение OFF.

# **2. MIDIсообщения**

# **КаналыMIDI**

MIDI использует шестнадцать пронумерованных каналов 1-16. MIDI сообщения принимаются и передаются в том случае, если канал принимаемого устройства соответствует каналу передаваемого. Эта настройка определяет способ использования каналов.

Если параметр «VOIC.MODE» установлен в значения SINGLE, LAYER или

SPLIT Если параметр «VOIC.MODE» на странице COMMON установлен в значе-

ние SINGLE, LAYER или SPLIT, то MIDI данные будут передаваться/приниматься по глобальному MIDI каналу.

- Если параметр «VOIC.MODE» установлен в значение Multi Если параметр «VOIC.MODE» на странице COMMON установлен в значение MULTI, то MIDI данные для тембра 1 будут передаваться/приниматься по глобальному MIDI каналу. MIDI данные для тембра 2 передаются/принимаются по MIDI каналу, определенному настройкой «T2MIDI.CH» на странице COMMON. Прием/передача остальных сообщений осуществляется по глобальному MIDI каналу.
	- **ПРИМЕЧАНИЕ** Глобальный MIDI канал является основным MIDI каналом, используемым **microKORG XL** для приема и передачи MIDI данных. И определяется настройкой «MIDI CH» на странице MIDI.

# **Сообщения о Включении/Выключении ноты**

#### *Note-on [9n, kk, vv], Note-off [8n, kk, vv]*

(n: канал, kk: номер ноты, vv: динамическая чувствительность) При игре на клавиатуре **microKORG XL** передаются сообщения о включении/выключении ноты. Динамическая чувствительность отключения ноты будет передаваться в фиксированном значении – 64, но не будет приниматься.

Если настройка «POSITION» на странице GLOBAL установлена в значение POST KBD, арпеджиатором будут передаваться сообщения о включении/ выключении ноты при его включении.

# **Сообщения о смене программы/ о выборе банка**

#### *Program change [Cn, pp]*

(n: канал, pp: номер программы)

При переключении программы будут передаваться сообщения о смене соответствующей программы с ее номером 1-128 (A11-B88).

Если вы хотите, чтобы сообщения о смене программы передавались и принимались, установите параметр «PROG CHG» на странице MIDI FLT в значение ENABLE. Когда этот параметр установлен в значение DISABLE, сообщения о смене программы не могут быть переданы/получены.

### *Bank select MSB (CC#00) [Bn, 00, mm]*

#### *Bank select LSB (CC#32) [Bn, 20, bb]*

(n: канал, mm: верхний байт номера банка, bb: нижний байт номера банка) При переключении программ в режиме Play будут передаваться сообщения Bank Select и Program Change.

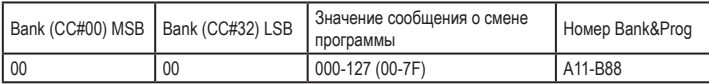

Вы можете воспользоваться сообщениями о выборе банка и смене программы для переключения настроек отдельного тембра, используемого программой, на настройки другого тембра, используемого другой программой. Эти сообщения принимаются по MIDI каналу тембра, выбранного в параметре TIMBRE SELECT.

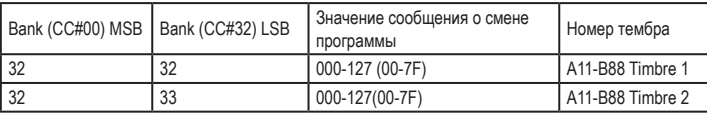

# **Модуляция Звука**

### *Pitch bend change [En, bb, mm]*

(n: канал, bb: нижний байт номера банка, mm: верхний байт номера банка) При получении данных сообщений модуляция звука будет производиться в соответствии с настройками параметра «P.BEND» на странице PITCH. Модуляция звука также может использоваться в Virtual Patch (на странице PATCH1-PATCH6) для программы синтезатора, в качестве источника модуляции для программы вокодера (страница VC FILT) или в качестве источника управления для параметров эффектов. В этом случае сообщения будут играть роль источника модуляции, в котором mm=64, bb=00 равны 0 (центральное значение) для диапазона -127 - +127. (Это сообщение принимается по каналу тембра.)

Перемещая колесо [PITCH] на панели microKORG XL, по глобальному MIDI каналу будут передаваться сообщения о модуляции звука. Если вы хотите, чтобы сообщения о модуляции звука передавались и принимались, установите параметр «P.BEND» на странице MIDI FLT в значение ENABLE. Когда этот параметр установлен в значение DISABLE, сообщения о модуляции звука не могут быть переданы/получены.Сообщения о смене режима управления

# **Сообщения о смене режима управления**

#### *Control changes [Bn, cc, vv]*

(n: канал, cc: номер сообщения о смене режима управления, vv: значение) При использовании регуляторов [1]-[3] для редактирования определенных параметров или при использовании определенных кнопок или колеса [MOD], будут передаваться назначенные сообщения о смене режима управления. При получении сообщений с номерами, соответствующими настройкам регуляторов [1]-[3], вы сможете управлять соответствующим контроллером или параметром.

Если вы хотите, чтобы сообщения о смене режима управления передавались и принимались, установите параметр «CTRL CHG» на странице MIDI FLT в значение ENABLE. Когда этот параметр установлен в значение DISABLE, сообщения о смене режима управления не могут быть переданы/ получены.

**ПРИМЕЧАНИЕ** На странице CC MAP назначьте сообщения о смене режима управления на необходимые параметры.

### *• Modulation depth (CC#01) [Bn, 01, vv]*

При получении сообщения о глубине модуляции, глубина вибрато LFO2 изменится в соответствии со значением, установленным для PITCH «VIB INT». Если значение принимаемого сообщения будет максимальным значением (127), то вибрато будет применяться по всему диапазону высоты тона, определённому в параметре «VIB INT.» Если значение принимаемого сообщения равно 0, вибрато не будет применяться.

При вращении колеса microKORG XL [MOD] сообщения о глубине модуляции будут передаваться по глобальному MIDI каналу.

#### *• Volume (CC#07) [Bn, 07, vv]*

Назначая сообщения о смене режима управления Volume (CC#07) на «LEVEL» на странице CC MAP, входящие сообщения будут управлять уровнем громкости.

#### *• Panpot (CC#10) [Bn, 0A, vv]*

Назначая сообщения о смене режима управления Panpot (CC#10) на «PANPOT» на странице CC MAP, входящие сообщения Panpot будут управлять стереофоническим панорамирование звука.

#### *• Expression (CC#11) [Bn, 0B, vv]*

При получении сообщений об интонации вы сможете управлять уровнем громкости тембра. Уровень громкости будет максимальным при получении сообщения с максимальным значением (127) и нулевым при получении сообщения с минимальным значением (0).

#### *• Damper pedal (CC#64) [Bn, 40, vv]*

Входящие сообщения демпферной педали позволит включить/выключить эффект демпфирования тембра (Hold) (0: Выкл., 127: Вкл.).

#### *• Portamento (CC#65) [Bn, 41, vv]*

Получение сообщений портаменто позволит включить/выключить эффект портаменто тембра. При установке времени портаменто в значение 0 эффект портаменто будет отсутствовать. (0: Выкл., 7F: Вкл)

#### *• All note off (CC#123) [Bn, 7B, 00] (значение 00)*

При приеме сообщения All Note Off все звучащие в данный момент ноты канала будут отключены. В зависимости от настроек огибающей некоторые ноты могут иметь остаточное звучание.

#### *• All sound off (CC#120) [Bn, 78, 00] (значение 00)*

При приеме сообщения All Sound Off все звучащие в данный момент ноты канала будут отключены. В то время как сообщения All Note Off позволяют создать постепенное затухание нот, сообщения All Sound Off резко обрывают звучание нот. Тем не менее, оба эти сообщения предназначены для использования в экстренных ситуациях, а не при исполнении.

#### *• Reset all controllers (CC#121) [Bn, 79, 00] (значение 00)*

При приеме сообщения Reset All Controllers все значения используемых в данный момент контроллеров будут сброшены. Некоторые параметры, назначенные с помощью Virtual Patch, не будут сброшены.

#### *Использование сообщений о смене режима управления в качестве виртуального источника модуляции патчей*

Выбирая сообщение CC#cc (cc=00-95, 102-119) в качестве «SOURCE» для MIDI1, MIDI2 или MIDI3 на странице PATCH вы сможете использовать сообщения о смене режима управления в качестве источника модуляции для виртуальных патчей, вокодера «FC.MOD.SRC» или параметров эффектов. Актуальное значение 0-127 будет использоваться без изменений источника модуляции.

#### *Назначение сообщения о смене режима управления на регулятор или кнопку*

На странице CC MAP вы сможете назначить сообщения о смене режима управления CC#00-CC#95 и CC#102-CC119 на основные параметры, соответствующие панельным кнопкам и регуляторам. При использовании контроллера или клавиши будут передаваться соответствующие или назначаемые сообщения о смене режима управления. Получение сообщения о смене режима управления от внешнего устройства приведет к тем же результатам, как если бы вы использовали соответствующий регулятор или клавишу. (Стр. 90 «4. Назначения сообщений о смене режима управления на панельные регуляторы/кнопки»)

# **3. Параметры, передаваемые и принимаемые по NRPN**

Регуляторы и кнопки фронтальной панели, отличные от перечисленных ранее, назначаются на NRPN (Незарегистрированный номер параметра). Сообщения NRPN используются практически всеми производителями музыкальных инструментов. Редактирование NRPN выполняется с помощью следующей процедуры.

- 1. Используйте сообщения NRPN MSB (CC#91) [Bn, 63, mm] и NRPN LSB (CC#98) [Bn, 62, rr] (n: канал, mm, rr: верхний и нижний байт номера параметра) для выбора параметра.
- 2. Используйте данные ввода MSB (CC#6) [Bn, 06, mm] (n: канал, mm: значение параметра) для определения значения.

**ПРИМЕЧАНИЕ** На microKORG XL используются только данные ввода MSB.

### **Управление арпеджиатором**

При изменении настроек арпеджиатора с помощью кнопок или регуляторов на панели будут переданы следующие сообщения NRPN. В зависимости от принимаемых сообщений NRPN, настройки арпеджиатора будут соответственно изменяться. Сообщения передаются и принимаются по глобальному MIDI каналу. В следующей таблице указано соответствие между значениями и сообщениями **microKORG XL**.

- ON/OFF: [Bn, 63, 00, Bn, 62, 02, Bn, 06, mm]
- LATCH: [Bn, 63, 00, Bn, 62, 04, Bn, 06, mm]
- TYPE: [Bn, 63, 00, Bn, 62, 07, Bn, 06, mm]
- GATE: [Bn, 63, 00, Bn, 62, 0A, Bn, 06, mm]
- SELECT: [Bn, 63, 00, Bn, 62, 0B, Bn, 06, mm] (n: канал, mm: значение параметра)

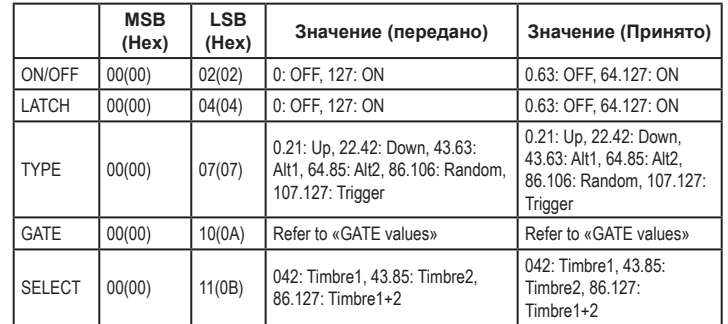

## **Значения гейта**

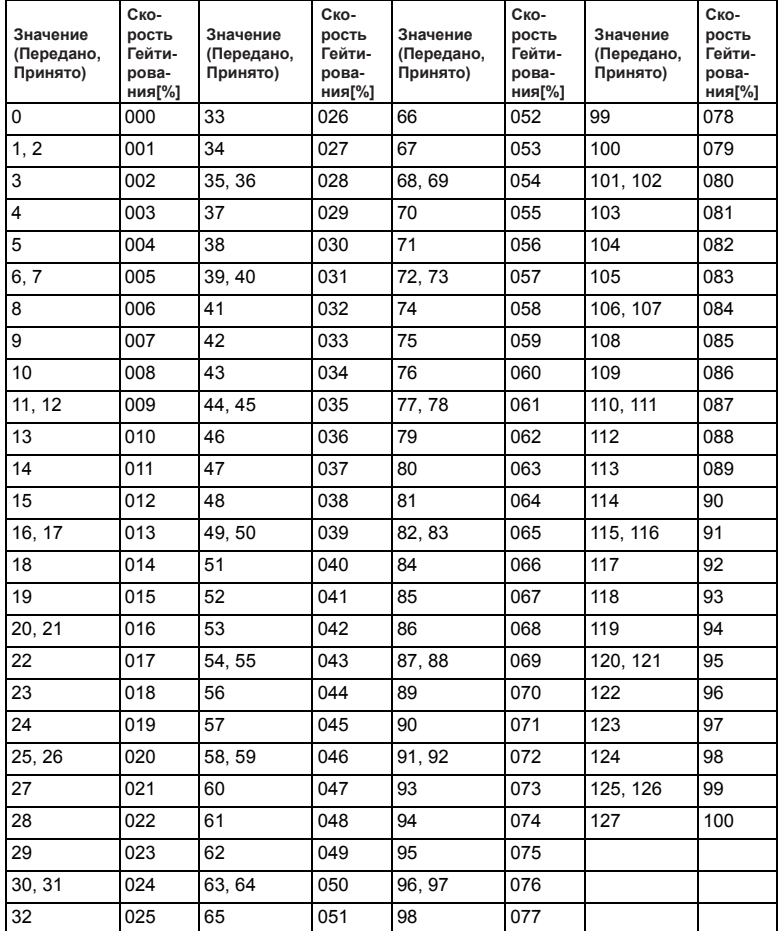

**Управление параметрами тембра**

Сообщения передаются и принимаются по глобальному MIDI каналу.

## **Управление Virtual Patch1 - Patch6 Source**

Source1 - Source6: [Bn, 63, 04, Bn, 62, 00.05, Bn, 06, mm] (n: канал, mm: значение параметра)

|                        | <b>MSB</b><br>(Hex) | <b>LSB</b><br>(Hex) | Значение (передано)                                                                                                    | Значение (Принято)                                                                                                    |
|------------------------|---------------------|---------------------|----------------------------------------------------------------------------------------------------|----------------------------------------------------------------------------------------------------|
| Patch1 Source   04(04) |                     | 00(00)              | 010: EG1.<br>1120: EG2.<br>2131: EG3.<br>3242: LFO1,<br>4352: LFO2.<br>5363: Velocity,<br>6474: Pitch Bend,<br>7584: Mod Wheel.<br>8595: Keyboard Track,<br>96106: MIDI1.<br>107116: MIDI2.<br>117127: MIDI3 | 010: EG1<br>1120: EG2.<br>2131: EG3.<br>3242: LFO1,<br>4352: LFO2.<br>5363: Velocity,<br>6474: Pitch Bend.<br>7584: Mod Wheel.<br>8595: Keyboard Track,<br>96106: MIDI1.<br>107116: MIDI2.<br>117127: MIDI3 |
| Patch2 Source   04(04) |                     | 01(01)              |                                                                                                    |                                                                                                    |
| Patch3 Source   04(04) |                     | 02(02)              |                                                                                                    |                                                                                                    |
| Patch4 Source   04(04) |                     | 03(03)              |                                                                                                    |                                                                                                    |
| Patch5 Source          | 04(04)              | 04(04)              |                                                                                                    |                                                                                                    |
| Patch6 Source   04(04) |                     | 05(05)              |                                                                                                    |                                                                                                    |

Например, если вы хотите включить/выключить арпеджиатор с внешнего MIDI секвенсора, выполните следующие настройки. Off: CC#99: 0, CC#98: 2, CC#6: 0.63 On: CC#99: 0, CC#98: 2, CC#6: 64.127

## **Управление настройками Virtual Patch1 - Patch6 Destination**

 Dest1.Dest6: [Bn, 63, 04, Bn, 62, 08.0D, Bn, 06, mm] (n: канал, mm: значение параметра)

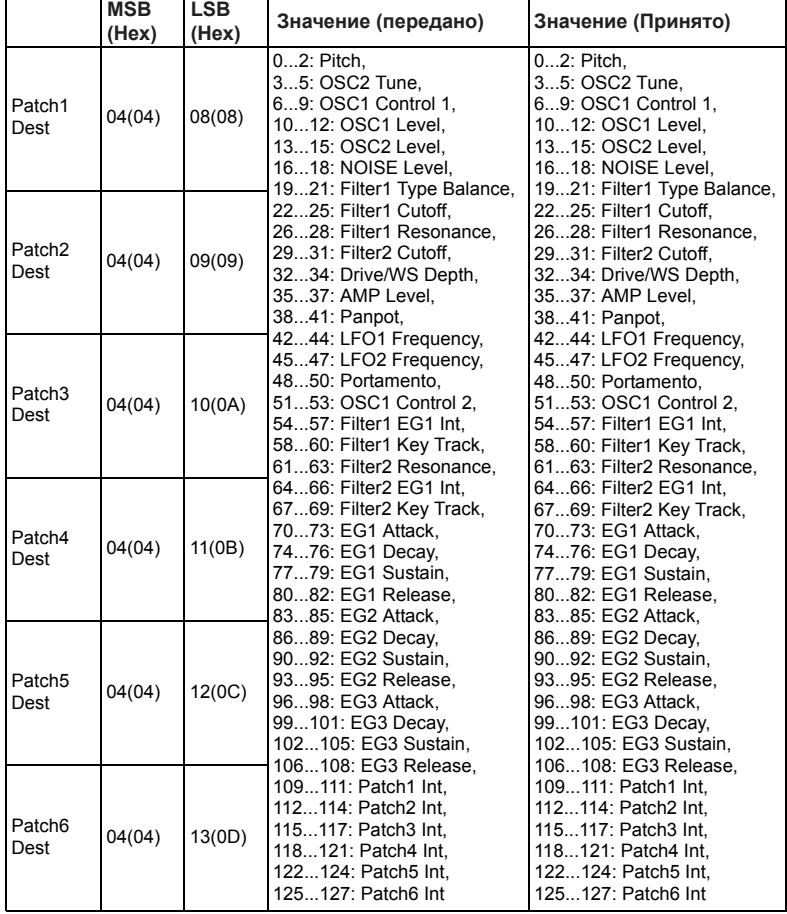

# **Управление параметрами вокодера**

Сообщения передаются и принимаются по глобальному MIDI каналу.

### **Источник модуляции Fc**

*FC.MOD.SRC (Fc Modulation Source): [Bn, 63, 04, Bn, 62, 00, Bn, 06, mm]*

(n: канал, mm: значение параметра)

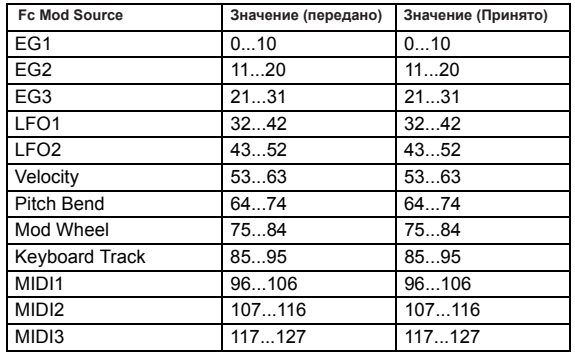

### **Параметры полос**

Вы можете управлять уровнем выходного сигнала и панорамированием каждой полосы фильтра вокодера.

*Level1...Level16: [Bn, 63, 04, Bn, 62, 40.4F, Bn, 06, mm]* (n: канал, mm: значение параметра)

*Pan1...Pan16: [Bn, 63, 04, Bn, 62, 50.5F, Bn, 06, mm]* (n: канал, mm: значение параметра)

Если вы хотите обмениваться сообщениями между двумя microKORG  $\mathbf{z}$ XL, выполните те же настройки программы для передаваемого и принимаемого устройства.

### **Переключатель вокодера**

*Vocoder switch: [Bn, 63, 05, Bn, 62, 04, Bn, 06, mm]* (n: канал, mm: значение параметра)

**MSB (Hex) LSB (Hex) Значение (передано) Значение (Принято)** Vocoder Sw  $\begin{bmatrix} 0.5(0) & 0.04(0) \\ 0.063 \end{bmatrix}$  0...63: OFF, 64...127: ON  $\begin{bmatrix} 0.063 \end{bmatrix}$  O...63: OFF, 64...127: ON

# **Другие регуляторы:**

Сообщения передаются и принимаются по глобальному MIDI каналу.

## **Режим Voice («VOIC.MODE», страница COMMON)**

### *Voice Mode («VOIC.MODE»): [Bn, 63, 05, Bn, 62, 00, Bn, 06, mm]*

(n: канал, mm: значение параметра)

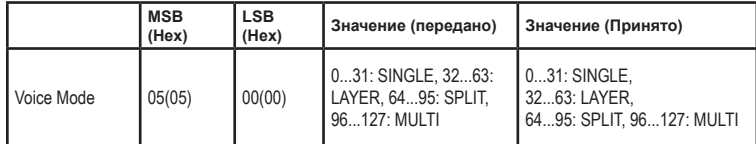

# **Системные эксклюзивные сообщения**

#### *Формат microKORG XL*

- **F0:** эксклюзивный статус
- **42:** Идентификационный номер Korg
- **3n:** [n=0-F] MIDI канал
- **7E:** Идентификационный номер модели microKORG XL
- **ff:** Идентификационный номер функции (тип сообщения)

— **F7:** Конец эксклюзивного сообщения

### **Универсальные системные эксклюзивные сообщения**

Системные эксклюзивные сообщения включают специальную категорию сообщений, цель которых официально определена. Эти сообщения называются универсальными системными эксклюзивными. **microKORG XL** поддерживает следующие универсальные системные эксклюзивные сообщения: Master Volume и Master Fine Tuning.

### *Master volume [F0, 7F, nn, 04, 01, vv, mm, F7]*

(vv: нижний байт значения, mm: верхний байт значения, [mm, vv=7F, 7F] максимум, [mm, vv=00, 00] равно 0)

При получении сообщений Master Volume microKORG XL будет регулировать общий уровень громкости.

### *Master fine tuning [F0, 7F, nn, 04, 03, vv, mm, F7]*

(Значение 8192 [mm, vv=40, 00] будет центральным (0 центов, A4=440.0Hz), 4096 [mm, vv= 20, 00] -50 центов и 12288 [mm, vv=60, 00] = +50 центов. При поступлении сообщений Master Fine Tuning значение, выбранное в параметре «MST TUNE» на странице GLOBAL **microKORG XL,** будет игнорироваться, а общая высота тона будет определяться принимаемыми данными.

# **Сообщения в реальном времени**

### **Запуск/остановка воспроизведения арпеджиатора**

Если арпеджиатор microKORG XL синхронизируется к подключённому внешнему MIDI устройству, системные сообщения в реальном времени Start и Stop будут управлять арпеджиатором.

## **Start [FA]**

При получении сообщения Start [FA] шаблон арпеджио будет сброшен к его началу.

# **Stop [FC]**

При получении сообщения Stop [FC] арпеджиатор будет остановлен. (Он не будет отключен; арпеджиатор снова будет запущен при исполнении дополнительных нот.)

**4. Назначения сообщений о смене режима управления на панельные регуляторы/**

# **кнопки**

Сообщения о смене режима управления может быть назначен на каждую кнопку/регулятор на панели microKORG XL, таким образом, изменения в звучании, выполняемые в соответствии с операциями кнопок/регуляторов, будут передаваться в виде данных перфоманса.

- **ПРИМЕЧАНИЕ** Более подробная информация об изменениях назначений на регуляторы и кнопки microKORG XL дана на стр. 61 «CC MAP (MIDI Control Change No. Map)».
- 

**ПРИМЕЧАНИЕ** Различные параметры назначаются на параметры синтезатора и вокодера.

 $\boldsymbol{Z}$ 

Если вы хотите обмениваться сообщениями между двумя microKORG XL, выполните те же настройки программы для передаваемого и принимаемого устройства.

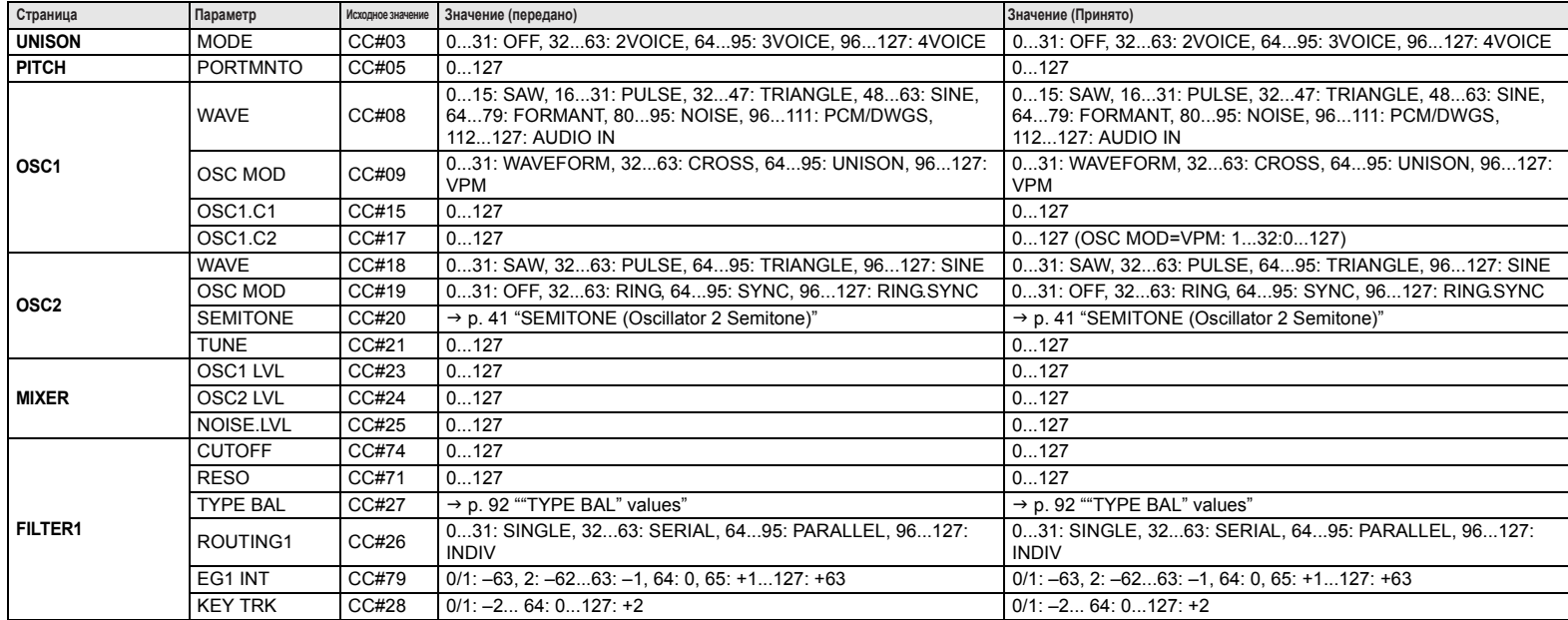

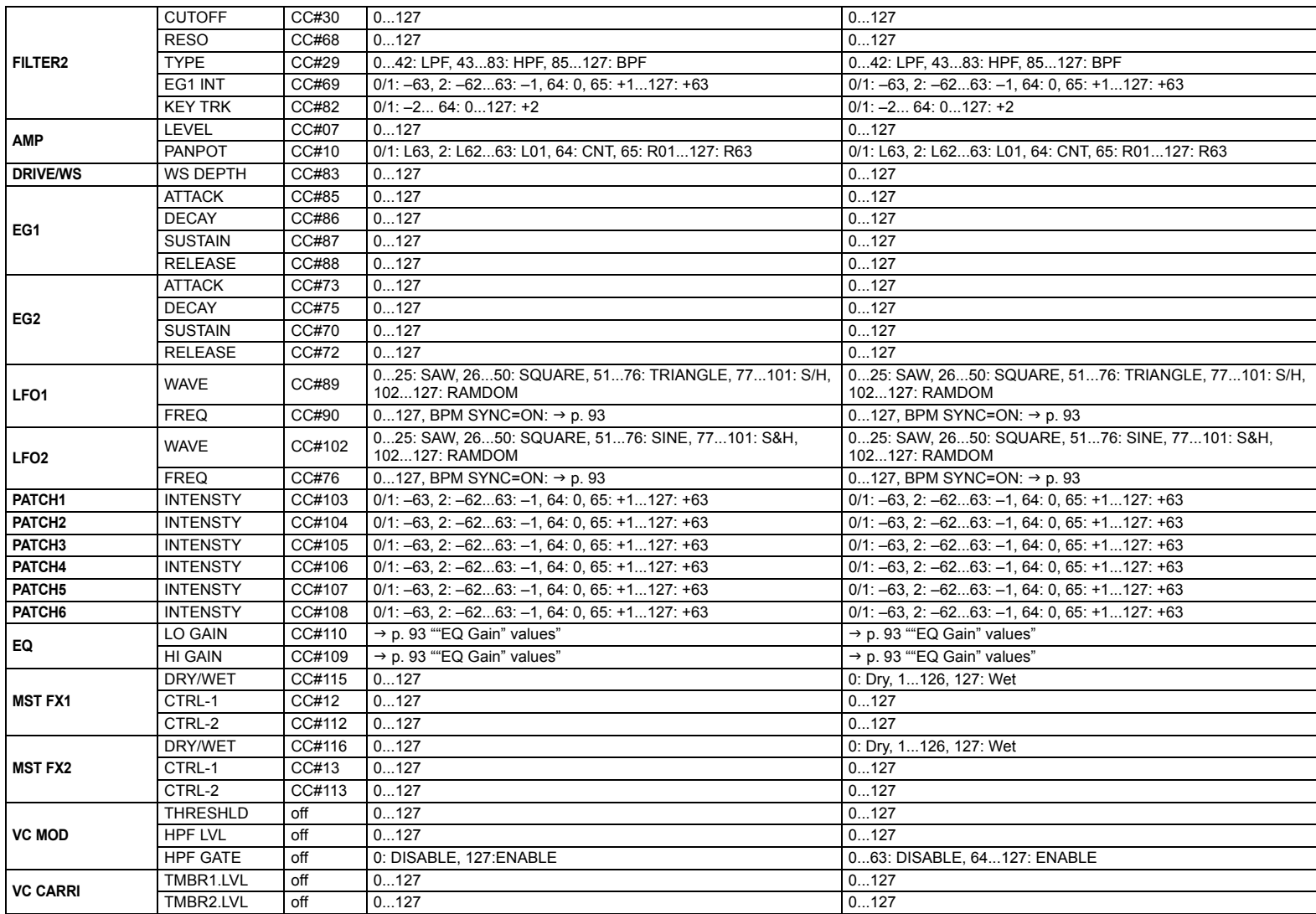

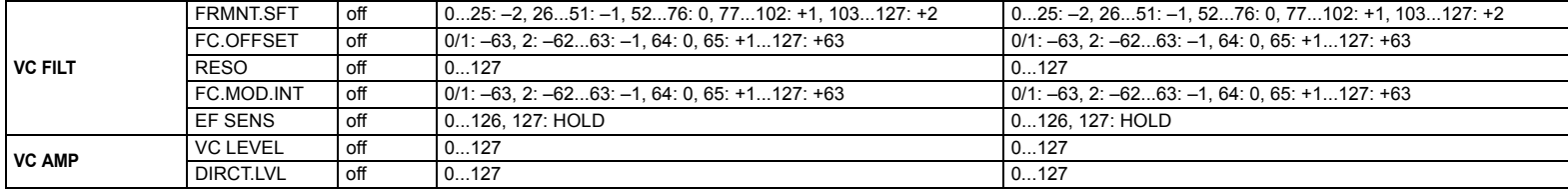

## **OSC 2 Значения «SEMITONE»**

В следующей таблице показано, как значения сообщений о смене режима управления передаются/принимаются настройками «SEMITONE» на странице OSC2

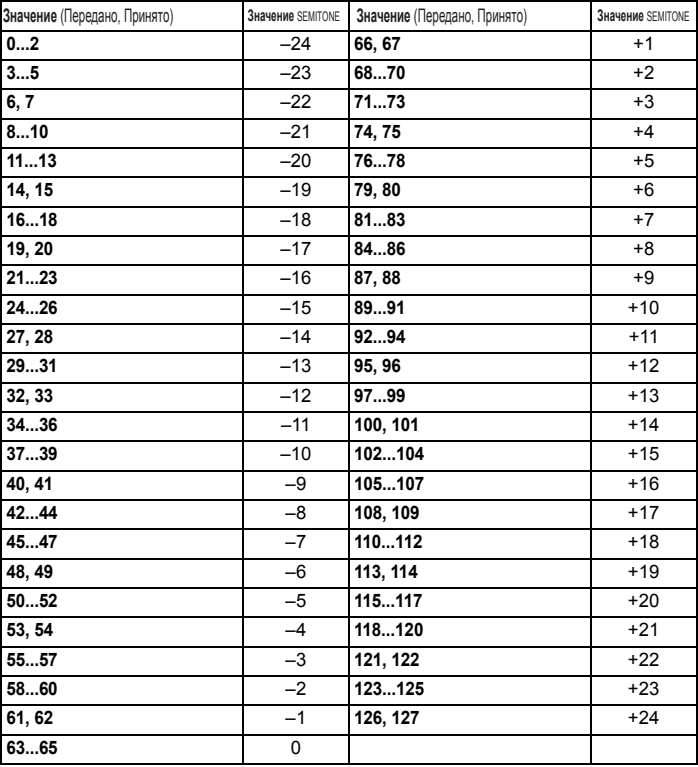

## **Значения «TYPE BAL»**

В следующей таблице показано, как значения сообщений о смене режима управления передаются/принимаются настройками «TYPE BAL» на странице FILT1.

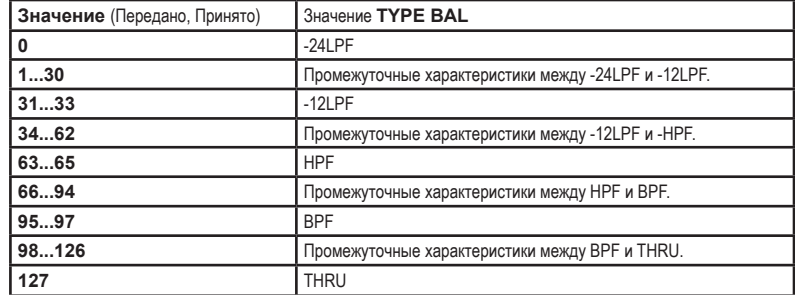

## **Значение «SYNC.NOTE» при LFO 1/2 или DELAY «BPMSYNC» = ON**

При установке параметра BPM SYNC в значение On, параметр «FREQ» для LFO 1/2 и параметр задержки мастер-эффектов изменится на «SYNC. NOTE.» В соответствии с этой настройкой соотношение между значением параметра и значением сообщения о смене режима управления, передаваемые/принимаемые при управлении регулятором, изменится следующим образом.  $\overline{\phantom{a}}$  $\sim$ 

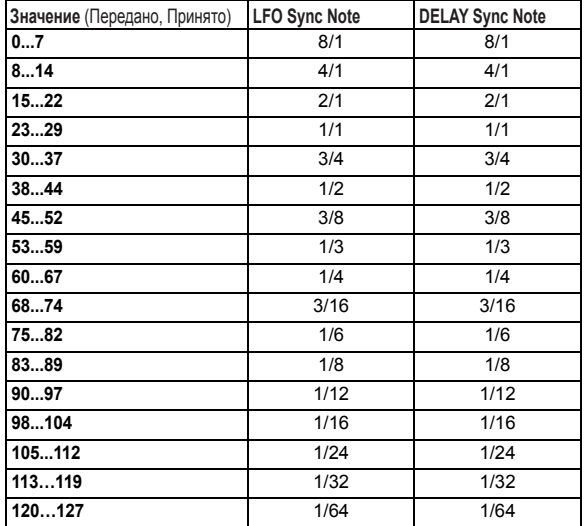

## **Значение «EQ Gain»**

В следующей таблице показано соотношение между значением параметра и значением сообщений о смене режима управления, принимаемые/передаваемые при настройке параметра «GAIN» на странице EQ.

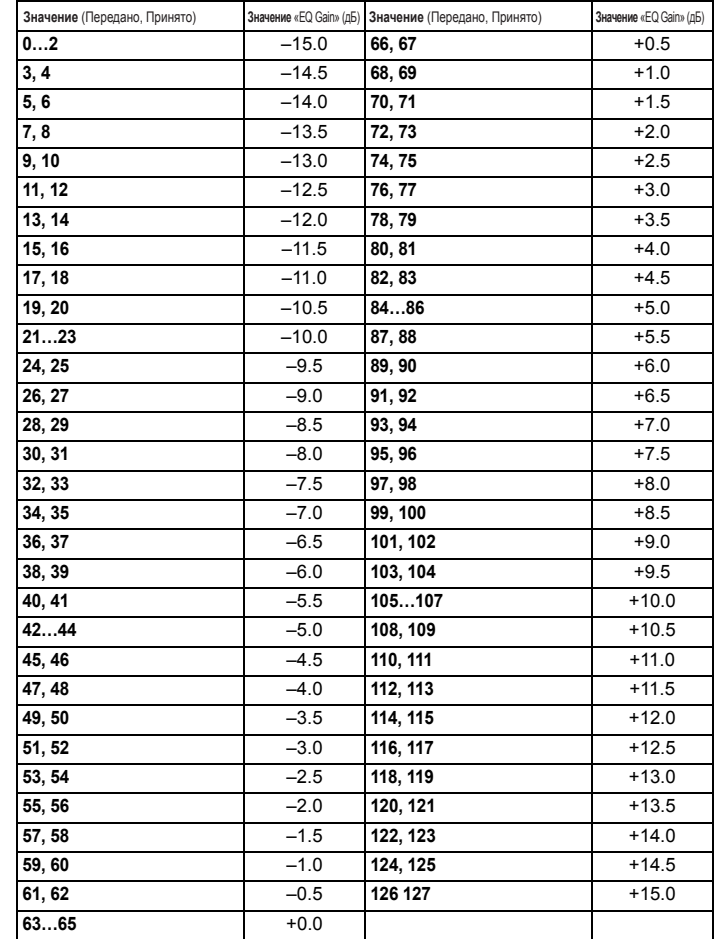

# **Приложения**

# **1. Неполадки и способы ихустранения**

Если вы столкнулись с неполадками в работе инструмента, прочтите следующие пункты.

#### *Устройство не включается*

- $□$  Подключен ли адаптер переменного тока к розетке?  $→$  стр. 9
- $\Box$  Включен ли переключатель POWER (нажат)?  $\rightarrow$  стр. 10

#### *Отсутствует звук*

- Подключена ли ваша акустическая система или наушники к правильному разъему?  $\rightarrow$  стр. 9
- Включена ли подключенная акустическая система и установлена ли ее громкость на нужный уровень?
- Установлен ли регулятор VOLUME в соответствующее значение?
- Установлена ли настройка «LOCAL» на странице MIDI в значение ON?  $\rightarrow$  стр. 59
- Возможно, какой-либо связанный с уровнем громкости параметр установлен в значение 0?
- Возможно параметр «CUTOFF» установлен в значение 0 на странице FILTER или другой странице?  $\rightarrow$  стр. 42
- Возможно, параметр «EF.SENS» на странице VC FILT установлен в значение HOLD (FOR-MANT HOLD), при отсутствии входного сигнала в разъеме AUDIO IN [LINE] или [MIC]?

#### *Звуковой сигнал не поступает*

- Подключен ли источник входного сигнала к разъему AUDIO IN [LINE] или [MIC]?
- Если вы используете разъем AUDIO IN [MIC], проверьте, установили ли вы переключатель [XLR/LINE] в положение XLR?
- Если вы используете разъем AUDIO IN [LINE], проверьте, установили ли вы переключатель [XLR/LINE] в положение LINE?
- Увеличили ли вы уровень регулятора AUDIO IN [VOLUME]?
- Для программы вокодера, подключен ли используемый в качестве модулятора источник аудиосигнала к разъему AUDIO IN [LINE]? Также, возможно, вы подключили микрофон к разъему AUDIO IN [MIC]?

#### *Невозможно выполнить редактирование*

- Невозможно выполнить редактирование перфоманса с помощью регуляторов [1]-[3]: Возможно, вы переключились в режим Full Edit?
- Вращение регуляторов [1]-[3] не влияет на редактируемые параметры: Возможно, параметр «KNOB.MODE» на странице GLOBAL установлен в значение «CATCH»? → стр. 24
- Вращение регуляторов [1]-[3] не влияет на звук: Возможно, вы выбрали тембр для редактирования с помощью переключателя TIMBRE SELECT?
- Невозможно выбрать т ембр 2: Возможно, вы установили параметр «VOIC.MODE» на странице COMMON в значение, отличное от SINGLE?
- Невозможно выбрать параметры вокодера в режиме Full Edit: Возможно, вы выбрали кнопку [VOCODER]?
- Если выполненные изменения программы или глобальных настроек не были сохранены, возможно, вы отключили питание до завершения выполнения операции Write? При работе с программой выполненное редактирование также может быть утеряно при выборе другой программы. Выполните операцию Write для сохранения изменений до отключения питания устройства или переключения программы. → стр. 31

### **Невозможно записать программы или глобальные настройки**

- Возможно, настройка PROTECT на странице GLOBAL установлена в значение «OFF»?
- Если отредактированная программа или глобальные настройки не сохранились, убедитесь, что использовали регулятор [1] для определе ния данных для сохранения при выполнении операции Write.

#### **Арпеджиатор не запускается**

- Включен ли арпеджиатор (кнопка [ARP ON] горит)?
- Назначен ли арпеджиатор на тембр?
- Правильно ли выполнена настройка параметра «CLOCK» на странице MIDI?

## **Отсутствует отклик наMIDIсообщения, передаваемые с внешнего устройства**

- Правильно ли подключены все MIDI или USB кабели?
- Совпадает ли MIDI канал данных, передаваемых с внешнего MIDI устройства с MIDI каналом microKORG XL.

#### *Неправильный отклик на MIDI сообщения, передаваемые с внешнего устройства*

 Установлен ли параметр, соответствующий типу MIDI сообщений, на странице MIDI FLT в значение Enable?

#### *Данные транспонирования, кривой динамической чувстви тельности и арпеджиатора распознаются неверно*

 Возможно, настройка POSITION на странице GLOBAL установлена в неверное значение?

#### *Невозможно управлять двумя тембрами на отдельных MIDI каналах*

 microKORG XL использует только один MIDI канал для передачи и приема сообщений, если параметр «VOIC.MODE» на странице COMMON установлен в значение SINGLE, LAYER или SPLIT. Вы може те использовать два MIDI канала для воспроизведения двух тембров по отдельности при установке параметра «VOIC.MODE» на странице COMMON в значение MULTI.

# **2. Список программ**

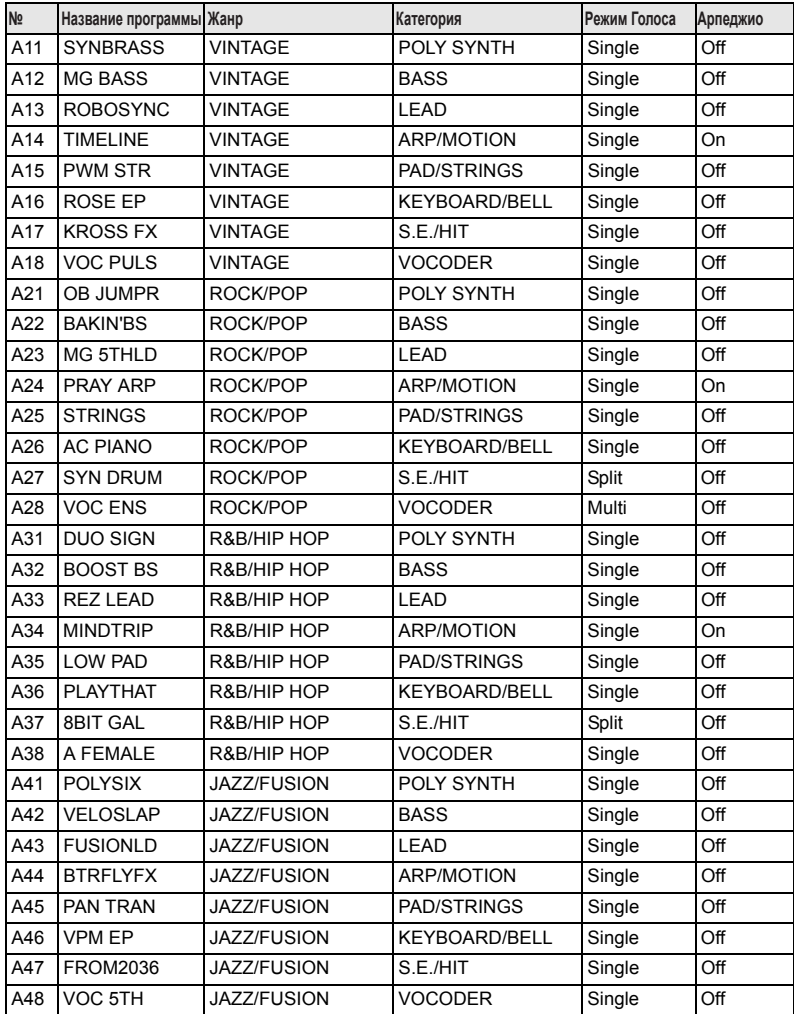

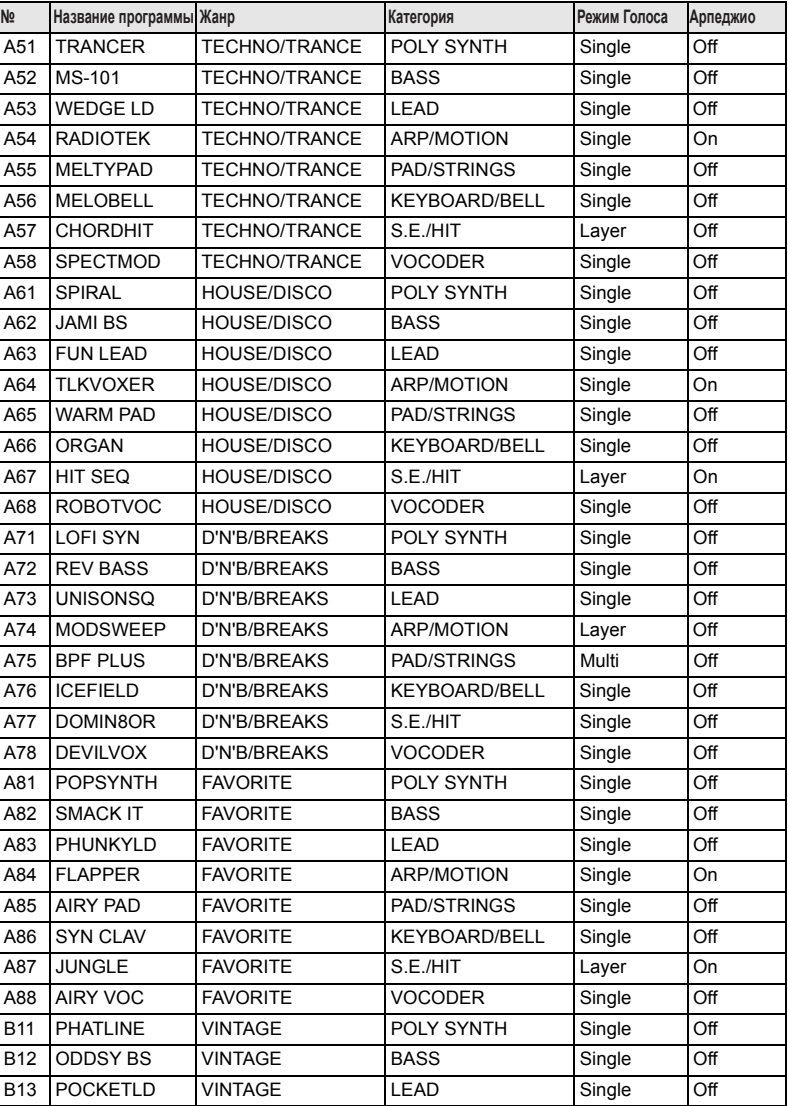

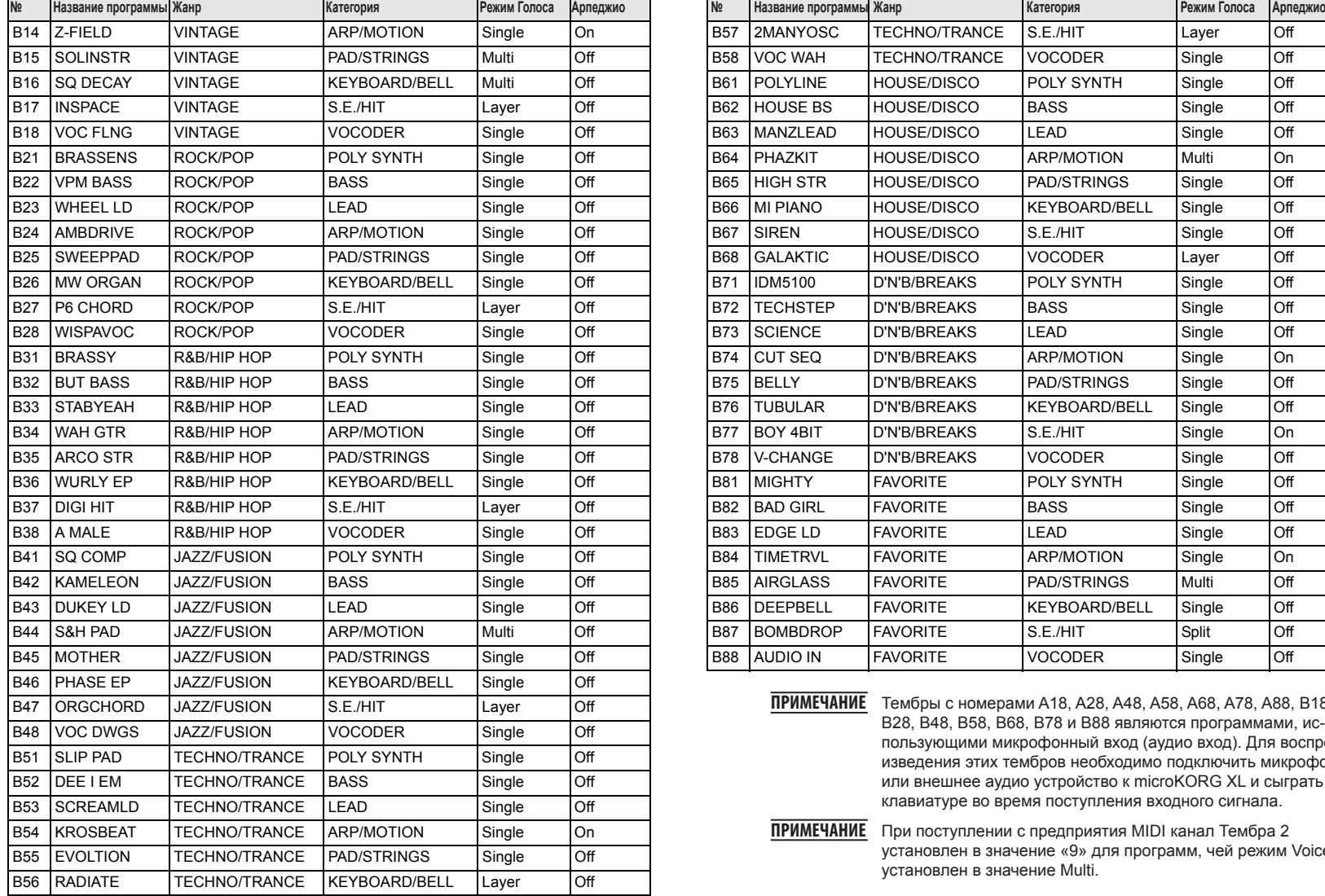

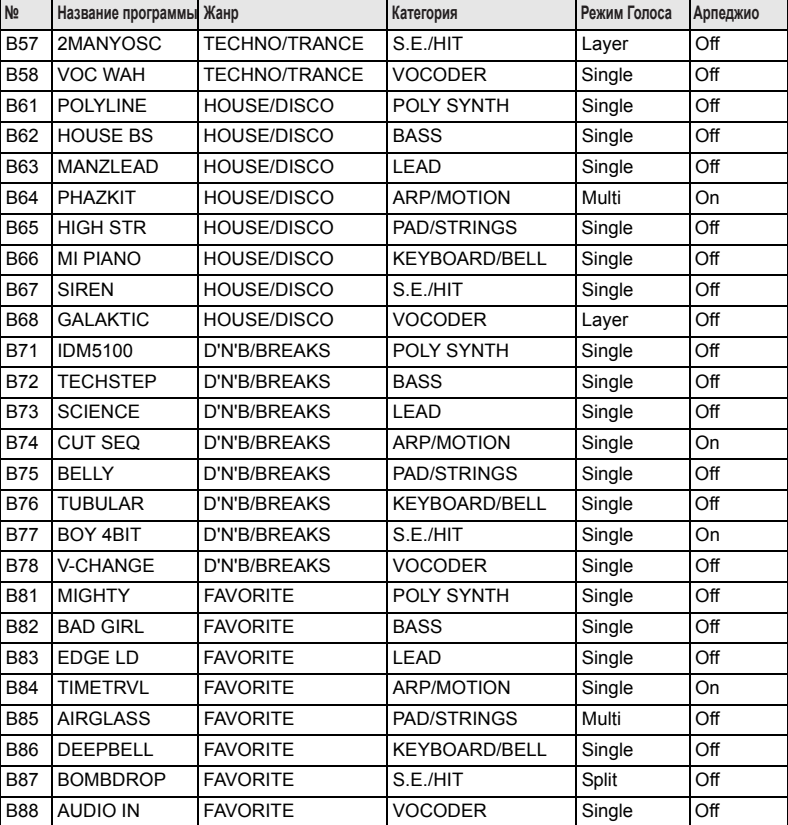

**ПРИМЕЧАНИЕ** Тембры с номерами A18, A28, A48, A58, A68, A78, A88, B18, B28, B48, B58, B68, B78 и B88 являются программами, использующими микрофонный вход (аудио вход). Для воспроизведения этих тембров необходимо подключить микрофон или внешнее аудио устройство к microKORG XL и сыграть на клавиатуре во время поступления входного сигнала.

**ПРИМЕЧАНИЕ** При поступлении с предприятия MIDI канал Тембра 2 установлен в значение «9» для программ, чей режим Voice установлен в значение Multi.

# **3. Демонстрационная песня**

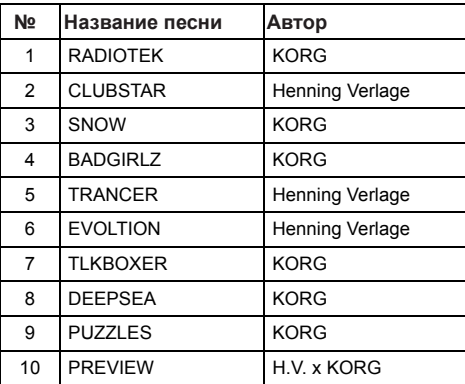

Все демонстрационные песни: ©2008 KORG Inc. — Все права защищены.

# **4. Технические характеристики**

#### **Система генерации звуков**

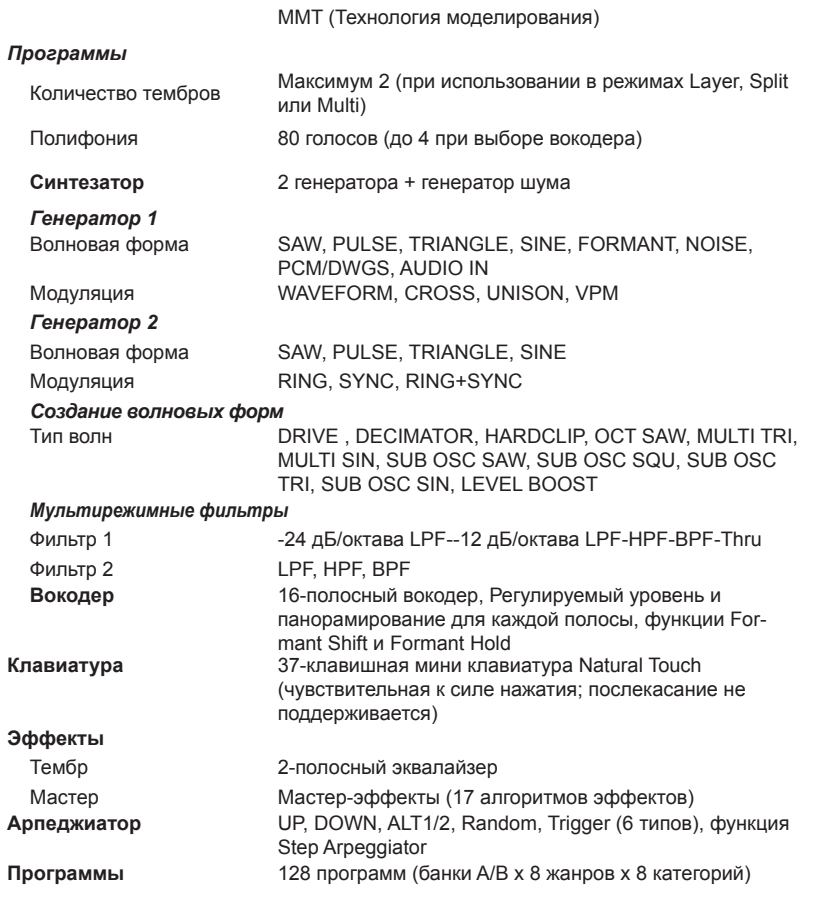

the control of the control of the con-

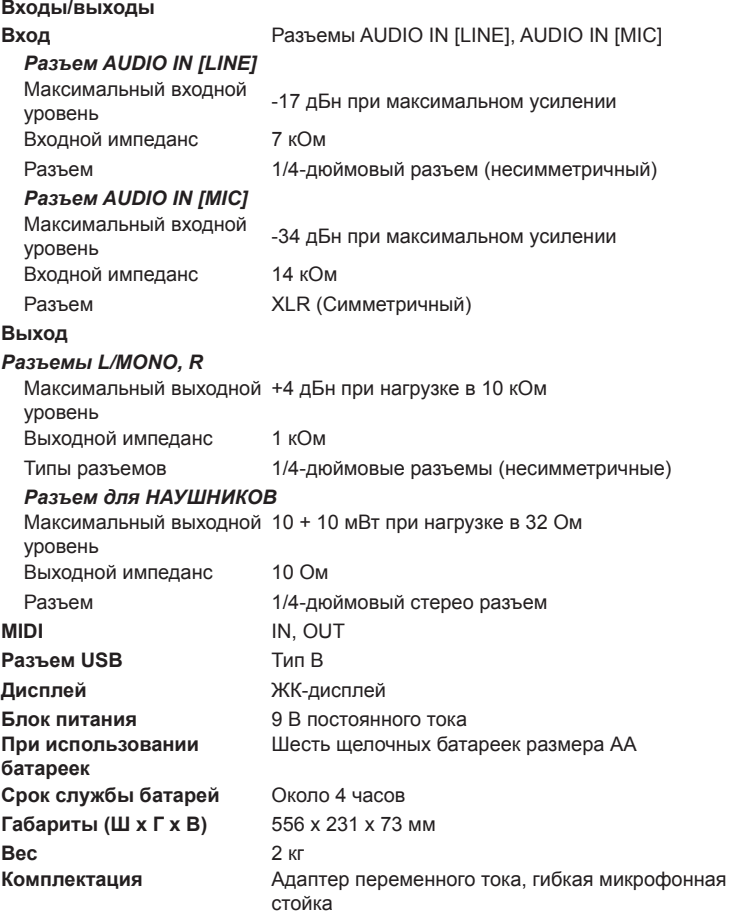

\* Технические характеристики и внешний вид устройств могут быть изменены без предварительного уведомления.

## **microKORG XL**

# **5. Тематический указатель**

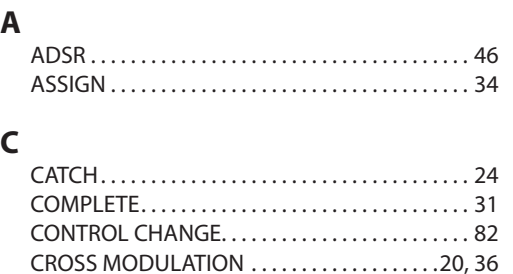

## **D**

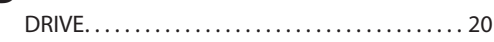

## **E**

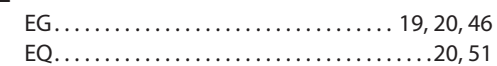

## **K**

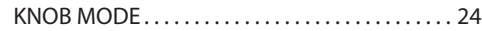

### **L**

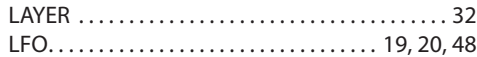

## **M**

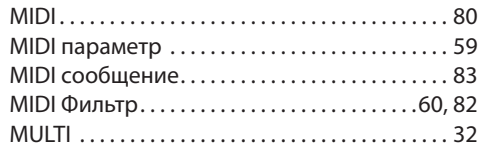

## **N**

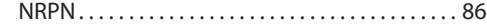

# **O**

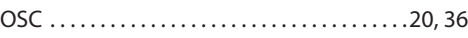

## **P**

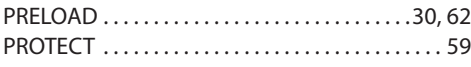

# **R**

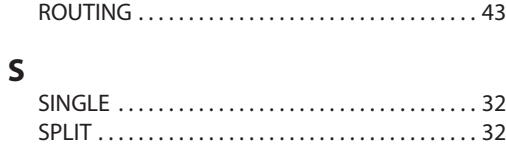

# **U**

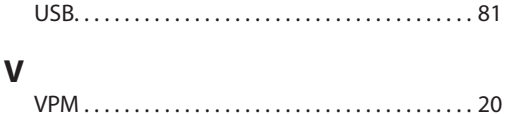

## **W**

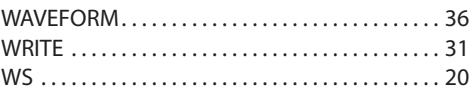

## **А**

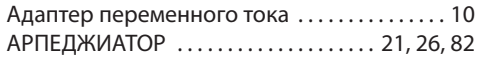

## **Б**

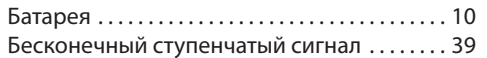

## **В**

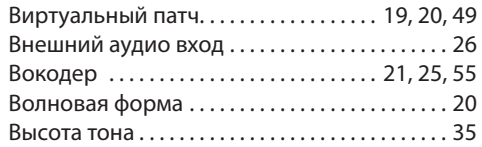

## **Г**

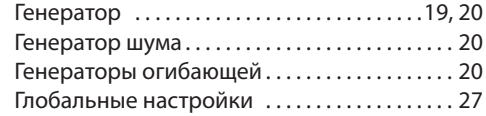

# **Д**

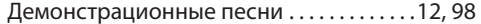

## **И**

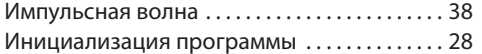

## **К**

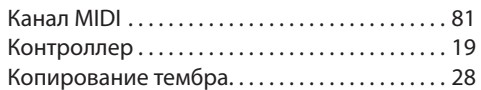

## **М**

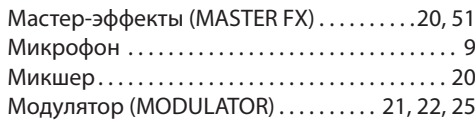

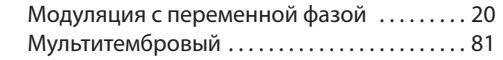

# **Н**

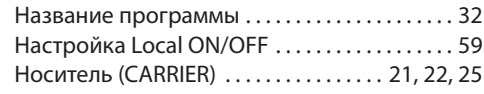

# **П**

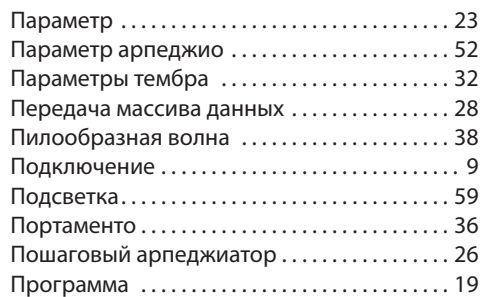

## **Р**

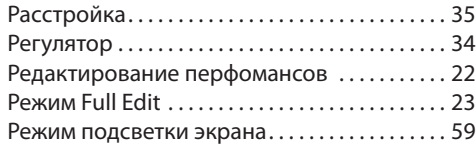

# **С**

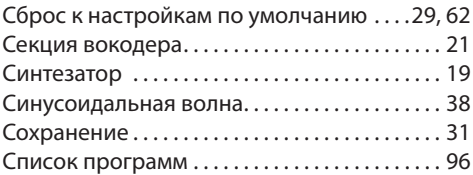

## **Т**

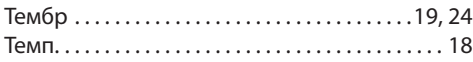

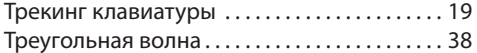

## **У**

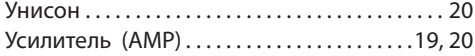

## **Ф**

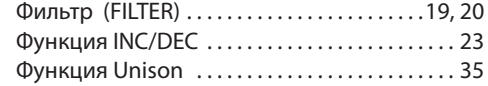

## **Ч**

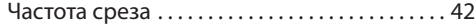

# **Э**

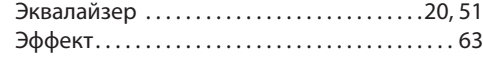

#### **ВАЖНАЯ ИНФОРМАЦИЯ ДЛЯ ПОТРЕБИТЕЛЕЙ**

Это устройство было создано в соответствии с техническими и требованиями к напряжению, применимыми в регионе использования данного инструмента. Если вы приобрели инструмент в сети Интернет, по почте и/или по телефону, необходимо убедиться, что данный продукт соответствует требованиям для нормального использования в вашей стране. ПРЕДУПРЕЖДЕНИЕ: Использование устройства в странах, для которых он не был предназначен, может привести к повреждению инструмента и отказу в гарантийном обслуживании производителем или торговым представителем. Сохраните чек, как доказательство приобретения продукта, в противном случае вам может быть отказано в гарантийном обслуживании инструмента производителем или торговым представителем.

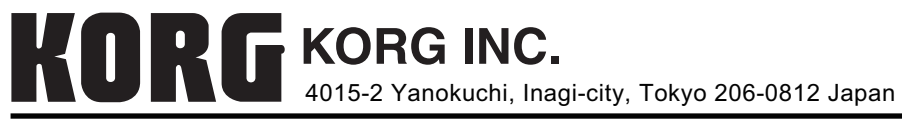

© 2008 KORG INC.